- Science made smarter

 $\sqrt{1}$ 

使用说明 - ZH

# **SeraTM**

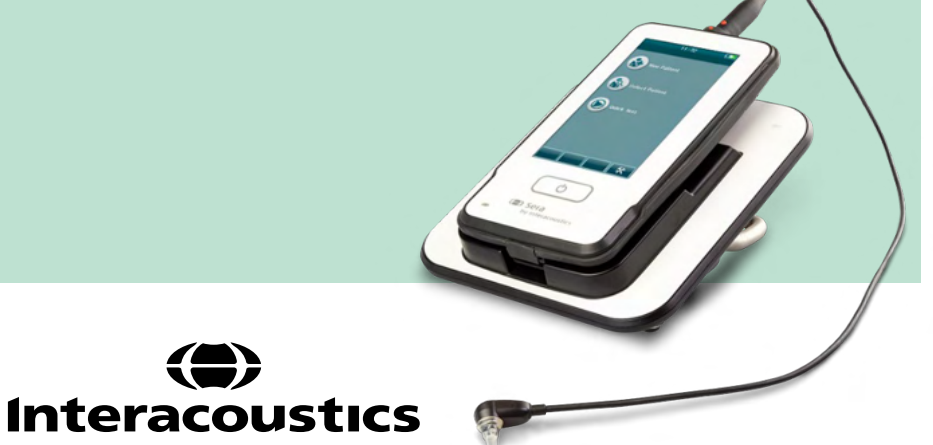

目录

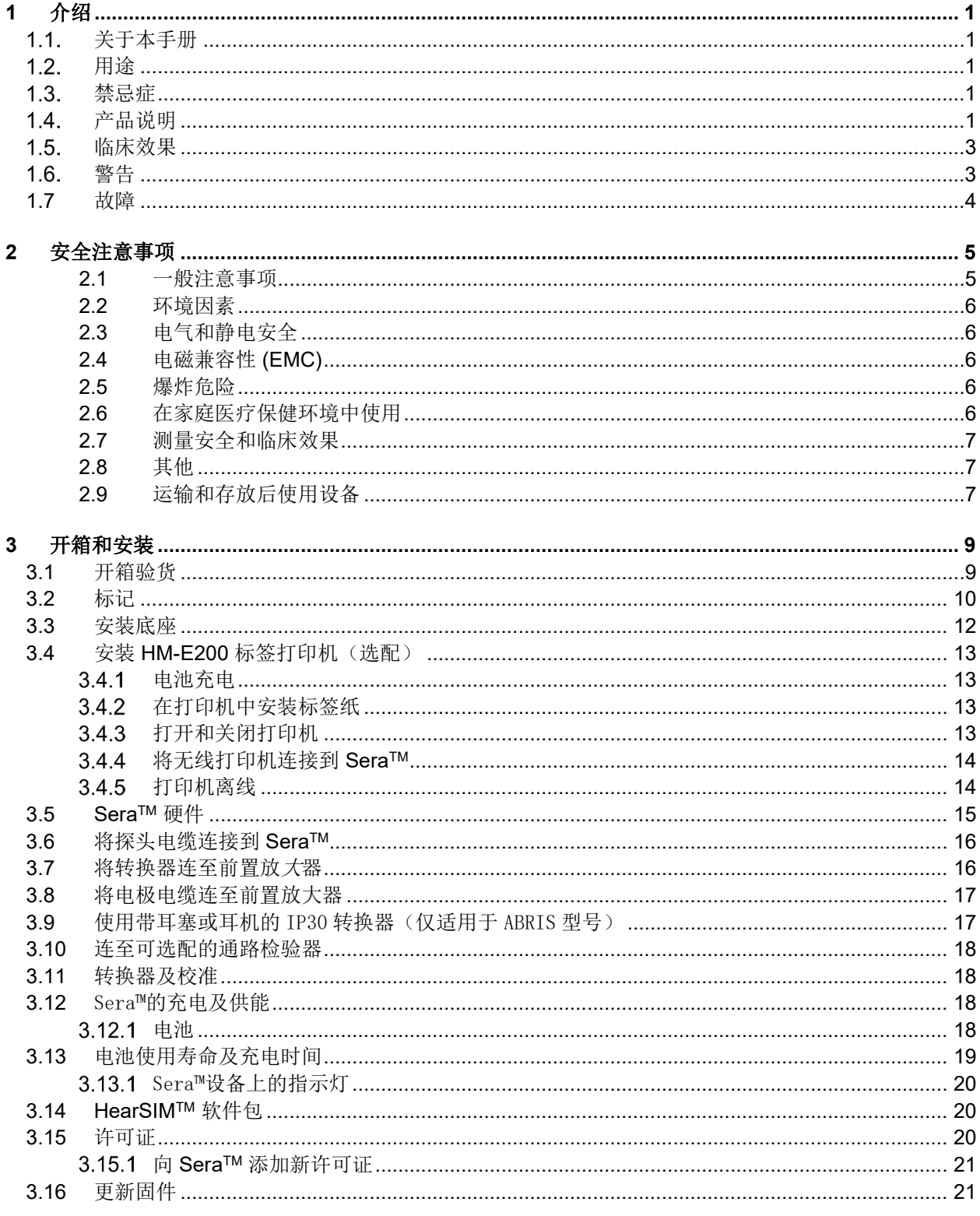

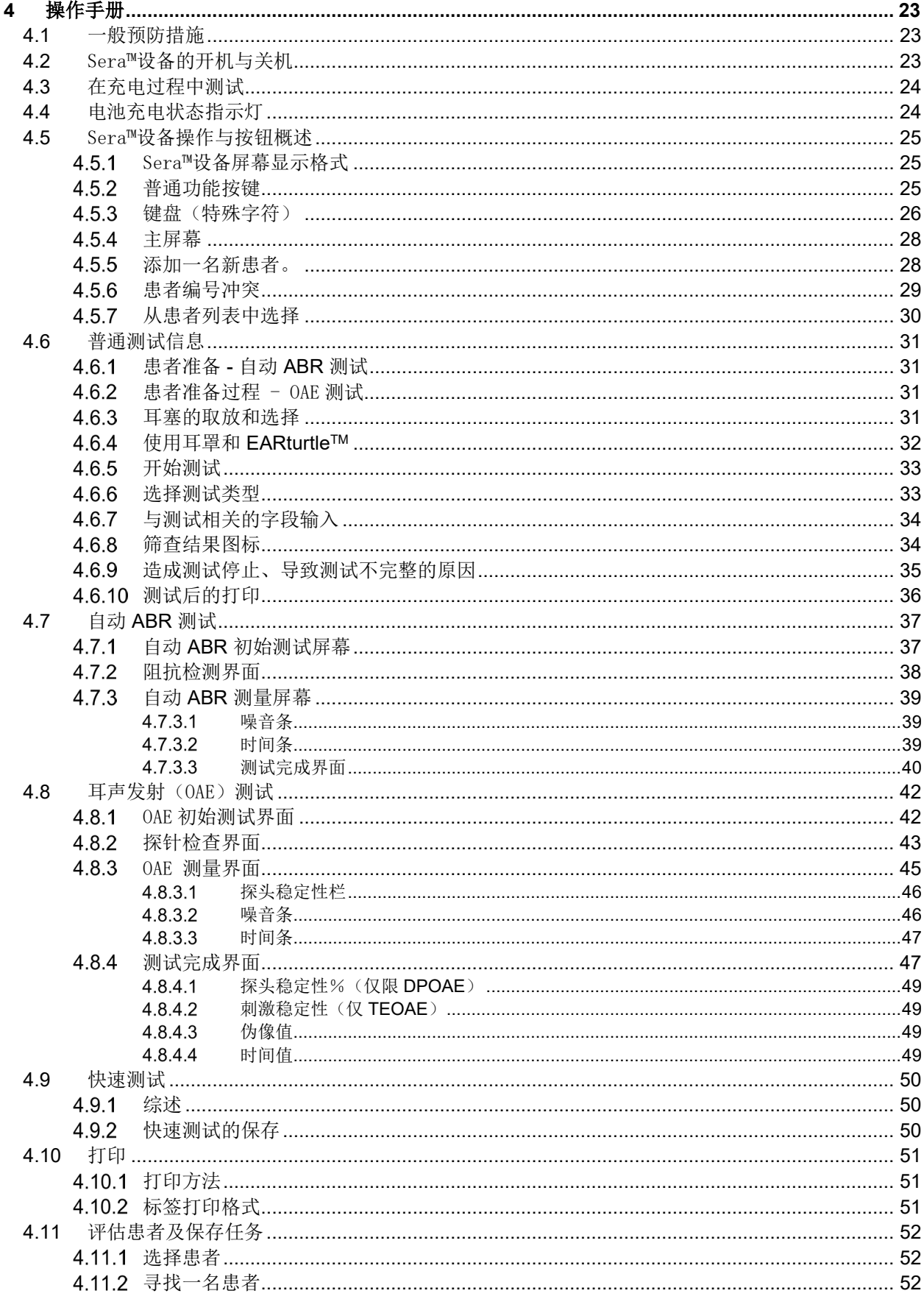

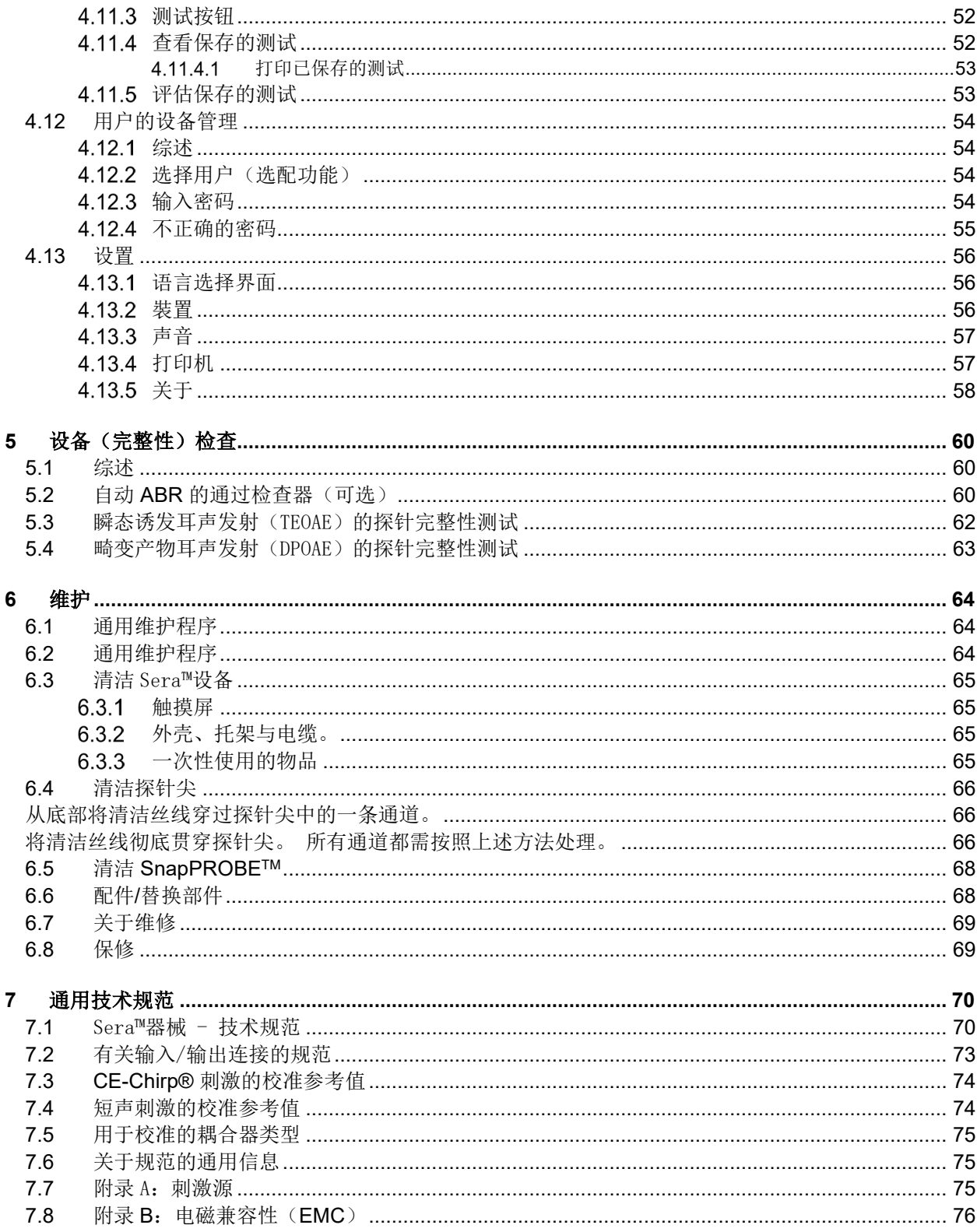

# <span id="page-6-0"></span>**1** 介绍

## <span id="page-6-1"></span>1.1.关于本手册

本手册适用于 SeraTM 1.26 版™设备。产品制造商:

#### 国际听力仪器公司

听力计 Allé 1 米泽尔法特 5500 丹麦 电话: +45 6371 3555 电子邮箱: info@interacoustics.com 网站: [www.interacoustics.com](http://www.interacoustics.com/)

#### 使用说明**/**附加信息:

《使用说明》包含了安全高效地操作该系统所需的所有信息,但同时也为感兴趣的读者提供了《附加信息》指 南。 操作人员可参阅制造商官网上的这些手册。

## <span id="page-6-2"></span>1.2. 用途

配备 DPOAE 的 Sera™ 使用畸变产物耳声发射对耳疾病进行听力学评估和记录。 配备 DPOAE 的 Sera™ 适 用于所有年龄段的人群。

配备 TEOAE 的 SeraTM 使用瞬态诱发耳声发射对耳疾病进行听力学评估和记录。 配备 TEOAE 的 SeraTM 适 用于所有年龄段的人群。

配备 ABRIS 的 Sera™ 使用来自内耳、听觉神经和脑干的听觉诱发电位,用于耳听神经障碍的听觉评估和记录 。 配备 ABRIS 的 Sera™ 的目标使用人群是新生儿。

只能由经过培训的人员(如听力学家、耳鼻喉科医生、医生、听力保健专业人员或具有类似教育水平的人员) 使用 Sera™ 系统。如果没有必要的知识和培训, 且不了解如何使用设备以及分析结果时, 请不要使用该设备 。 Sera™ 适用于医院、门诊、医疗机构或其他合适的安静环境。

## <span id="page-6-3"></span>禁忌症

测听禁忌症包括外耳手术、近期做过镫骨切除术、耳流脓、急性外耳道创伤、不适(例如患严重的外耳炎)或 外耳道阻塞或受伤。 未经医生批准,不得对有此类症状的患者进行测听。

仅适用于美国: 联邦法律规定本装置只能由持牌医师或凭持牌医师的医嘱销售、分销或使用。

#### <span id="page-6-4"></span>1.4.产品说明

SeraTM 是一款多功能手持筛查设备,可根据安装的许可证执行并记录以下测试类型:

- 畸变产物耳声发射 (DPOAE)
- 瞬态诱发耳声发射 (TEOAE)
- 自动听觉脑干反应 (ABRIS)

提供的配置包括:

- 配备 ABRIS 的 Sera™
- 配备 ABRIS 和瞬态诱发耳声发射 (TEOAE) 的 SeraTM
- 配备 ABRIS 和畸变产物耳声发射 (DPOAE) 的 SeraTM
- 配备 ABRIS、瞬态诱发耳声发射 (TEOAE) 和畸变产物耳声发射 (DPOAE) 的 SeraTM
- 配备 瞬态诱发耳声发射 (TEOAE) 的 Sera™
- 配备 畸变产物耳声发射 (DPOAE) 的 SeraTM
- 配备 瞬态诱发耳声发射 (TEOAE) 和畸变产物耳声发射 (DPOAE) 的 SeraTM

即使已购买设备并投入使用,也可添加许可证配置。 如需更多信息,请参阅第 3.14 节 — 许可证。

SeraTM 使用不同的换能器和电缆配置运行。 下表说明了可以与 SeraTM 一起使用的换能器和电缆配置。

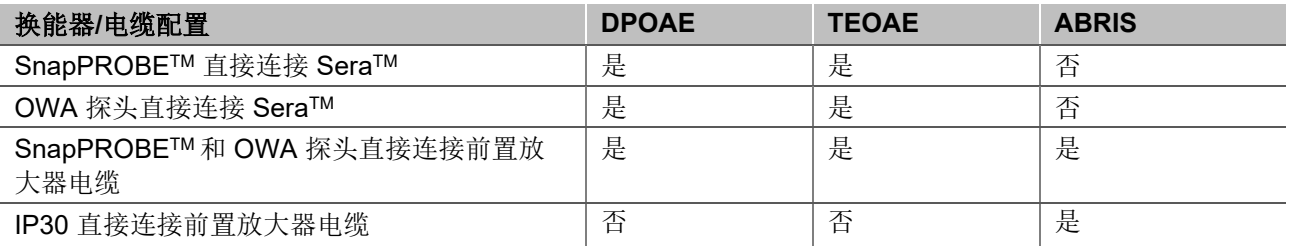

#### 系统包含下列标配和选配部件:

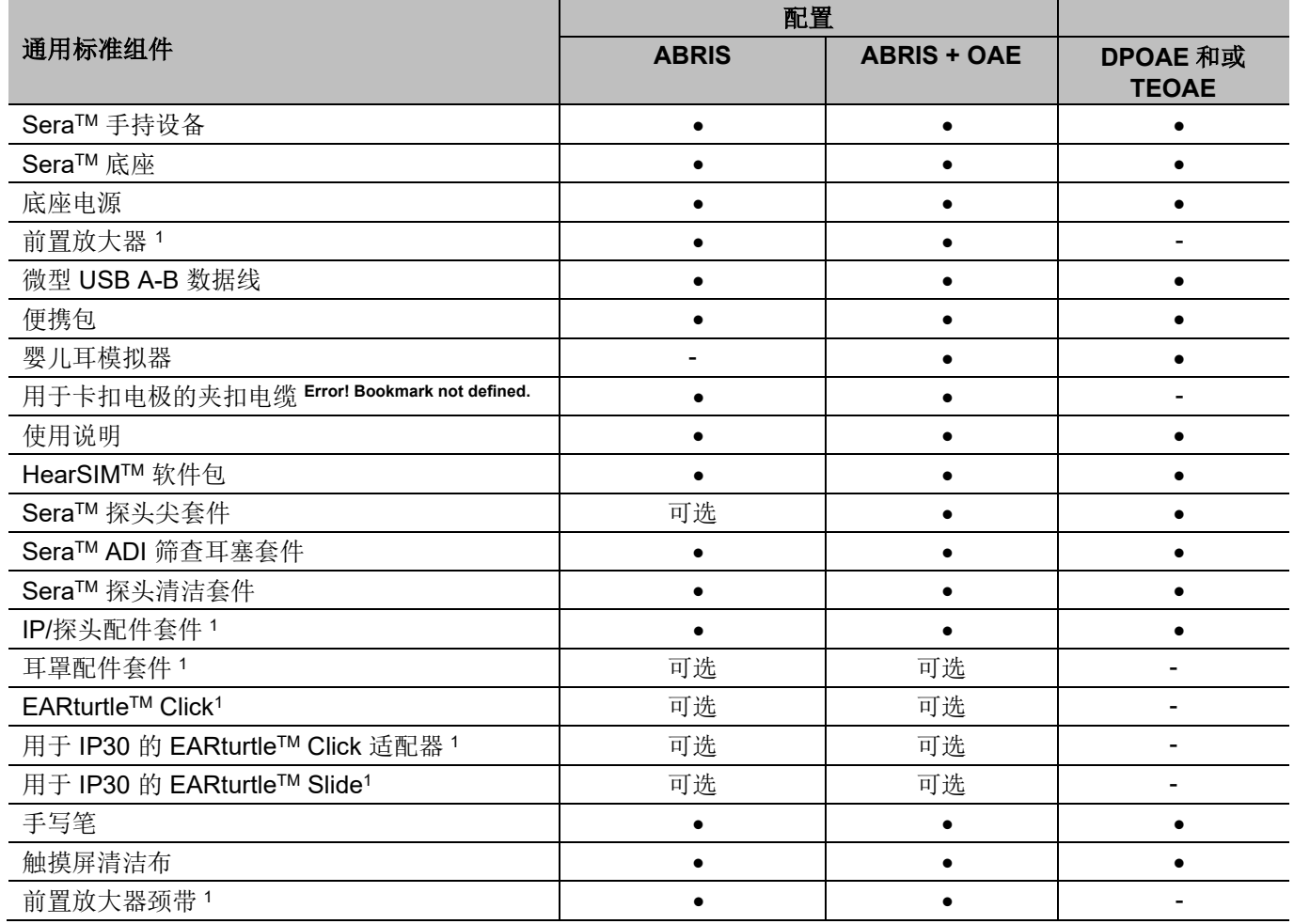

<span id="page-7-0"></span><sup>1</sup> 应用部分符合 IEC 60601-1

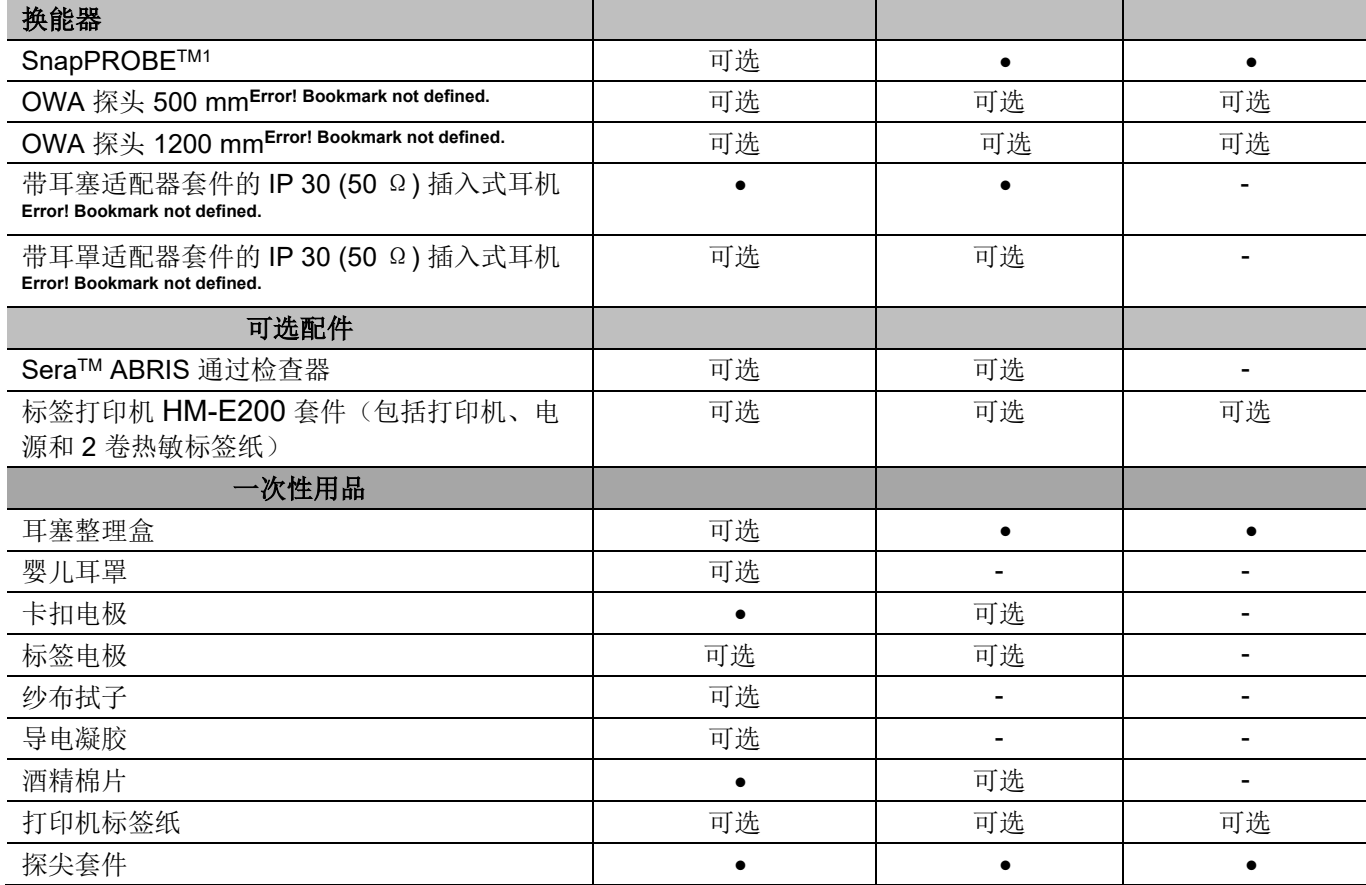

一次性用品仅供一次使用! 重复使用一次性用品可能会对测试结果和患者安全造成影响。 请参阅第 2.7 节 — 安全注意事项。 SeraTM 附带的所有一次性用品均由 Sanibel Supply® 提供。 系统仅使用 Sanibel Supply® 生 产的一次性用品进行过测试。 不建议使用其他品牌的一次性用品,因为可能会改变设备的性能和测试结果。

## <span id="page-8-0"></span>临床效果

未确诊的婴儿听力受损会影响许多发展领域,包括语言习得、社交互动、情绪、认知能力、学习成绩和职业技 能。 这可能会对患者的生活质量造成负面影响。 因此,听力受损的诊断对于个人和亲属都有很大的益处。

# <span id="page-8-1"></span>警告

本手册中所使用的警告、小心和注意事项的含义如下:

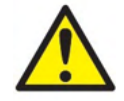

警告标签表示可能为患者和/或用户带来危险的情况或做法。

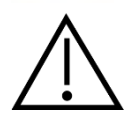

小心标签表示可能导致设备损坏的情况或做法。

注意 注意用于阐述与人身伤害无关的做法。

## <span id="page-9-0"></span>1.7. 故障

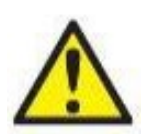

如果产品发生故障,请务必保护患者、用户以及其他人免受伤害。因此,如果产品已引起或可能 造成此类伤害,则必须立即隔离。 若出现与产品本身或其使用相关的有害和无害故障,必须立即将其报告给出售该产品的经销商。

请注意提供尽可能多的详细信息,例如危害类型、产品序列号、软件版本、连接的附件以及任何 其他相关信息。

如果因使用该设备而导致死亡或严重事件,必须立即将其报告给 Interacoustics 和当地国家/地区 主管部门。

# 1.8.产品处置

Interacoustics 致力于确保我们的产品在不再可用时得到安全处置。用户的合作对于确保这一点很重要。因 此,Interacoustics 希望遵守当地关于电气和电子设备处置的分类和废物法规,并且该设备不会与未分类的废 物一起丢弃。

如果产品的经销商提供回收计划,则应使用该计划来确保正确处置产品。

# womb

# <span id="page-10-0"></span>**2** 安全注意事项

#### 常规

必须始终遵守以下安全注意事项。 操作电气设备时必须遵守常规安全注意事项。 不遵守这些注意事项可能会 导致设备损坏和操作人员或患者受伤。

雇主应指导每位员工识别和避免不安全的条件以及适用于其工作环境的法规,以控制或消除任何危害或其他引 起疾病或伤害的可能。

Interacoustics 知晓各个组织内的安全规则各不相同。 如果本手册中的说明与使用本仪器的组织规则之间存在 冲突, 应以更严格的规则为准。

SeraTM 旨在由接受过正确使用该设备培训的听力保健专业人员(即耳鼻喉科医生、听力学家)、护士或技术 人员使用。

#### <span id="page-10-1"></span>**2.1** 一般注意事项

如果系统功能不正常,在进行必要的修理并按照 Interacoustics 的规格进行测试和校准,确保装置功能正常之 前请勿操作设备。

切勿使本设备摔落或导致本设备受到其他不当冲击。如果仪器损坏,应将其返回给制造商进行修理和/或校准 。 如果怀疑仪器有损坏,切勿使用该仪器。

本产品及其零部件只有在严格按照本手册中包含的说明、附带的标签和/或插页进行操作和维护时才能可靠运 转。 有缺陷的产品请勿使用。 请确保与外部配件的所有连接均妥善固定。 破损、缺失或明显磨损、变形或污 染的部件应立即更换为 Interacoustics 制造或提供的清洁正品替换部件。

用户请勿修理设备。 必须由授权服务代表进行修理。 除具备相关资质的 Interacoustics 代表, 任何人不得改 装设备。 改装设备可能带来危险。

Interacoustics 可按需提供电路图、零部件列表、描述、校准说明或其他有助于授权维修人员维修由 Interacoustics 设计的这款仪器的部件之信息。

禁止在患者使用本设备时对任何部件进行检修或维护。

仅可将仪器与向 SeraTM 采购的配件连接。 仅可将 Interacoustics 声明的兼容配件与设备或底座连接。

# WIMMW

<span id="page-11-0"></span>**2.2** 环境因素

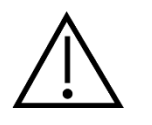

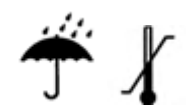

仅在室内使用和存放仪器。建议环境温度在 5°C/41°F 至 40°C/104°F, 相对湿度在 15% 至 93%(非冷凝)之间时运行仪器。

运输和储存条件请参阅第 6 节。

请勿在电子元器件或线路可能接触到液体的环境中使用设备。 如果用户怀疑系统元件或配件已经接触到液体 ,在授权服务技师确认安全之前请勿使用装置。

#### <span id="page-11-1"></span>**2.3** 电气和静电安全

在对嵌入式耳机进行任何维修之前,必须将 SeraTM 传感器和电极与患者断开。

请勿同时触摸仪器底部的触点和患者。 这样做可能会对患者造成过高的泄漏电 流。

不要打开仪器的外壳。 请联系专业维修人员。

#### <span id="page-11-2"></span>**2.4** 电磁兼容性 **(EMC)**

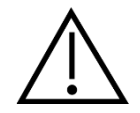

尽管本仪器符合相关 EMC 要求, 但仍应当采取预防措施以避免不必要暴露于手 机等电磁场。如果本设备在邻近其他设备的地方使用,必须观察有无干扰发生。 请参阅关于 EMC 的附录。

#### <span id="page-11-3"></span>**2.5** 爆炸危险

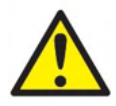

爆炸风险。

请勿在存在易燃麻醉剂或其他气体的环境下使用。

请勿在存在易燃气体混合物的环境下使用。 在靠近易燃麻醉气体的场所使用时 ,用户应考虑爆炸或起火的可能性。

请勿在高富氧环境下使用 SeraTM,例如高压氧舱、氧气罩等。

#### <span id="page-11-4"></span>**2.6** 在家庭医疗保健环境中使用

只要在搬运过程中用密封的便携包加以保护,该仪器适合在家庭医疗保健环境中使用

# ulfunne

#### <span id="page-12-0"></span>**2.7** 测量安全和临床效果

为保证 Sera™ 正常运行,应至少每年对仪器进行一次检查和校准。

维修和校准必须由授权维修技师执行。 如果不进行这些检查,可能会违反医疗器械法规,保修可能会失效。 使用未经校准的设备可能导致测试结果不正确,这是不可取的。 不正确的测试结果可能导致对患者的治疗不 当。

## <span id="page-12-1"></span>**2.8** 其他

#### 请注意:

在安装软件之前,请勿将 Sera™ 硬件连接到计算机!

储存温度低于 0° C/32 °F 及高于 50° C/122 °F 可能会对仪器及其附件造成永久性损坏。

请勿将仪器放在任何热源旁边。

#### <span id="page-12-2"></span>**2.9** 运输和存放后使用设备

使用前,请确保仪器可正常运行。 如果将仪器存放在寒冷的环境中(即使短时间),请使其适应环境。 根据 情况(例如环境湿度),适应环境可能需要很长时间。 可以通过将仪器存放在原始包装中来减少结露。 如果 将仪器存放在比实际使用条件更热的地方,则在使用前无需采取特殊预防措施。 始终遵循听力测试设备的例 行检查程序,确保仪器正常运行

# unne

# <span id="page-14-0"></span>**3** 开箱和安装

#### <span id="page-14-1"></span>**3.1** 开箱验货

#### 检查包装箱和内容物有无损坏

收到本仪器后,请检查装运箱有无粗暴搬运和损坏的痕迹。 如果装运箱损坏,应保留装运箱,直到对装运的 内容物进行完机械和电气检查。如果仪器有故障,请联系当地的经销商。请保管好装运材料供承运人检验和 保险索赔。

#### 妥善保管纸箱,以供将来装运

Sera™ 配备有专门为其设计的装运箱,这专门适用于 Sera™ 系统。 请妥善保管好装运箱。 仪器返修时需要 用到该装运箱。

如果需要维修,请联系当地的经销商。

#### 报告缺陷

#### 请在连接前检查

在连接本产品前,应再检查一次产品有无损坏。 检查机壳和配件有无刮痕和缺少部件。

#### 立即报告故障

一经发现任何缺失的部件或故障,应立即向仪器供应商报告,且要一并提供发票、序列号和详细的问题报告。 本手册的背面有一张"退货报告",您可在该报告上对问题进行说明。

#### 请使用"寄回报告"

利用寄回报告向维修工程师提供检查所报告问题所需的相关信息。 没有这些信息,很难找出故障并维修设备 。 请务必将设备与填写完整的退货报告一同返回,以确保您的问题得到圆满解决。

#### 家庭保健搬运

请使用 SeraTM 随附的便携袋。

# <span id="page-15-0"></span>**3.2** 标记

仪器上有下列标志:

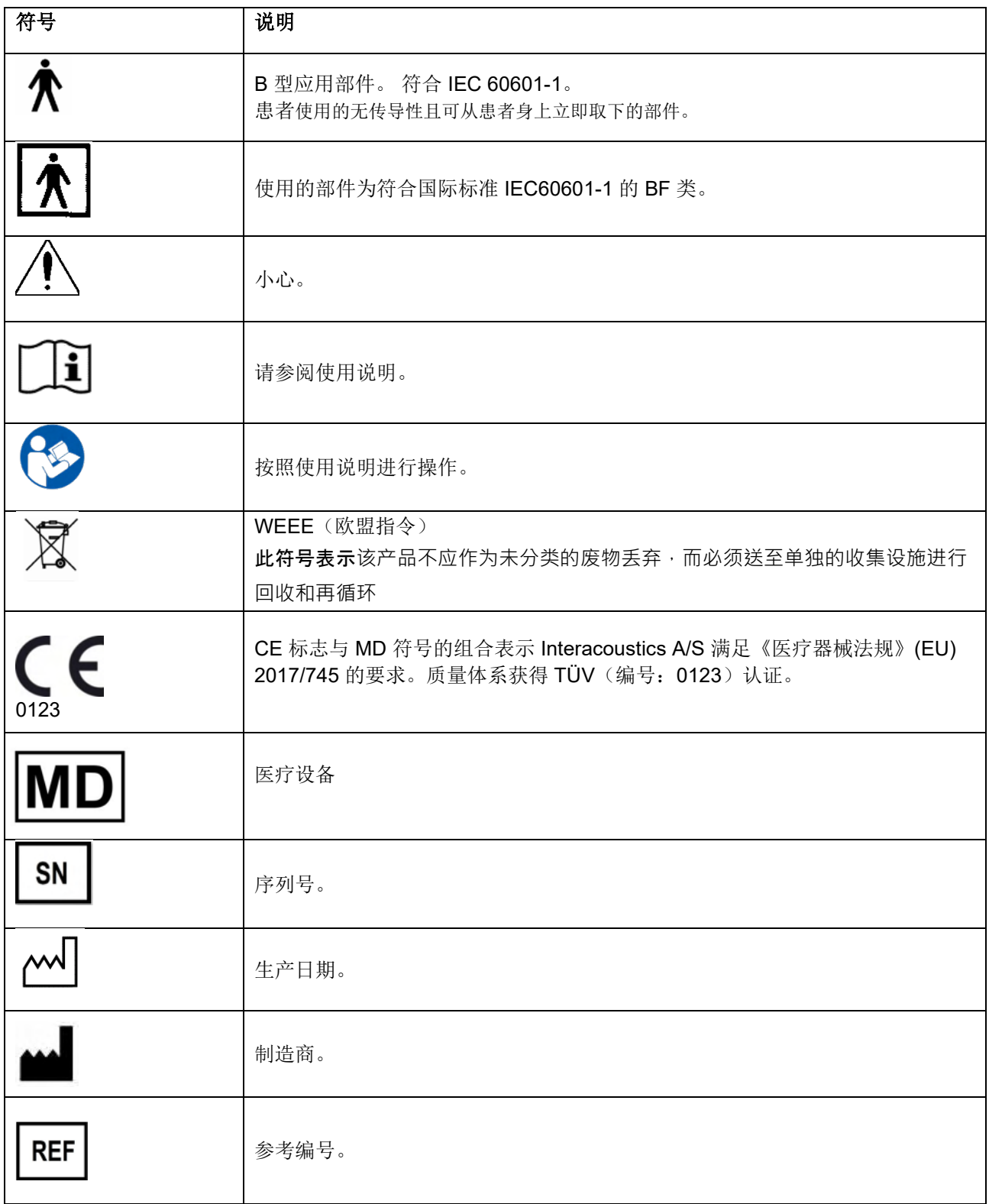

# monde

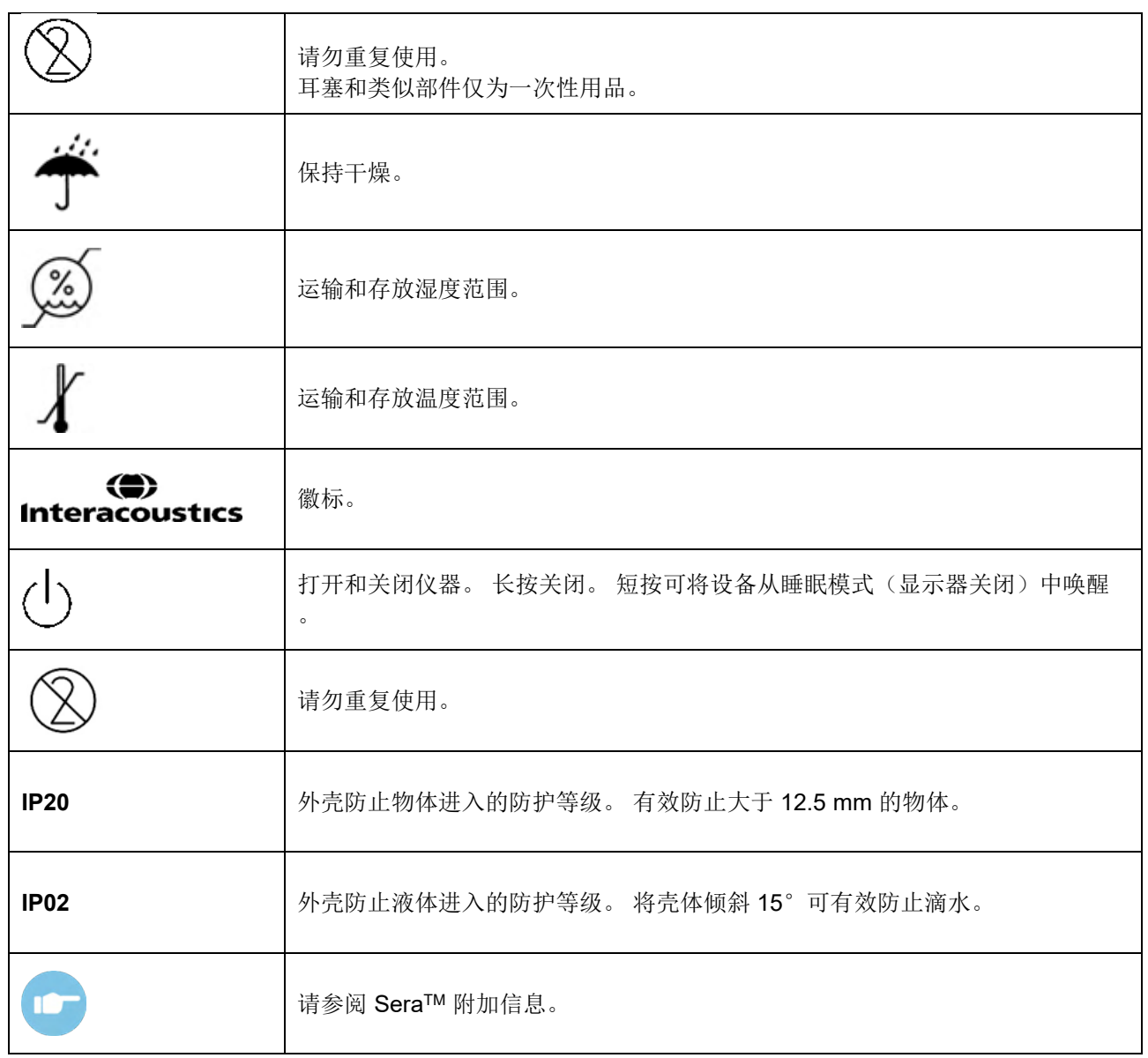

# Whomout

## <span id="page-17-0"></span>**3.3** 安装底座

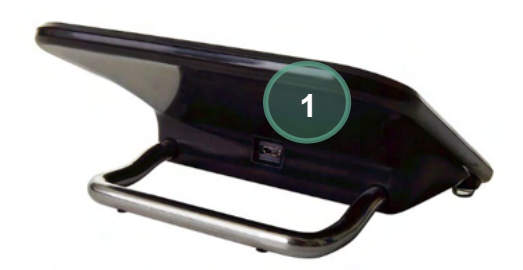

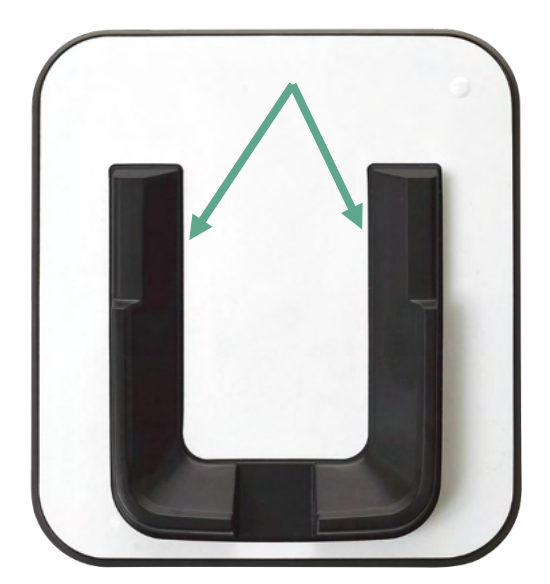

将电源的微型 USB A-B 接头连接到底座的后部 (1)。

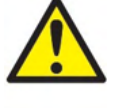

#### 仅使用 **UES12LCP-050160SPA** 电源。

请勿尝试使用其他电源。 这可能会引发火灾,或对操 作员或患者造成电击。

将底座直立放在桌子上。 两插入导轨用于将仪器正确 放置到底座中。

将 SeraTM 放置到底座中的 U 形放置导轨内。 需要将 其正确放置在底座中,才能确保为电池充电。

请握住底座放置导轨上方的 SeraTM 上部,然后将其 从底座中取出。

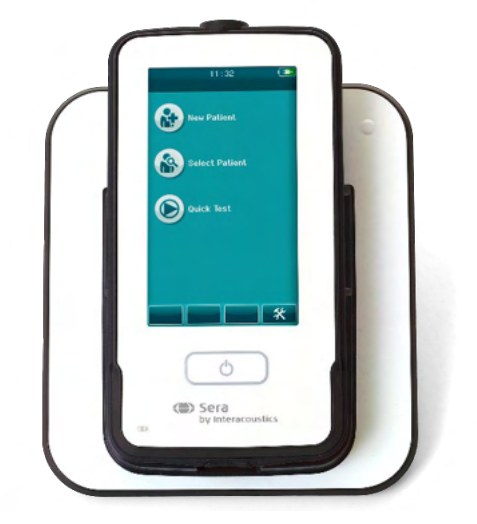

# ulfunne

## <span id="page-18-0"></span>**3.4** 安装 **HM-E200** 标签打印机(选配)

无线连接 SeraTM 和 HM-E200 打印机。 只能使用 Interacoustics 推荐的打印机。

注意: 只有通过 Interacoustics 经销商或 Sanibel Supply® 购买的打印机才与 SeraTM 兼容。

## <span id="page-18-1"></span>3.4.1 电池充电

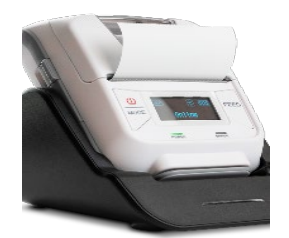

打印机由锂离子电池供电。

如需给电池充电,必须将充电器的插头插入横向放置的插座,然后将 电源插入电源插座或将打印机连接到电脑。 或者,当底座连接到电源 插座时,可以将打印机放置在底座中。 打印机正面的绿灯将闪烁,表 示正在充电。 如果电池充满电, 绿灯将常亮。

#### <span id="page-18-2"></span>3.4.2 在打印机中安装标签纸

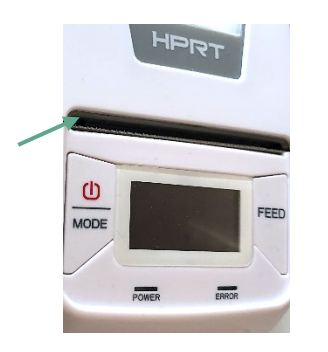

要将新的标签纸卷插入标签打印 机,请向下滑动打印机左侧的按 钮打开打印机。

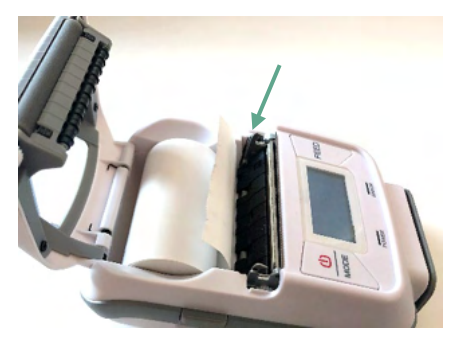

将标签纸卷插入打印机,使纸端朝 向打印机显示屏。

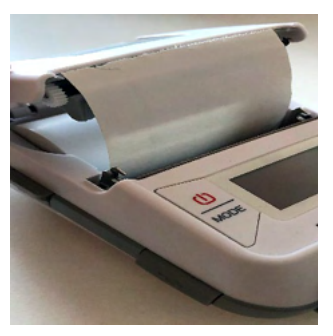

将标签纸卷放置妥当后,盖上盖 子。

打开打印机并按左侧的送纸按钮 ,以便打印机可以将标签与打印 头正确对齐。

此外,热敏纸还可与 HM-E200 热敏打印机一起使用。 有关设置的说明,请参阅 HM-E200 打印机用户手册。

## <span id="page-18-3"></span>3.4.3 打开和关闭打印机

长按两秒"电源"按钮打开或关闭打印机。 打印机打开时,绿色电源指示灯亮起。 打印机进入待机状态后,绿色电源指示灯将闪烁,显示屏变为黑色。 短按"电源"按钮可使打印机退出待机模式。

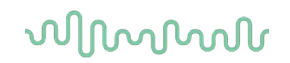

#### <span id="page-19-0"></span>3.4.4 将无线打印机连接到 Sera<sup>™</sup>

在进行无线打印之前,必须对打印机和 SeraTM 进行配对。

请遵循以下说明配对打印机:

- 1. 按住电源按钮 2 秒钟不放可打开打印机
- 2. 在 Sera™ 手持装置上,进入设置|打印机,然后按搜索
- 3. 让仪器搜索无线设备。 这可能需要 1 分钟
- 4. 名为 HM-E200 的设备应出现在设备列表中
- 5. 按选择可结束配对

请注意: 打印过程中请勿关闭 SeraTM 的电源。

可以与多台 SeraTM 设备共享一台打印机。 但是,一次只能将一台设备与打印机配对。 这意味着在打印机范围 内只能打开一台 Sera™,并且在与一台 Sera™ 一起使用后必须关闭打印机电源,才能成功连接到另一台 Sera<sup>™</sup> 设备。

如果要在连接的打印机上打印测量结果,建议在测量之前先打开打印机。 这将使打印机有足够的时间连接, 并在完成测量后准备好进行打印。

## <span id="page-19-1"></span>3.4.5 打印机离线

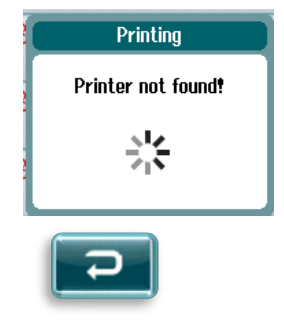

在无线打印机关机或超出 SeraTM 范围时尝试打印将导致出现错误信息。

通过选择底部控制栏中的"复选"按钮关闭消息。 打开打印机或进入打印范围后 重试。

# whenhand

## <span id="page-20-0"></span>**3.5 SeraTM** 硬件

The Sera™ 手持装置配备电阻式触摸屏,可对触摸图标的压力作出响应。

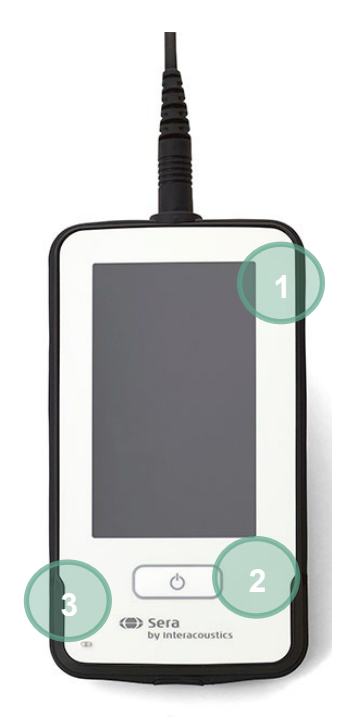

从正面查看 Sera™, 您将看到触摸屏显示 (1) 和"开"/ "关"/"主页"按钮 (2), 以及充电指示灯 (LED) (3)。

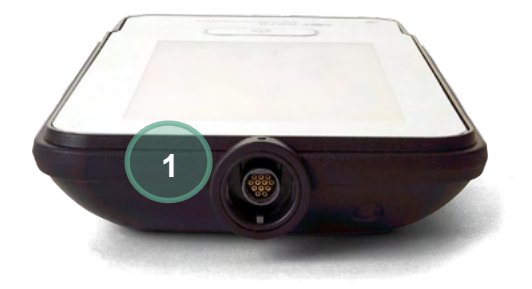

在设备顶部,放置了 ABR 前置放大器/OAE 探头电缆连 接器 (1)。

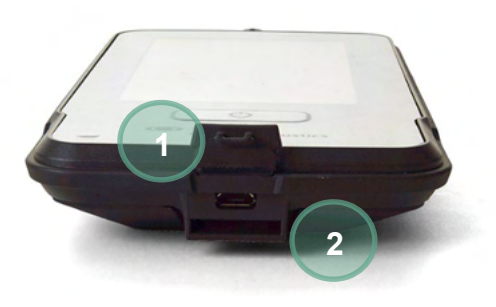

在设备底部,有一个微型 USB 连接器 (1) 和用于连接颈 部挂绳 (2) 以搬运装置的内置插槽。

## <span id="page-21-0"></span>**3.6** 将探头电缆连接到 **SeraTM**

与 SeraTM 一起使用的探头称为 SnapPROBETM。 可通过两种方式将 SnapPROBETM 连接到设备:

- 1) 直接连接设备(仅适用于 OAE)
- 2) 通过前置放大器电缆(适用于 OAE 和自动 ABR)

。

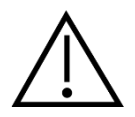

在从 SeraTM 安装或拆卸探头或前置放大器电缆之前,请确保已关闭 SeraTM

将探头插头/前置放大器电缆插头上的凸起点与 SeraTM 顶部插座前面的凸起 点对齐。 插入插头并将其牢固地推入到位。 SeraTM 的设计旨在将探头插头 /前置放大器引导至正确的位置。

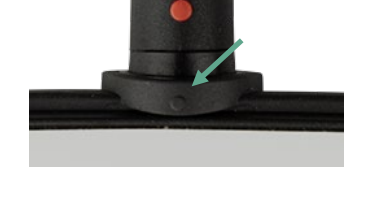

## <span id="page-21-1"></span>**3.7** 将转换器连至前置放大器

自动 ABR 测试需要使用前置放大器电缆。前置放大器电缆也可以与所有其他模块一起使用。

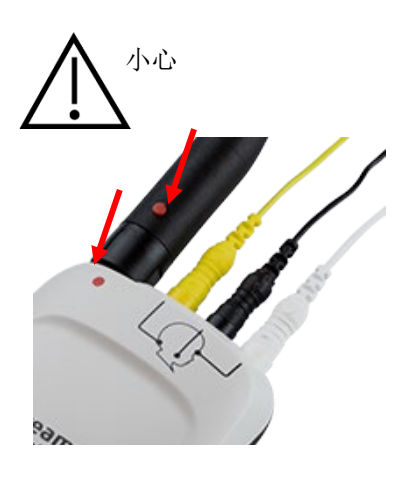

对齐 OWA 探针/插入式耳机/耳机电缆插头与前置放大器电缆顶部标注此图 案的插口。插入插头,将其推入插紧。Sera™ 设计用于将探头插头/前置 放大器引入到正确的位置。

## <span id="page-22-0"></span>**3.8** 将电极电缆连至前置放大器

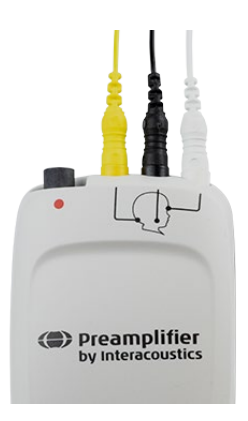

按照插座的颜色,将不同颜色的三根电极导线分别插入对应的前置放大器 顶部的电极插座中插紧。须将导线完全插入插座中插紧。

## <span id="page-22-1"></span>**3.9** 使用带耳塞或耳机的 **IP30** 转换器(仅适用于 **ABRIS** 型号)

有两种版本的 IP30 传感器可与 ABRIS 模块配合使用。

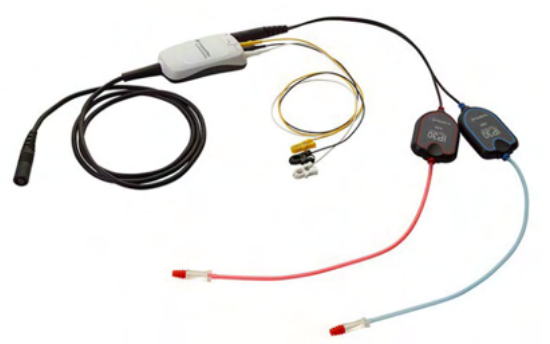

IP30 立体声 ID 耳机可通过适配器与耳塞和 EARturtle™ Slide 配合使用。传感器上有"已经校准 可用于插入物"的标签。

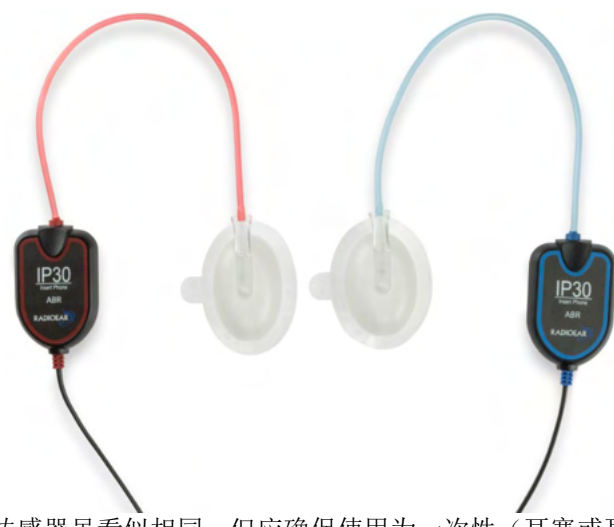

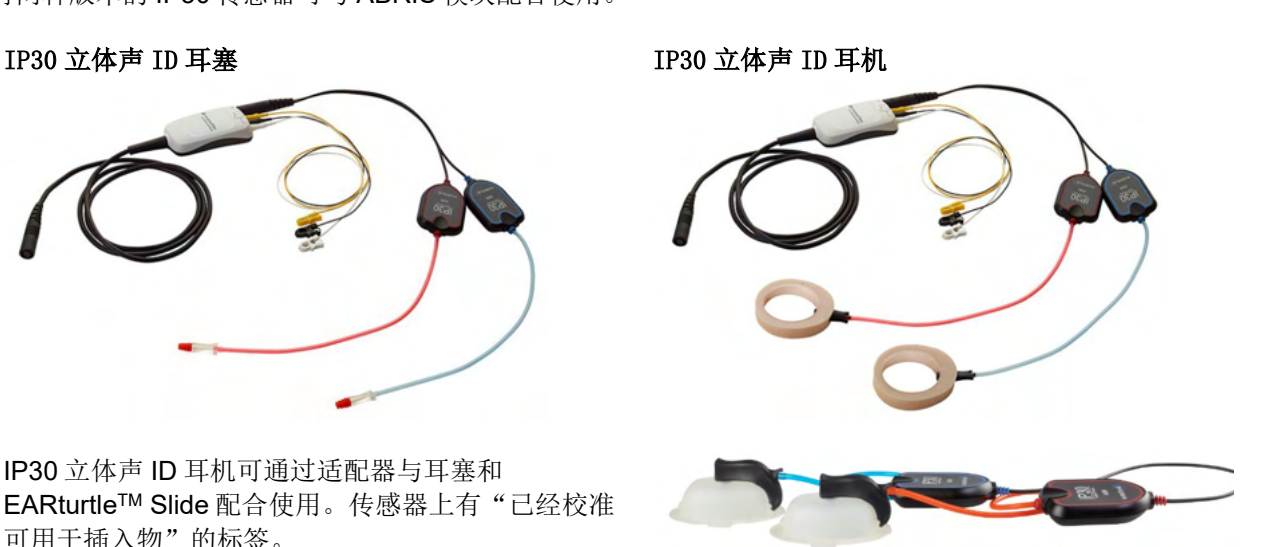

IP30 立体声 ID 耳罩传感器可通过适配器与一次性耳 罩一起使用。传感器上有"已经校准可用于耳罩" 的标签。 IP30 立体声 ID 耳罩也可与 EARturtleTM Click 一起使用。EARturtleTM Click 需要一个特殊的 适配器(见图),而 EARturtleTM Slide 可以使用用 于支撑耳罩的适配器。

传感器虽看似相同,但应确保使用为一次性(耳塞或耳罩)校准的传感器。由于校准不同,误用可能会导致错 误的结果。SeraTM 自动检测已连接的 IP30 传感器并选择正确的设置。

D-0112441-I – 2024/03 D-0112441-1 – 2024/03<br>Sera™设备使用说明 - 英文版 **Interacoustics** 页码 17

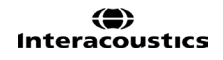

# Mondon

## <span id="page-23-0"></span>**3.10** 连至可选配的通路检验器

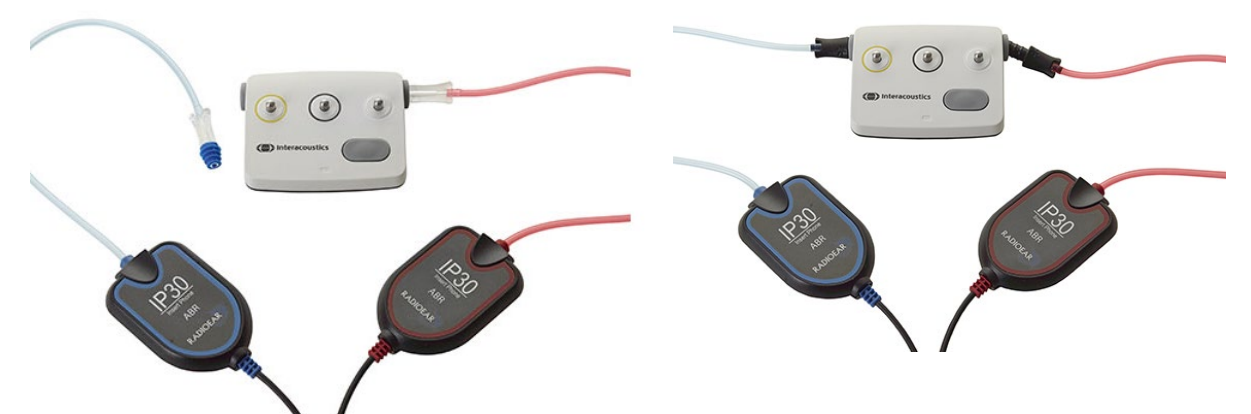

ABRIS 通过检查器可用于评估硬件、电极引线和传感器的完整性。 IP30 立体声 ID 耳机 - 将蓝色法兰耳塞放在耳塞适配器的末端,并插入通过检查器的孔中。 IP30 立体声 ID 耳罩 - 将黑色耳罩适配器直接插入通过检查器的孔中。

(对患者进行测试时无需采用通路检验器。)

## <span id="page-23-1"></span>**3.11** 转换器及校准

Sera™设备的转换器使用特殊 omnetics 插头,校准数据可保存在电缆/插头中(也称 ID 转换器)。 转换器( 探针,插入式耳机等)可直接用于其它 Sera™设备,而无需针对特定设备重新校准。Sera™设备可自动探测转换 器型号,接着从 ID 转换器中读取校准数据。

## <span id="page-23-2"></span>**3.12 Sera™**的充电及供能

#### <span id="page-23-3"></span>3.12.1 电池

该仪器由可充电锂离子(Li-ion)电池供电。通过将仪器放在交流供电的坞站中对电池充电。 也可以通过以下方式对电池充电:

- 使用附带的 USB 连接线将仪器连接到供电的 PC。以这种方式充电比使用坞站充电慢。
- 通过将坞站的电源直接插入到 Sera™的 microUSB 端口中, 连接设备到电源
- 建议当设备在底座中时不要进行任何测试,因为这可能会在测试中引入伪影,影响测试结果的质量。

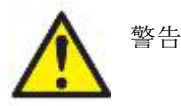

此设备用于连接到其他设备,从而形成一个医疗电气系统。用于连接信号输入、信 号输出或其他接头的外部设备,应遵循相关的产品标准(例如,IT 设备应遵循 IEC 60950-1 标准,医疗电气设备应遵循 IEC 60601 系列标准)。此外,所有这样的组 合 – 医疗电气系统 – 都应符合安全要求在第 3 版第 16 条中所规定的一般标准 IEC

60601-1。任何不符合 IEC 60601-1 漏电要求的设备都应远离患者所处的环境。例如,应至少远离患者支架 1.5 米, 或者通过分离变压器来减少漏电。将外部设备连接到信号输入、信号输出或其他接头以形成一个医疗 电气系统的人员应负责系统符合要求。如有疑问,请联系专业医疗技术人员或当地的代理商。如果仪器已连接 到 PC(IT 设备形成一个系统), 请确保在操作 PC 时不触摸患者。

# ulfunne

如果仪器已连接到 PC (IT 设备形成一个系统), 应由专业的医疗技术人员根据 IEC 60601 中的安全规定对组 装和修改进行评估

注意!仪器上的 USB 连接对患者连接具有绝缘保护作用。 不遵循此预防措施可能会对患者造成过高的泄漏电流。

重要提示: 内置电池只能由授权服务代理商更换。由授权代表以外的人更换电池而造成的电子元件损坏,不在 产品的保修范围之内-

## <span id="page-24-0"></span>**3.13** 电池使用寿命及充电时间

#### 请注意: 使用电池时,请遵照如下要求: 只能由维修人员执行电池的维护。

- 电池充电时,确保其完全充满。
- 不要让电池电量完全耗尽
- 切勿将电池靠近火源,也不可让电池受热。
- 切勿损坏电池, 或使用受损电池。
- 切勿让电池沾水。
- 切勿将电池短路或反转其极性。
- 若 Sera™设备置于交流电供电托架的正确位置,或通过 USB 连接至计算机,其电池 将自动开始充电。
- 只可使用 Sera™设备附带的充电器。
- 电池中包含一个防止过度充电的保护电路。因此,电池一旦充满电,即使仍与电源 连接,它也会停止充电。如果保持与电源连接,电池可能会失去电量。

若电池电量过低,不足以维持其运行,Sera™设备会自动关机。

#### 表 **1** 给出了电池充电预计所需的小时数(**ct**)。以下值都假定设备在充电过程中处于关机状态。

表 1 列出了不同条件下电池预计充电时间(ct),单位为小时。

表 1: 预计 Sera™ 所需的充电小时数。

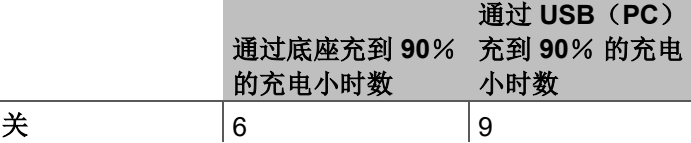

## <span id="page-25-0"></span>3.13.1 Sera™设备上的指示灯

下表列出不同条件下 Sera™设备上的 LED 指示灯的显示颜色(见表 2[\)。](#page-39-2)

#### 表 **2**

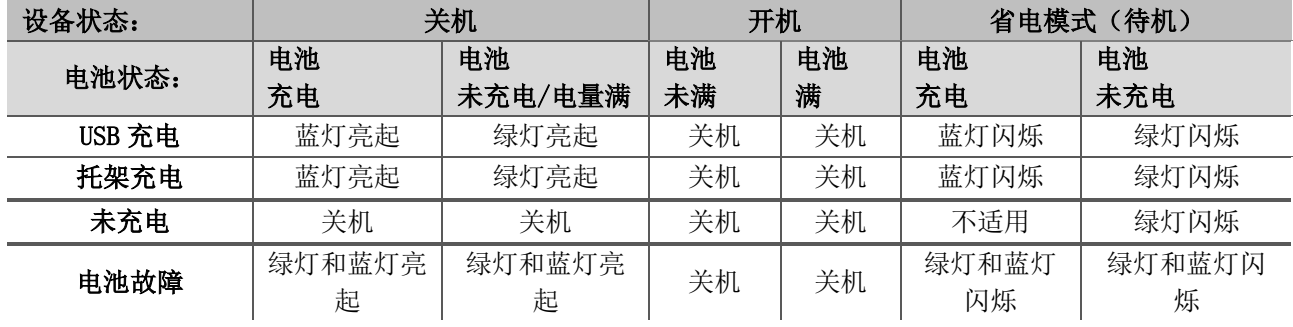

## <span id="page-25-1"></span>**3.14 HearSIMTM** 软件包

可通过 USB 线将 Sera™ 连接到 PC, 以便与 HearSIM™ 结合使用。 HearSIM™ 软件可使用户自定义 Sera™ 设备的设置、管理数据筛选并将这些数据导入到其他数据库系统中。

有关详细信息,请参阅 HearSIMTM 手册。

注意:出于数据保护的部分目的,请确保符合以下所有要求:

- 1. 使用受 Microsoft 支持的操作系统
- 2. 确保对操作系统进行安全修补
- 3. 启用数据库加密
- 4. 使用个人用户帐户和密码
- 5. 通过本地数据存储对计算机进行实际和网络安全访问
- 6. 使用更新的防病毒和防火墙以及防恶意软件
- 7. 实施适当的备份策略
- 8. 实施适当的日志保留策略

使用 Microsoft 已经停止提供软件和安全支持的操作系统将增加病毒和恶意软件的风险,可能导致故障、数据 丢失、数据被盗和滥用。

Interacoustics A/S 不对您的数据负责。 一些 Interacoustics A/S 产品支持或可以与不受 Microsoft 支持的操作 系统一起使用。 Interacoustics A/S 建议您始终使用受 Microsoft 支持的操作系统, 并保持充分的安全更新。

## <span id="page-25-2"></span>**3.15** 许可证

您收到的 SeraTM 已包含您购买模块的许可证。如果您想向设备添加其他测试类型(例如 DPOAE , ABRIS 或 TEOAE),请联系经销商购买新的许可证。

# ulfunne

## <span id="page-26-0"></span>3.15.1 向 Sera<sup>™</sup> 添加新许可证

#### 添加新许可证:

- 1. 确保您拥有最新版本的 SeraTM软件包。
- 2. 通过附带的 USB 数据线将 Sera™ 设备连接到 PC。
- 3. 运行 Sera™ U 盘上 "Tools"文件夹中的 FirmwareUpgradeSera.exe 文件。
- 4. 点击升级并按照屏幕上的说明进行操作。这可确保设备运行最新的固件版本。否则可能将导致使用旧版本 的新许可测试类型。
- 5. 运行 SeraTM U 盘上 Sera Tools 文件夹中的 ErisLicenseManager.exe 文件。
- 6. 输入所提供的新许可证密钥,然后点击设置许可证按钮
- 7. 固件将升级至最新版本,现在您的 SeraTM 设备可以使用新的测试类型。

## <span id="page-26-1"></span>**3.16** 更新固件

Interacoustics 将定期发布 Sera™ 设备的新固件。设备应始终包含最新的可用固件, 以确保设备正常工作。

检查固件版本:

- 1. 在主屏幕中,点击设置按钮 ℀
- 2. 点击关于
- 3. 设备的固件版本号将与 MCU 和 DSP 编译日期一起显示。

更新设备上的固件,

- 1. 确保您拥有最新版本的 Sera™软件包。
- 2. 通过附带的 USB 数据线将 Sera™ 设备连接到 PC。
- 3. 运行 Sera™ U 盘上 "Tools"文件夹中的 FirmwareUpgradeSera.exe 文件。
- 4. 点击升级并按照屏幕上的说明进行操作。

# monde

# womb

# <span id="page-28-0"></span>**4** 操作手册

## <span id="page-28-1"></span>**4.1** 一般预防措施

操作本设备时,请遵循下列一般预防措施要求:

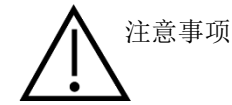

- 1. 本设备仅可用于本手册说明的用途。
- 2. 只能使用为本设备专门设计的一次性Sanibel耳塞。
- 3. 使用本设备时,患者须采用全新耳塞、泡沫耳塞或耳机,以避免交叉感染。不可重复使用耳塞、 EARturtleTM 泡沫耳塞和耳机。
- 4. 未安装耳塞之前,切勿将探针插入耳道,否则会损伤患者耳道。
- 5. 请将耳塞的盒子置于患者无法触及的位置。
- 6. 确保探针尖以紧密贴合的方式插入患者耳朵,以免其耳道受损。须使用干净、合适的耳塞。
- 7. 须将刺激强度控制在患者可承受范围之内。
- 8. 建议每天在使用之前进行完整性检查,以确保传感器、探头和/或电缆在自动 ABR、TEOAE 和 DPOAE 测量中正常工作。
- 9. 定期清理探针尖,避免附着其上的耳垢或其它碎屑影响测量结果。

#### 请注意:

- 1. 本设备与患者接触时,操作者须特别注意。欲获得最佳精度,测试时应将仪器放置平稳。
- 2. Sera™设备须在安静环境中运行,避免测试受到外界噪音干扰。接受过相关声学培训的技术熟练人员操 作设备,也有助于提高测试准确性。ISO 8253标准的第11章中规定听力计听力测试的指导原则。
- 3. 切勿使用水清洗转换器的外壳,也不可将非专用设备插入转换器。
- 4. 避免设备掉落及遭受过度冲撞。若本仪器发生坠落或受损情况,将其返回至制造商进行修理和/或校准 。不要使用可能受损的仪器。

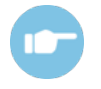

可参见 Sera™设备的其它信息手册了解关于故障表现、可能的成因及推荐故障排除方法。

## <span id="page-28-2"></span>**4.2 Sera™**设备的开机与关机

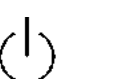

按下起始键,打开 Sera™设备。按住起始键大约两秒,即可关闭 Sera™设备 。Sera™设备开机后将始终显示主界面。

请注意: Sera<sup>nt</sup>设备启动约需要 5 秒钟。使用本设备前,应首先进行 1 分钟预热。若在运输之后立即使用设备 ,另请 参见章节 2.3.9

设备启动过程中,可能会显示重要信息或提示。此类信息包括:

- 校准过期提示
- 电量不足报警

# <span id="page-29-0"></span>**4.3** 在充电过程中测试

如果电量足以支持测试,可当 SeraTM 在坞站中充电时进行测试。

当 Sera™ 通过 USB 数据线连接到已通电的 PC 或直接与电源插座连接时,也可以进行测试。然而, 电气干扰 可能会在录音中引入噪音、延长测试时间、并增加参考结果的几率。因此,不建议在设备连接到 PC 或主电源 时进行测试。

## <span id="page-29-1"></span>**4.4** 电池充电状态指示灯

若 Sera™设备供电容量不足,首先手持设备显示屏右上角的电池图标会变色。若电池电量不足以支持测量作业 ,屏幕上会出现警报,将停止正在进行的测量作业,并保存已经记录的数据。此时若需继续测试,用户可将 Sera™设备置于托架中, 或将其通过 USB 线连至计算机。重新启动 Sera™设备后, 将复原之前的测量数据, 用户 可继续测量,无需重新测试。

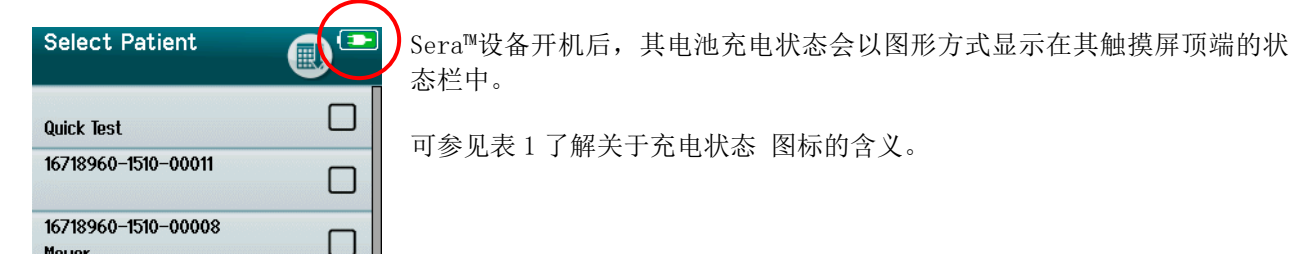

## <span id="page-29-2"></span>表 **1** 充电状态图标含义

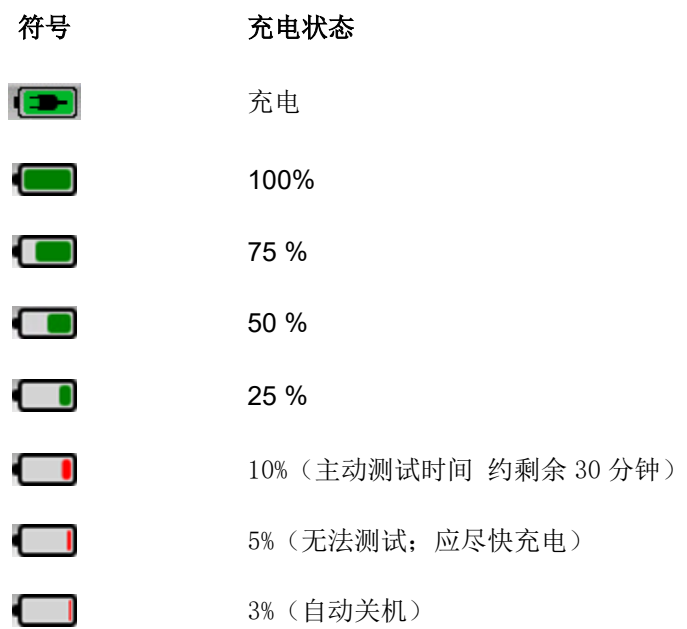

# ulfunne

# <span id="page-30-0"></span>**4.5 Sera™**设备操作与按钮概述

## <span id="page-30-1"></span>4.5.1 Sera™设备屏幕显示格式

Sera™设备一般屏幕显示格式包括:

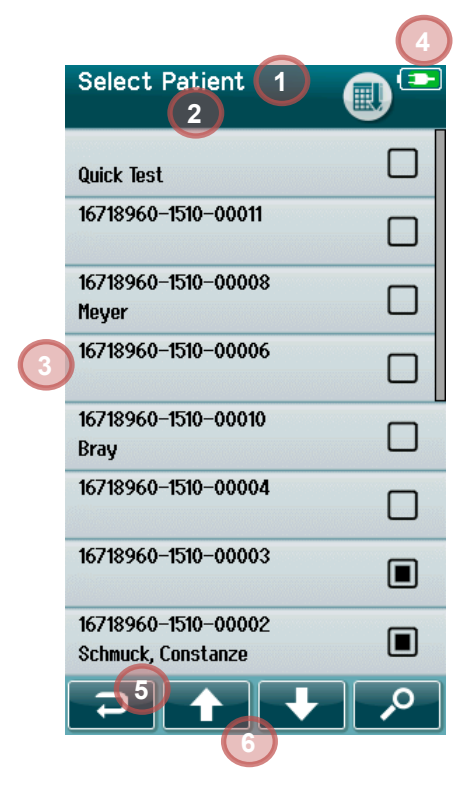

- 1. 屏幕标题
- 2. 状态/副标题
- 3. 主屏幕
- 4. 电量指示灯
- 5. 功能键
- 6. 带功能按钮的控制栏

## <span id="page-30-2"></span>4.5.2 普通功能按键

请参见表 2 了解关于普通功能 [按键的功能。](#page-30-3)

#### <span id="page-30-3"></span>表 **2** 普通功能按键

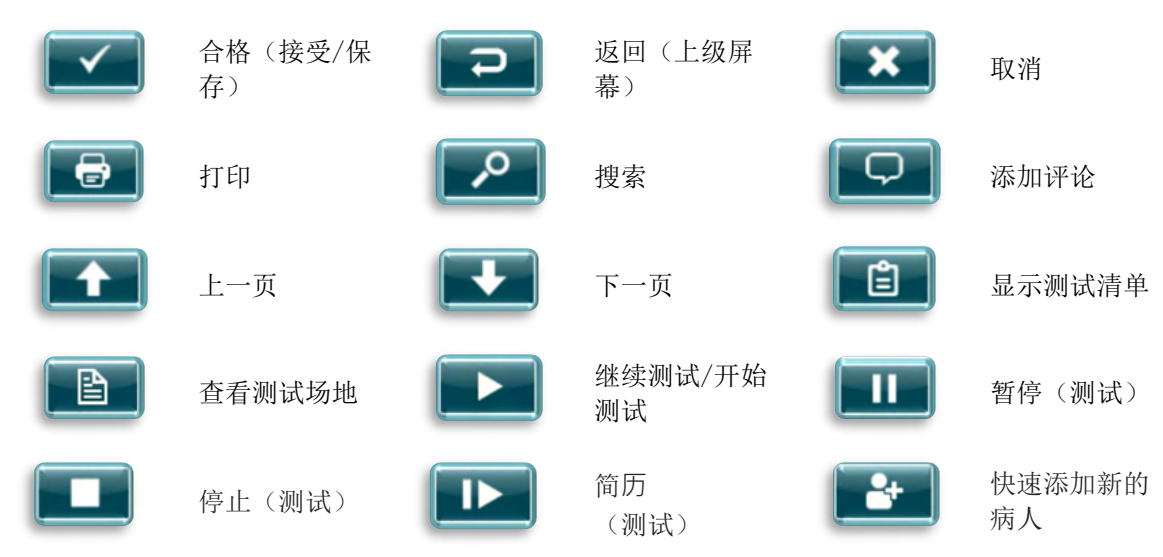

# whenhand

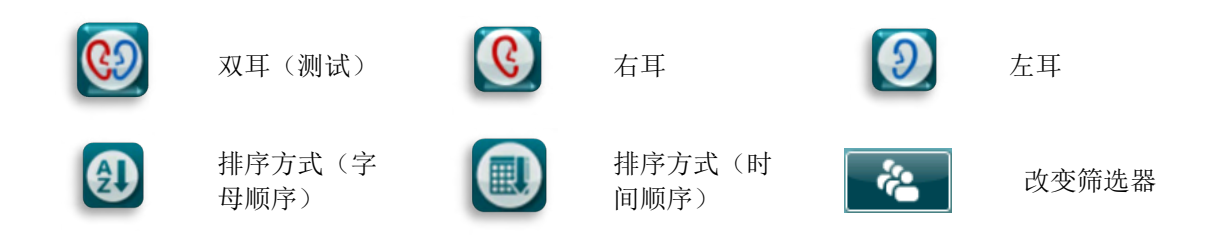

## <span id="page-31-0"></span>4.5.3 键盘(特殊字符)

默认键盘使用英语字符集。 要访问其他语言的特殊字符,请点击并按住与您想要插入的特殊字符最相似的字 母。 将显示可供选择的其他字符。

# Munne

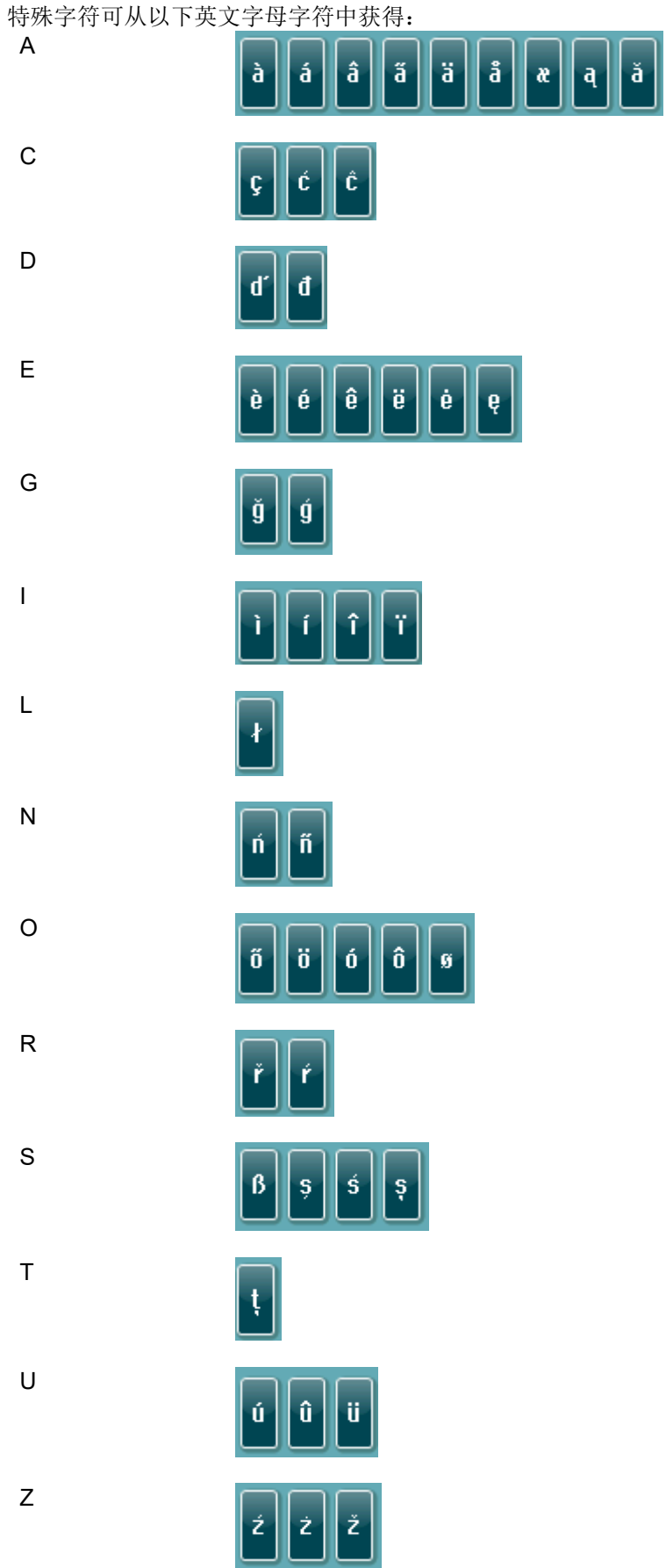

# whenhout

#### <span id="page-33-0"></span>4.5.4 主屏幕

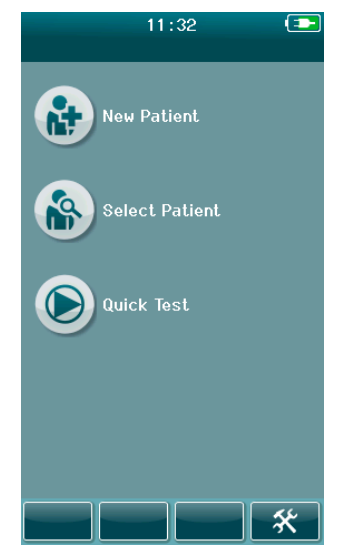

通常,Sera™设备开机后显示主界面。主界面显示控制进入 Sera™设备主要 功能的按钮。

主界面上还包括如下信息:

- 选择"新患者",进入新患者统计界面。输入患者信息后,用户可 将其姓名保存于数据库中,实现排队功能。
- 选择"患者"来查看设备中保存的患者清单。选中一个患者可查看 其详细的统计信息及测试信息或开始测试。
- 选择"快速测试",可立即测试,无需输入患者信息。暂时以"快 速测试"的患者姓名保存快速测试结果。 测试结束后,若用户需要 将其结果保存于特定患者名下,可通过编辑"患者信息"实现。
- 若用户登录功能禁用,则无法选择"变更用户"功能。选择"变更 用户",则当前用户退出登录、显示用户列表,以选择新用户。
- 选择设置以访问可以直接在 Sera™ 上更改的设备设置列表。某些设 置只能使用 HearSIMTM 进行更改

#### <span id="page-33-1"></span>添加一名新患者。

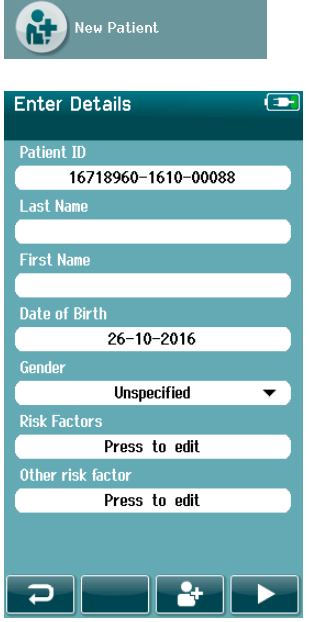

可通过"新患者"界面将患者信息手动输入至 Sera™设备中。在主界面中选 择"新患者"按钮。

在"新患者"界面中,直接触摸选择需要输入数据的字段以便输入具体数据 。将打开适用的数据输入控制方式,如键盘、浏览列表或下拉列表。将患者 信息输至对应字段。输入所需字段的患者数据:

- 患者 ID(必填项)
- 姓
- 名
- 出生日期与时间
- 出生日期
- 性别
- 风险因素
- 其他风险因素

可通过 HearSIMTM软件添加其他患者数据字段:

- 同意筛查
- 同意跟踪
- 民族

在所有所需字段中选择并输入数据。

选择其它字段并输入数据,直到完成所有信息字段输入。

必须填写患者编号字段,以便保存数据或继续测试。

# whenhout

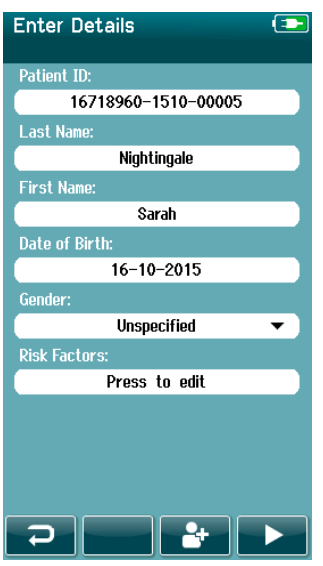

可将设备设定为自动输入编号,这样用户就不必自行输入编号。 自动编号 的数字格式为日期(年份 + 月份, 各两位)+ 顺序号(从1到 65550)+ 设 备序列号。输入患者数据时,将覆盖此编号。

通过 HearSIMTM 完成 SeraTM 配置,以使用自动输入的 ID 号。

当您输入完数据后,您可以立即进行患者测试或按下"快速添加"按钮

## <span id="page-34-0"></span>4.5.6 患者编号冲突

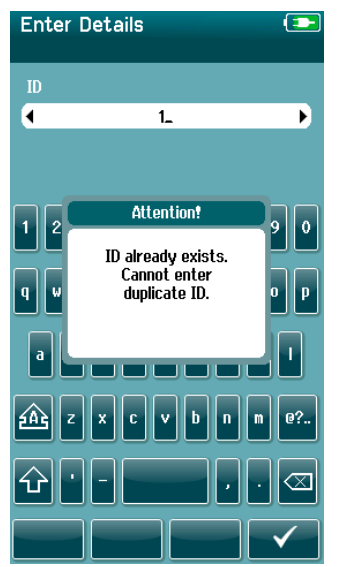

患者编号必须具有唯一性。若用户尝试将重复患者编号输入数据库,设备 将显示编号冲突信息。选择底部控制栏上的"对勾",将出错编号更改为 无冲突的编号可消除冲突信息。

## <span id="page-35-0"></span>4.5.7 从患者列表中选择

在患者列表中可选中特定患者。选择主界面中的"选择患者"按钮。

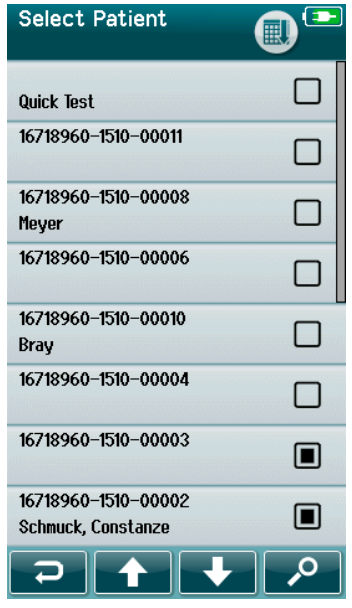

通过以下几种方式可在列表中找到所需患者:

- 通过"搜索"按钮打开搜寻界面,在此界面中,用户可输入完整或 部分患者编号、患者姓氏或患者名字搜索匹配的患者。患者列表将 只显示匹配项。
- 使用箭头键向上或向下翻页以找到所需患者姓名。
- 选择所需患者打开患者信息界面。

用户选定患者后,可继续:

- 查看患者受试记录
- 对患者进行测试。

"选择患者"列表中,患者姓名/编号的右侧有一个方形标记。 方形标记的外观可反映测试状态(表 3[\)。](#page-35-1)

#### <span id="page-35-1"></span>表 **3** 患者测试状态

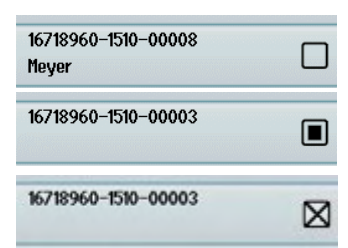

设备中未保存此患者的测试。

已将相关测试保存于设备中(测试次数范围为 1 至 49)

保存测试的次数达到最大值(50)。 此患者不能再接受其它测试。
### whenhout

### **4.6** 普通测试信息

务必征得患者的同意,或者如果患者未成年,则应征得患者父母或监护人的同意。 此外,还建议为患者和照 顾患者的亲属提供测试程序的概要、预期会发生的事情以及如何解释测试结果。

### 患者准备 **-** 自动 **ABR** 测试

在自动 **ABR** 测试期间,通过放置在婴儿上的电极收集来自耳蜗和脑干之间神经系统通路的电信号。 由于此类信号极其微弱且可能受到肌源性信号干扰,因此我们建议应在婴儿睡着时或非常平静的状态下进行此 测试。测试时可将婴儿置于婴儿床中,或将其置于测试台上,还可由其父母抱住婴儿。

预先处理皮肤有助于提高皮肤与电极之间的接触效率(即低阻抗)。清理后,去掉残留的皮肤预处理药剂,使 皮肤保持干燥。这样可保证一次性电极更好地贴在皮肤上。

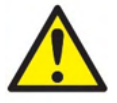

配备 ABRIS 的 Sera™ 所使用的电极旨在用于耳朵周围和头皮处未受损的外表皮肤上。如果婴儿 的皮肤受损、有传染性皮肤病,则不应使用。

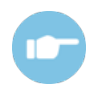

详见 Sera™设备的其它信息手册了解关于患者的准备过程及电极组合的选择。

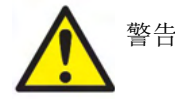

窒息风险。 电线须远离婴儿的颈部。

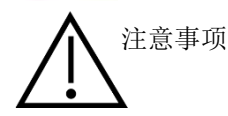

避免未使用电极与其他任何导电部件接触。

#### 4.6.2 患者准备过程 - OAE测试

OAE 响应极其弱,因此我们建议应在婴儿睡着时或非常平静的状态下进行此测试。测试期间,可将婴儿置于婴 儿床中, 或将其置于测试台上, 还可由其父母抱住婴儿。

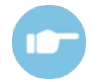

详见 Sera™设备的其它信息手册了解关于患者的测试准备过程。

#### 4.6.3 耳塞的取放和选择

Sanibel耳塞为一次性耳塞,不可重复使用。 否则可能会造成患者之间的交叉感染。

测试前,须为探头与插入式耳机配备一个具有适当尺寸的适配型号耳塞。具体取决于耳道与耳朵的大小和形状 。个人偏好及测试方法也是需考虑因素。

### whenhal

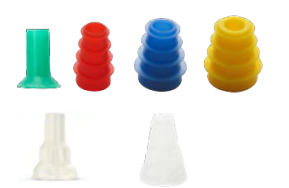

在开始测试之前,请确保耳塞完全插入耳道。OWA探头耳塞、法兰和 蘑菇形耳塞以及SnapPROBETM的各种耳塞使您可以很好地贴合耳道, 实现"免持"(无需握持住探头或嵌入式耳机)测试。免持测试将降 低接触噪声干扰测量的可能。

请注意:Sera™设备采用的所有一次性用品都由Sanibel Supply制造。在测试作业 中,本系统只能使用Sanibel Supply制造的一次性用品。使用其它品牌的一次性用 品会导致设备性能与测试结果改变,所以不推荐使用其它品牌。Sanibel生产的一 次性用品不含乳胶、邻苯二甲酸二异辛酯(DEHP)及双酚基丙烷(BPA), 符合现 行生物相容性标准。

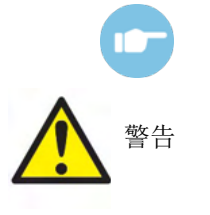

可参见Sera™设备其它信息手册中的"如何选择合适的耳塞"快速指 南简要了解耳塞尺寸及耳塞选择。

窒息危险。 须始终将耳塞与类似的细小部件置于婴儿触碰不到的地方。

#### 使用耳罩和 **EARturtleTM** 464

 $\circ$ 

Sanibel™ 婴儿耳罩™ 和 EARturtle™ 为一次性用品, 不得重复使用。重复使用耳罩和 EARturtle™ 可导致患 者之间发生交叉感染,并可能导致无法向患者耳朵传递正确的刺激水平。

确保耳罩和 EARturtle™ Slide 正确地安装在 EarCup 适配器上(如果使用的是 EARturtle™ Click, 则要安装在 EARturtle™ 适配器上), 并在测试前连接到耳机管。取下耳罩和 EARturtle™ 时, 最好使用酒精湿巾或水来 减少对婴儿皮肤的刺激。

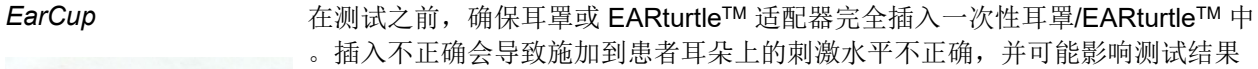

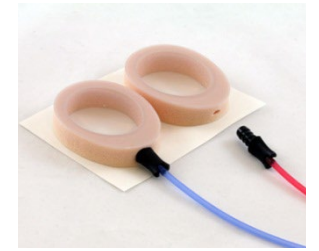

请注意:Sera™设备采用的所有一次性用品都由 Sanibel Supply 制造。在测试作 业中,本系统只能使用 Sanibel Supply 制造的一次性用品。使用其它品牌的一次 性用品会导致设备性能与测试结果改变,所以不推荐使用其它品牌。Sanibel 生产 的一次性用品不含乳胶、邻苯二甲酸二异辛酯(DEHP)及双酚基丙烷(BPA),符 合现行生物相容性标准。

*EARturtleTM*

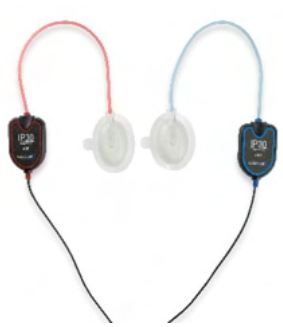

### 4.6.5 开始测试

可通过以下几种方法开始测试:

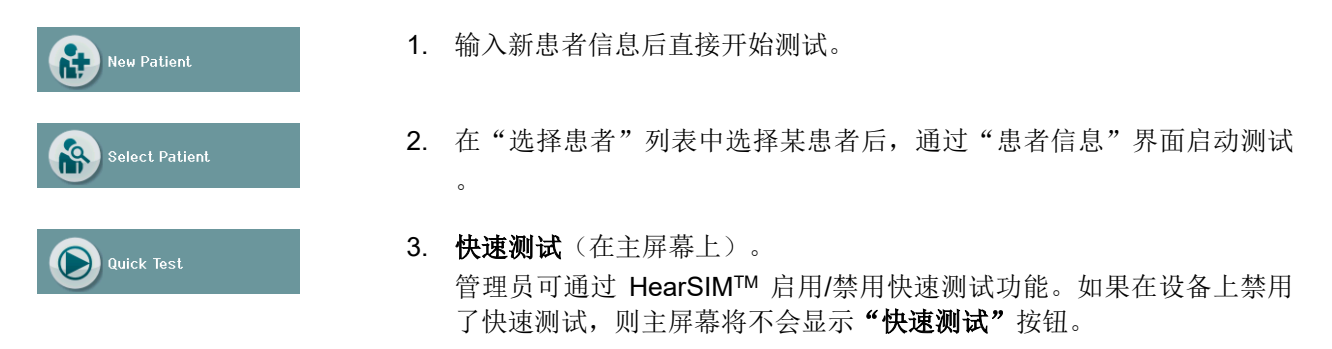

无论您执行哪种测试类型(自动 ABR 或 OAE), 以下过程都相同。

选择"测试"按钮来启动测试流程。 **- 前于设备配置不同,设备显示实际测试界面前,可能会出现某些其** 它界面。

### 4.6.6 选择测试类型

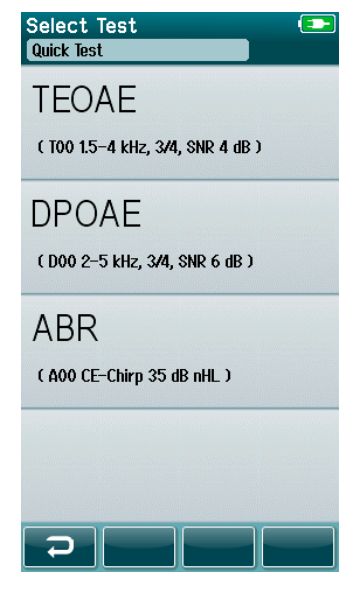

如果您的设备同时具有自动 ABR 和 OAE 功能,或者设备上存在多个相同测试类型的协议 选择测试"屏幕,供您选择要执行的测试。

在测试类型(例如,TEOAE)下面,列出了协议的名称。

显示的测试也取决于连接的传感器。 例如,如果仅将探头连接到 Sera™, 则自动 ABR 列表中。 前置放大器必须与适当的传感器连接在一起, 以查看自动 ABR 测试。

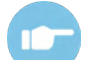

有关协议的更多信息,请参阅 SeraTM附加信息。

#### 4.6.7 与测试相关的字段输入

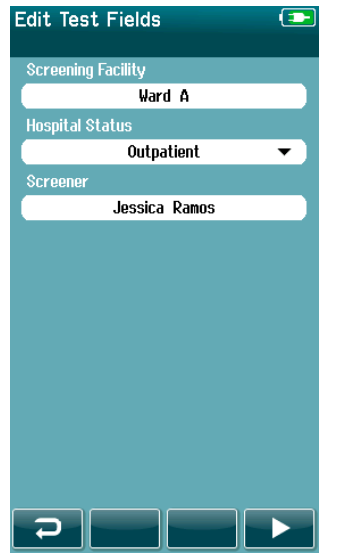

您的 SeraTM 可以通过 HearSIMTM 进行配置,以便在每次测试时保存以下 信息:

- 筛查装置名称
- 医院状态
- 筛查阶段
- 未筛查原因
- 医生
- 跟踪 ID
- 托儿所类型
- 保险
- 母亲姓名
- 出生机构

若激活此功能,将出现测试字段输入界面,用户通过此界面可填写关于当 前患者的正确字段信息。 不同患者名下的此类字段信息通常相同,由于记 忆功能,用户之前输入信息会正确出现在新字段位置,若显示信息正确, 用户仅需通过选择"测试"按钮进行确认。

若设备启动后用户进行登录,则用户名字也会与测试一同保存,用户名字 将以只读模式显示于测试字段输入界面。

### 4.6.8 筛查结果图标

<span id="page-39-0"></span>有关筛查结果图标的含义,请参[见图标的含义。](#page-39-0)

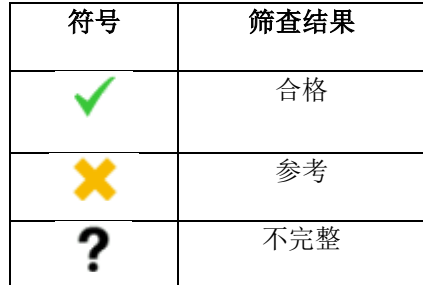

#### 表 **3** 筛查结果图标

### ullument

### 4.6.9 造成测试停止、导致测试不完整的原因

 $\ddot{\phantom{0}}$ 

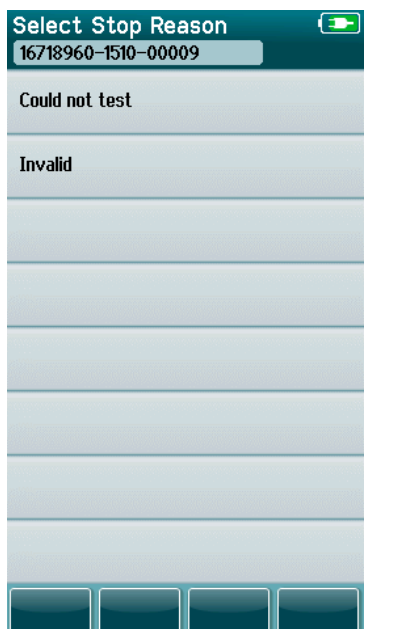

管理员可以通过 HearSIMTM 启用 SeraTM 中的功能,以便在手动停止 测试时自动显示"选择停止原因"屏幕。此信息与测试记录一起保存

### 4.6.10 测试后的打印

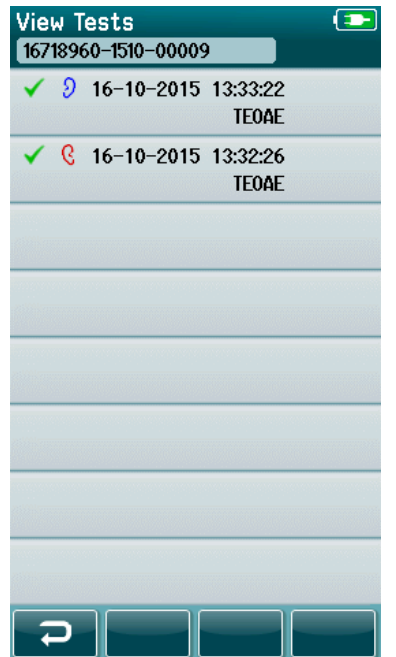

"测试完成"界面中选择底部控制栏中的"测试列表"按钮,可使用 标签打印机打印测试结果。 将以时间顺序倒序显示此患者接受的所 有测试列表。

出于用户方便,当前进程中距离现在最近的右耳及左耳测试结果自动 预选为需要打印的结果,对于此类结果,本行右侧打印机图标上都有 一个小的绿色对勾。 用户触摸相应的图标可取消已选择的测试。 用 户根据自身偏好可在列表中选择其它的测试。

若列表中仅有一个右耳及一个左耳测试结果选中待打印,则将在同一 个标签上打印这两个测试结果。若同一只耳朵选中待打印的测试超过 2次,则每次测试结果都将分别打印于不同标签上。

请注意:在以下情况下,打印图标不会显示在 SeraTM 上。

- 1. 如果通过 HearSIM™ 或者在设备上禁用标签打印或无线通信
- 2. 如果标签打印机尚未与 Sera™ 配对。

### **4.7** 自动 **ABR** 测试

在自动 ABR 测试期间,屏幕将显示测试进程和筛选器的可用选项。

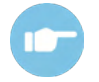

有关自动 ABR 和协议的更多信息, 请参阅"Sera™ 附加信息手册"。

#### $4.7.1$ 自动 **ABR** 初始测试屏幕

初始自动 ABR 屏幕将显示以下信息和说明 (表 4)。

表 4: 初始自动 ABR 屏幕。

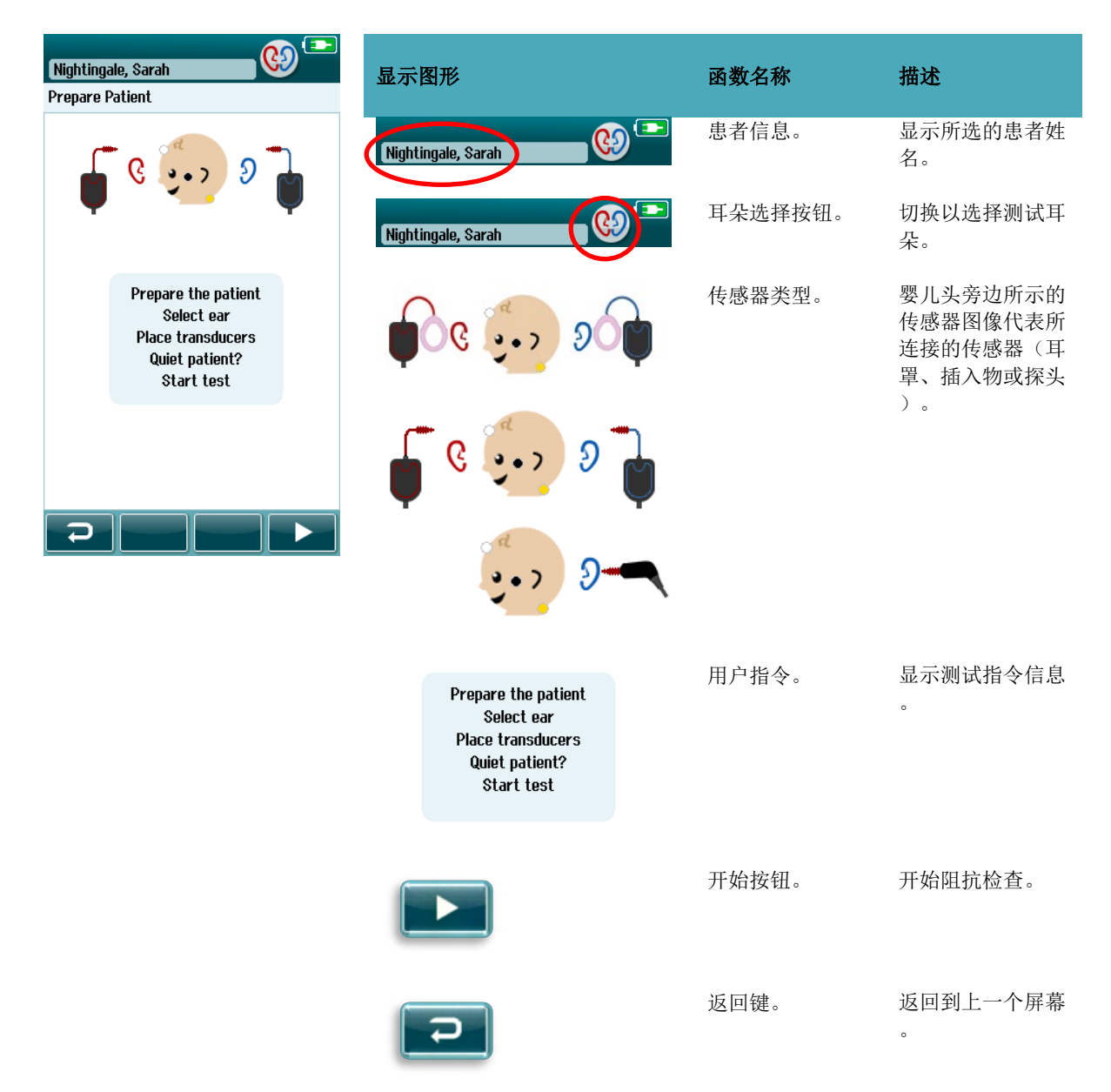

## whenhal

#### 4.7.2 阻抗检测界面

阳抗检测过程中, 婴儿头图标上的电极图标会变成绿色或琥珀色,同时界面底部显示阻抗值, 单位为 kΩ [\(表](#page-43-0) 5[\)。若](#page-43-0)所有未知的阻抗值变绿(小于 50 kOhms),并持续几秒,阻抗检查结束,自动进入应答检测阶段。

<span id="page-43-0"></span>表 **5:** 自动 ABR 阻抗检查屏幕

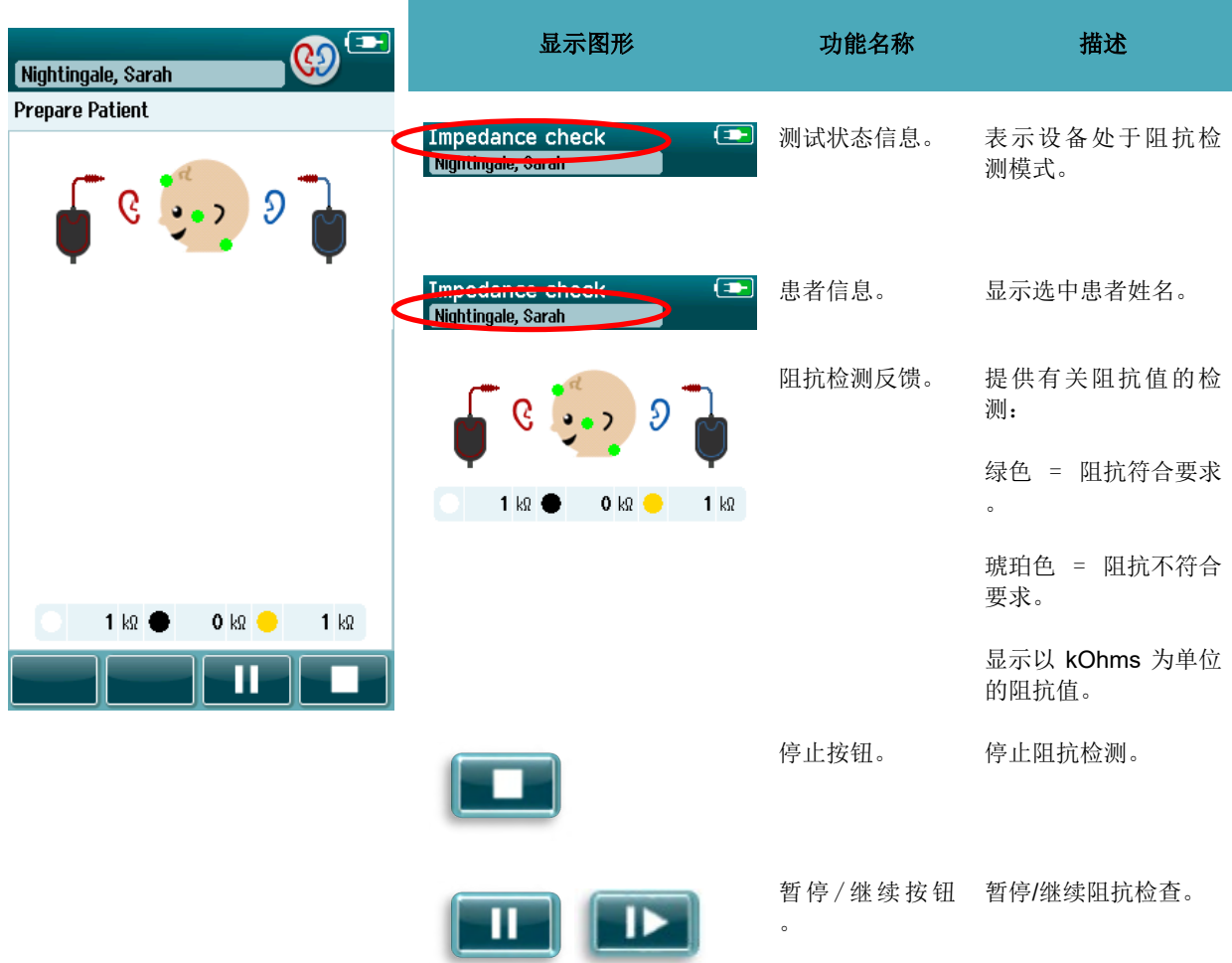

如果某一阻抗指示灯保持"琥珀色",则须通过以下方式改善此电极位置的阻抗:

- 确保将电极正确放置在准备好的皮肤部位
- 如果阻抗仍然较差,则可能需要取下电极并使用皮肤准备产品再次清洁皮肤或使用导电凝胶。可以重 新涂覆同一电极,但是如果粘附力不足则可能需要更换新电极

如果阻抗仍然很差,则在大约 60 秒的阻抗检查后会出现阻抗超时消息。关闭该消息,将再次出现初始测试屏 幕。

#### $4.7.3$ 自动 **ABR** 测量屏幕

在自动 ABR 测量期间,条形图将显示通过结果(表 6)的进度。红条反映右耳的测试进度。蓝条反映左耳的 测试进度。

在测试结束时,筛选结果符号将出现在条形图的顶部。

#### 表 **6**:自动 **ABR** 测量屏幕。

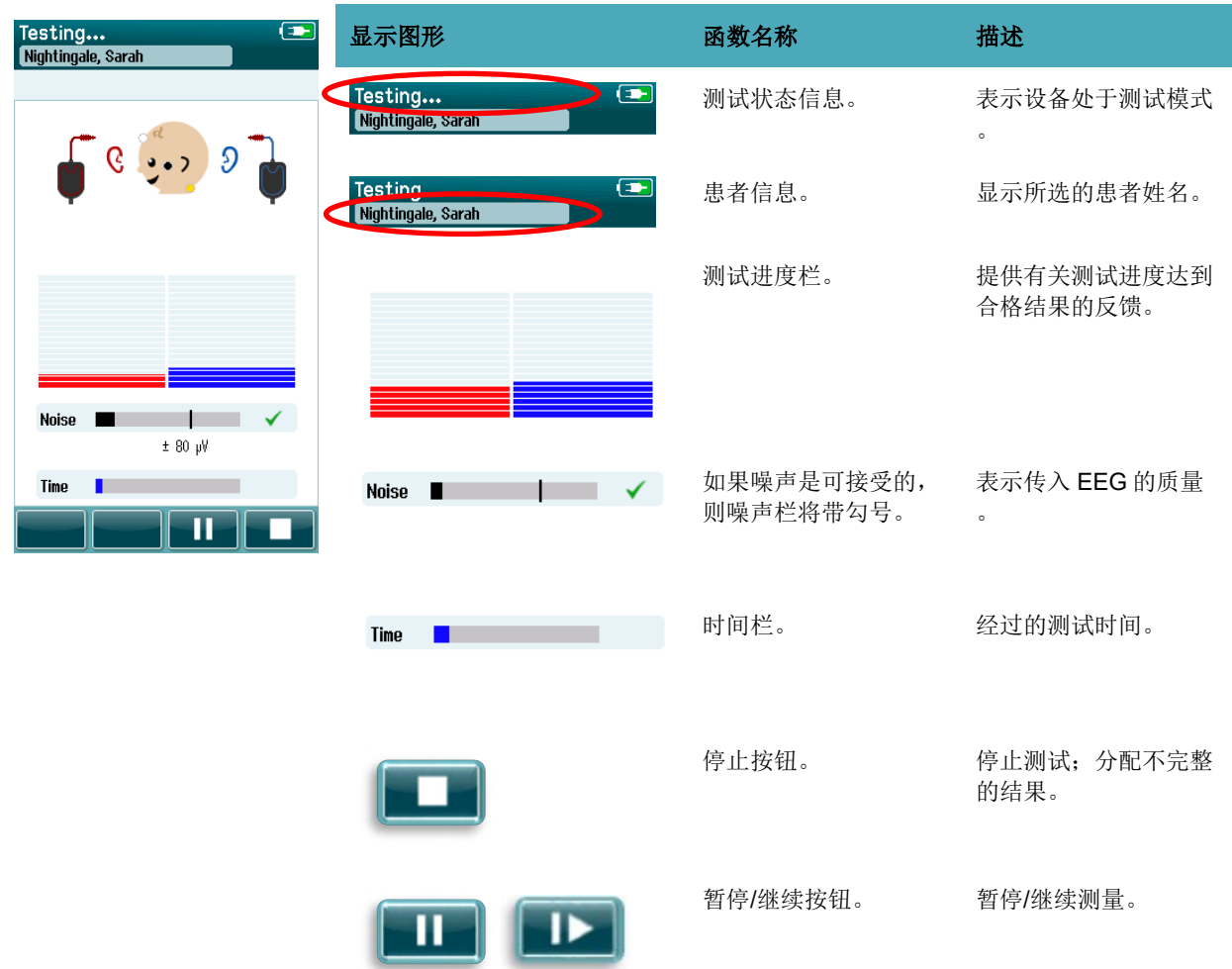

#### 4.7.3.1 噪音条

测试期间,噪音条显示接收到的 EEG 样本波幅。 若接收到的信号强度处于可接受范围,同时可由应答检测算 法处理,噪音条的右侧将出现对勾。若接收到的 EEG 样本包含肌源性噪音或电器噪音产生的严重噪音,对勾将 消失,噪音条代表超过拒收标准的噪音。

这种条件下,用户应暂停测试,安抚婴儿或控制其它噪声源(电气噪声源)来减小噪音。

#### 4.7.3.2 时间条

测试期间,若接收到数据的良好样本,那么将填满时间条和进度条。若接收到可接受的 EEG 样本 180 秒(3分 钟),将完全填满时间条,测试自动终止。

## ullumul

#### 4.7.3.3 测试完成界面

测试结束时,依然可见最近完成的测试结果(表 7)。受试耳选择控制功能再度激活,用户可选择另一只耳朵 接受测试,也可在同一只耳朵上重复测试过程。

在会话期间,耳朵选择控件也可用于切换右耳和左耳的最后一次自动 ABR 测试。

表 **7**:自动 ABR 测试完成屏幕。

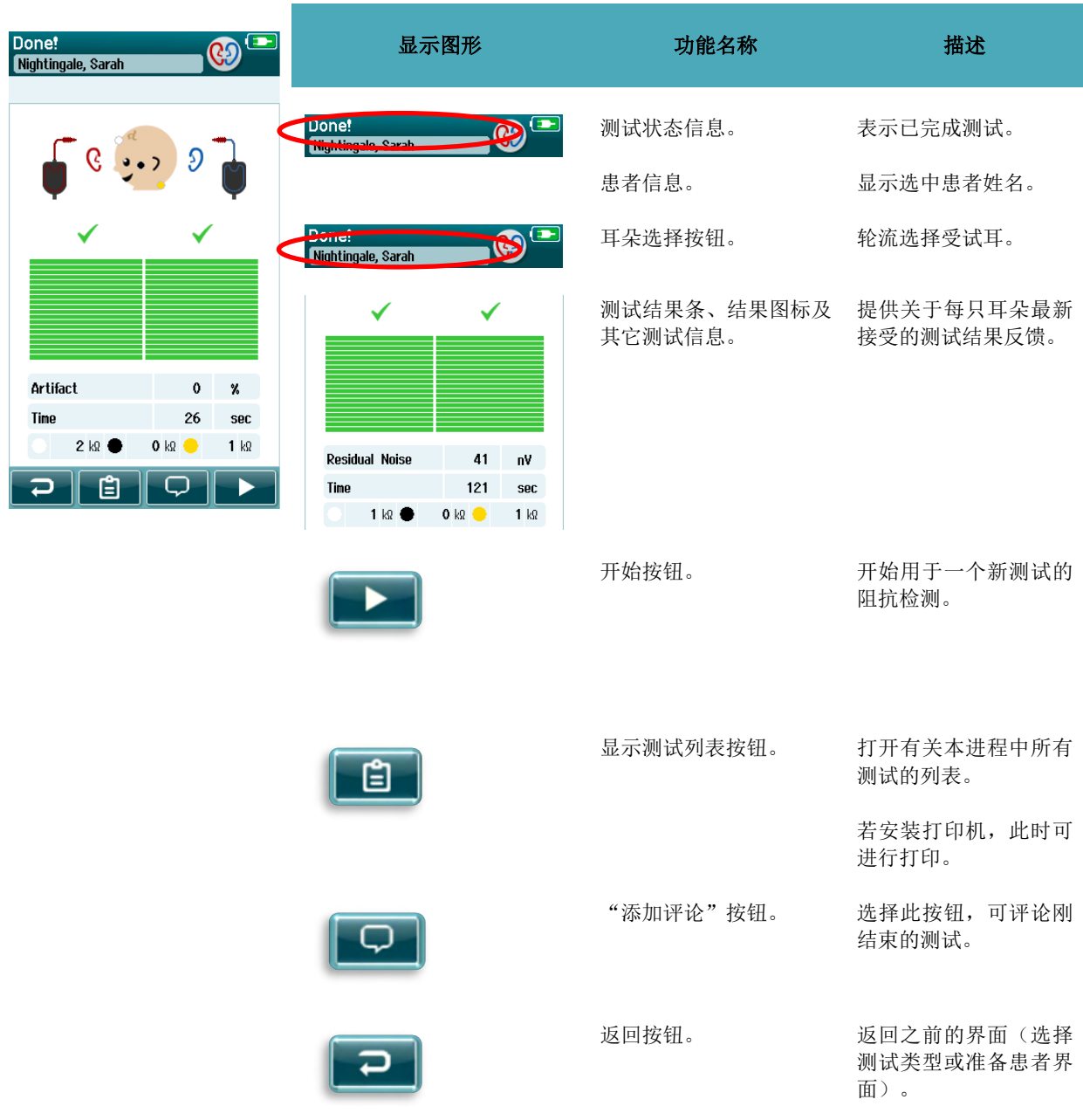

## ullument

若用户再次测试刚通过测试的耳朵,设备将显示下列界面:

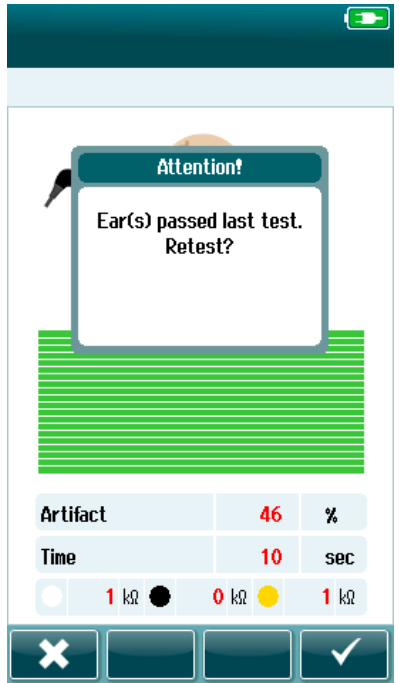

此信息提醒用户这只耳朵刚通过测试,接着要求用户确认是否需要再 次测试同一只耳朵。

用户可选择对勾继续重新测试,或选择取消按钮来取消重新测试,接 着返回测试完成界面。

## ullumnl

### **4.8** 耳声发射(**OAE**)测试

OAE 测试期间,界面会变化以反映当前流程及筛查者可用的选项。

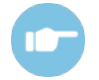

详见 Sera™设备的其它信息手册了解关于 TEOAE 和 DPOAE 以及协议。

#### 4.8.1 0AE初始测试界面

初始 OAE 界面包含如下信息与指南(表 8[\)。](#page-47-0)

#### <span id="page-47-0"></span>表 **8** OAE 初始测试界面

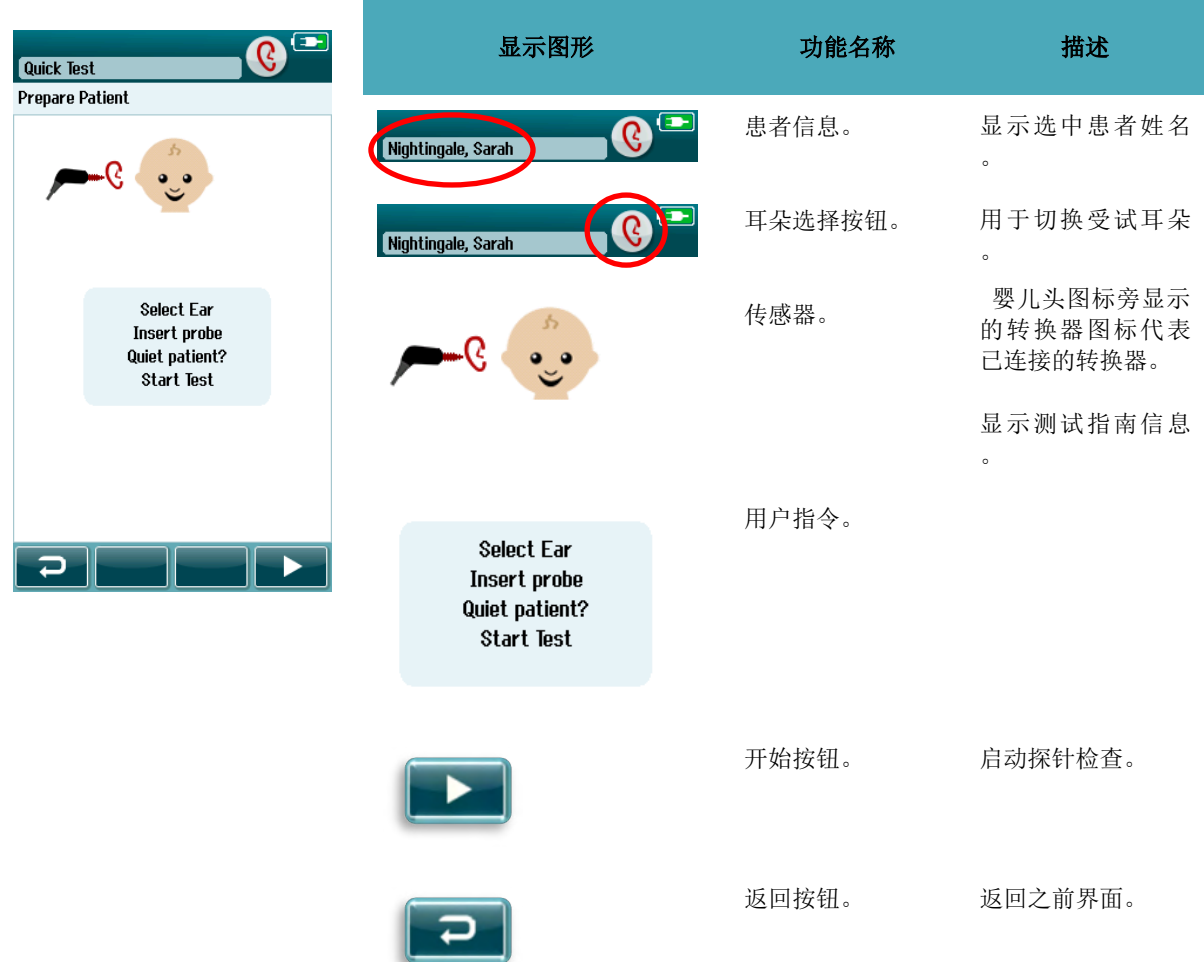

### 4.8.2 探针检查界面

探针检查期间,设备将显示有关探针与耳道契合程度的信息。([Table 9](#page-48-0) 中的 DPOAE 和表 10 中的 TEOAE) 。 若探针契合度良好,探针检查结束,OAE 测量阶段自动开始。

#### 表 **9** DPOAE 探针检查界面

<span id="page-48-0"></span>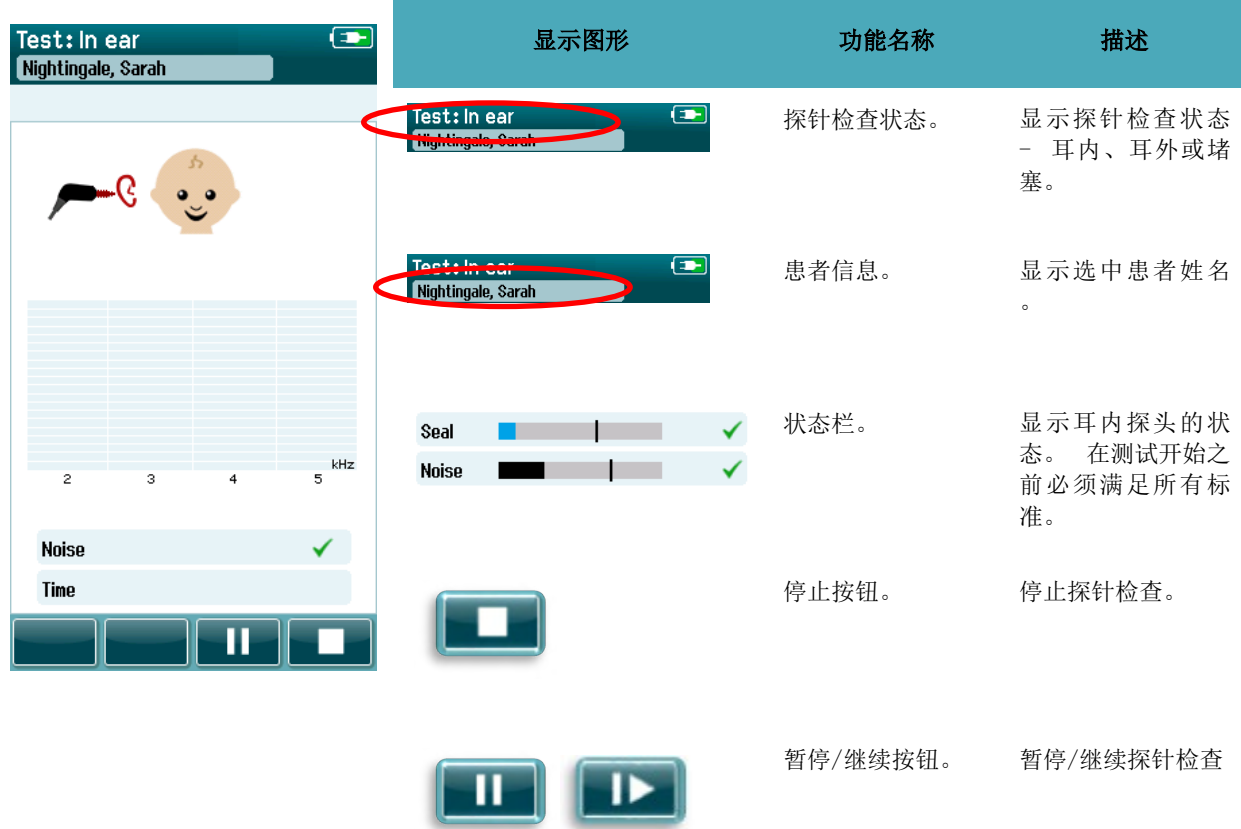

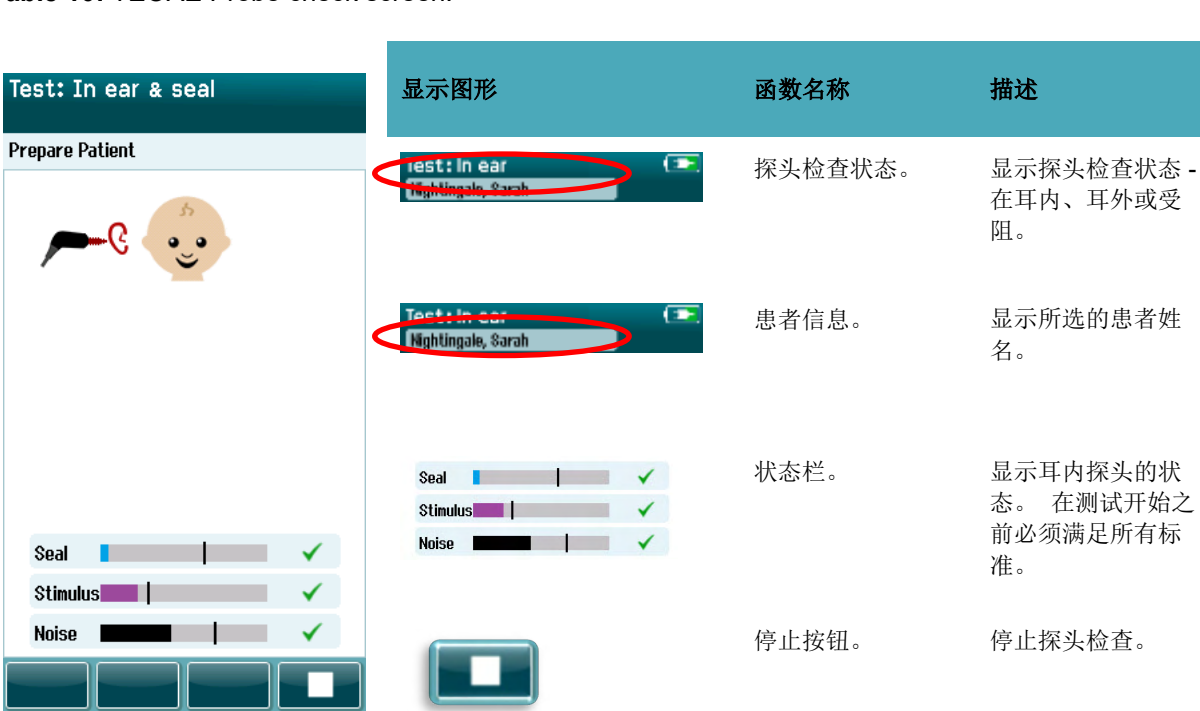

**Table 10:** TEOAE Probe check screen.

若探针契合度不可接受,用户在测试开始之前需采取措施改善现状。

- 确保牢固地将探针尖端插入耳道。
- 确保婴儿处于放松安静的状态或处于睡眠状态,和/或采取措施控制测试环境中的噪音。

#### 4.8.3 OAE 测量界面

OAE 测量期间, 对应测试协议中不同频率的柱状图反映测试结果和"通过"结果之间的差距。表 11[\)。若](#page-50-0)在某 个频率下达到通过标准,进度条将由色彩完全填满,进度条上方将出现对勾。

另外,将出现有关探针稳定性、噪音及测试进度的水平指示条。 若噪音与探针稳定性都可以接受,水平指示 条旁将出现对勾。

#### <span id="page-50-0"></span>表 **11**

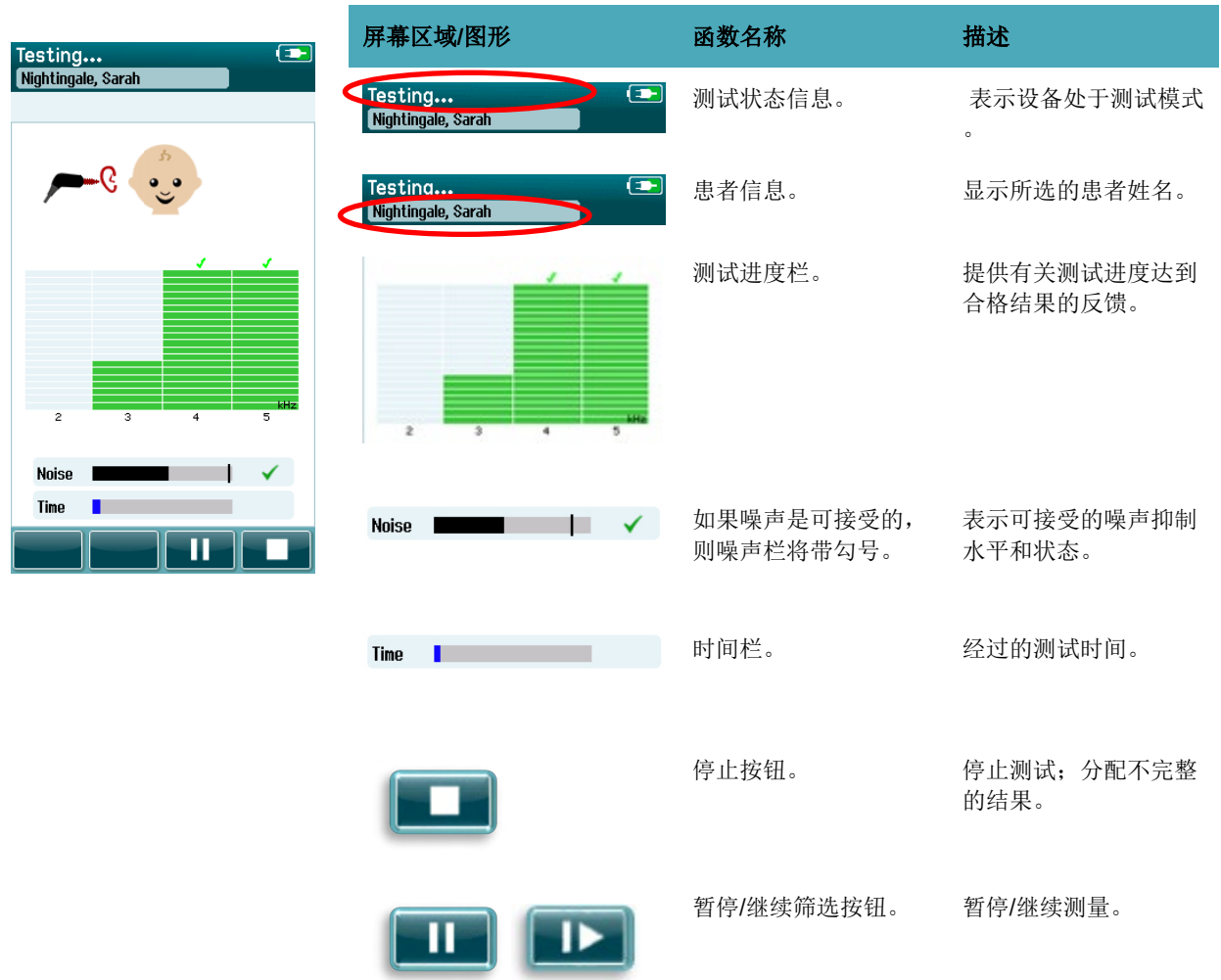

## whenhal

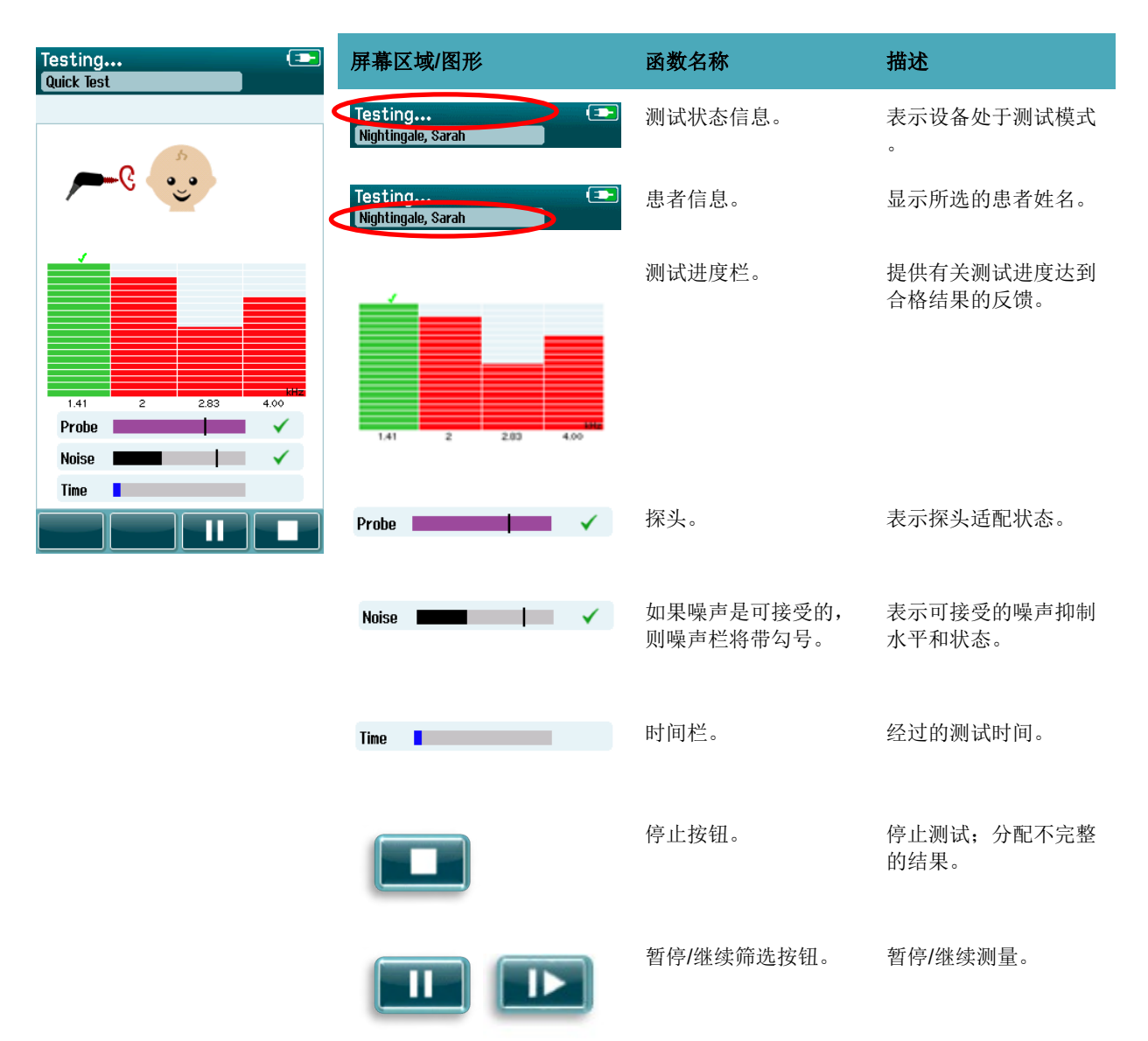

#### **Table 12:** TEOAE measurement screen.

#### 4.8.3.1 探头稳定性栏

测试期间,探针稳定性指示条反映探针在耳道内的状态。若探针稳定性可接受,指示条右侧将出现对勾。若探 针稳定性低于可接受水平,则说明探针即将掉出耳道,对勾将消失。用户在这种情况下,应检查探针在耳内的 契合度。

#### 4.8.3.2 噪音条

测试期间,噪音条将显示接收到的噪音波幅。若接收到的信号强度处于可接受范围,同时可由应答检测算法处 理,噪音条的右侧将出现对勾。若接收到的数据样本含有严重噪音,对勾将消失,噪音条代表超过拒收标准的 噪音。

用户在这种条件下,应暂停测试,安抚婴儿或控制其它环境噪声源来减小噪声。还需检查探针契合度。

#### 4.8.3.3 时间条

测试期间,若处理到数据的良好样本,则时间条与进度条都将填满。 若达到最大测试时间,指示条将完全填 满,测试将自动结束。

#### 4.8.4 测试完成界面

筛查结束时,依然可见最近完成的筛查结果。将恢复受试耳选择控制功能,用户可选择另一只耳朵接受测试, 也可在同一只耳朵上重复筛查测量。

还可通过受试耳选择控制功能,在此进程之内切换显示右耳与左耳最新接受的 OAE 测试的结果。

#### 表 13:**DPOAE** 测试完成屏幕。

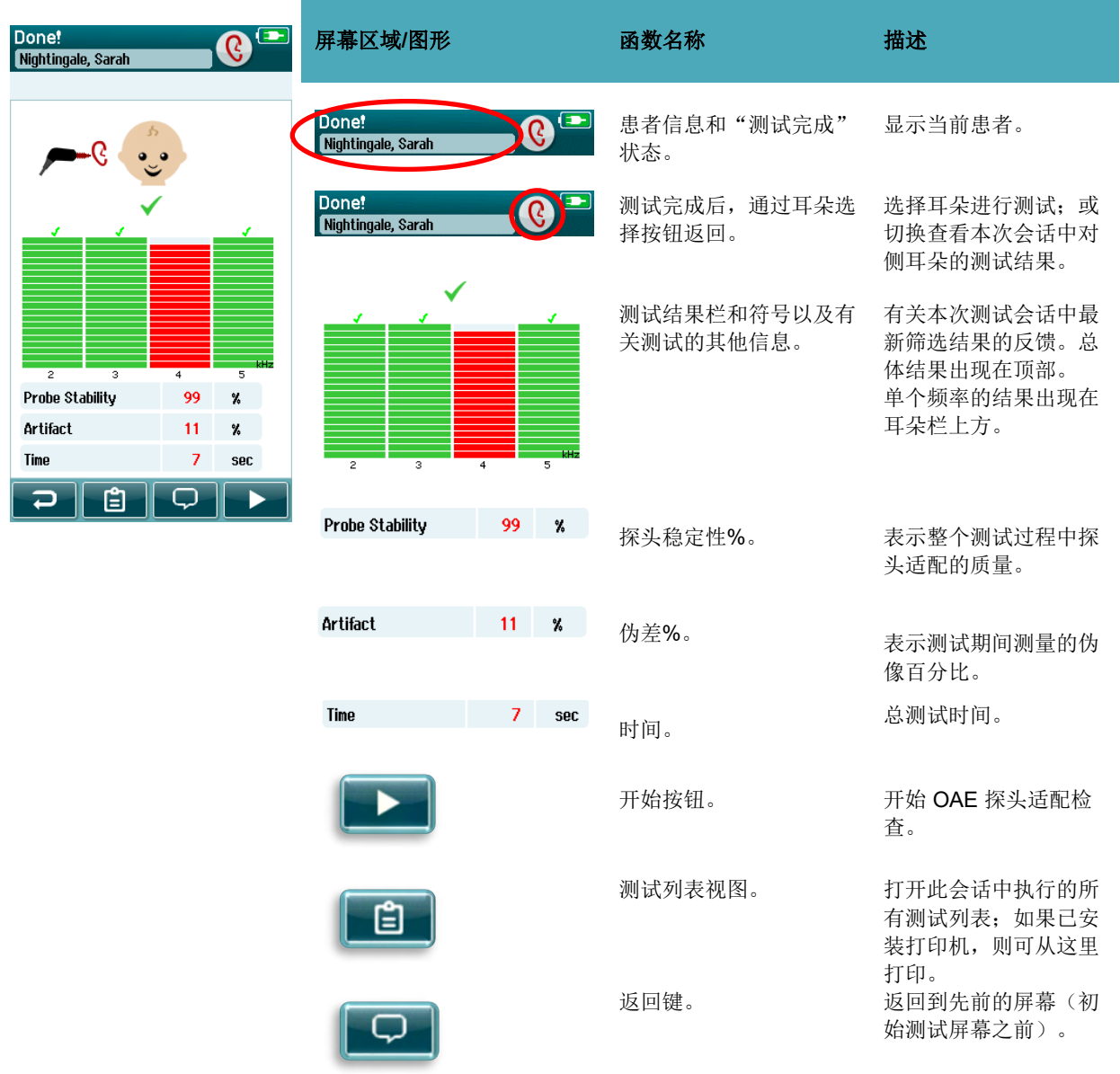

 $\overline{v}$ 

注释。 选择打开一个屏幕, 以 便插入有关刚才测试的 注释

表 **14:** TEOAE 测试完成屏幕。

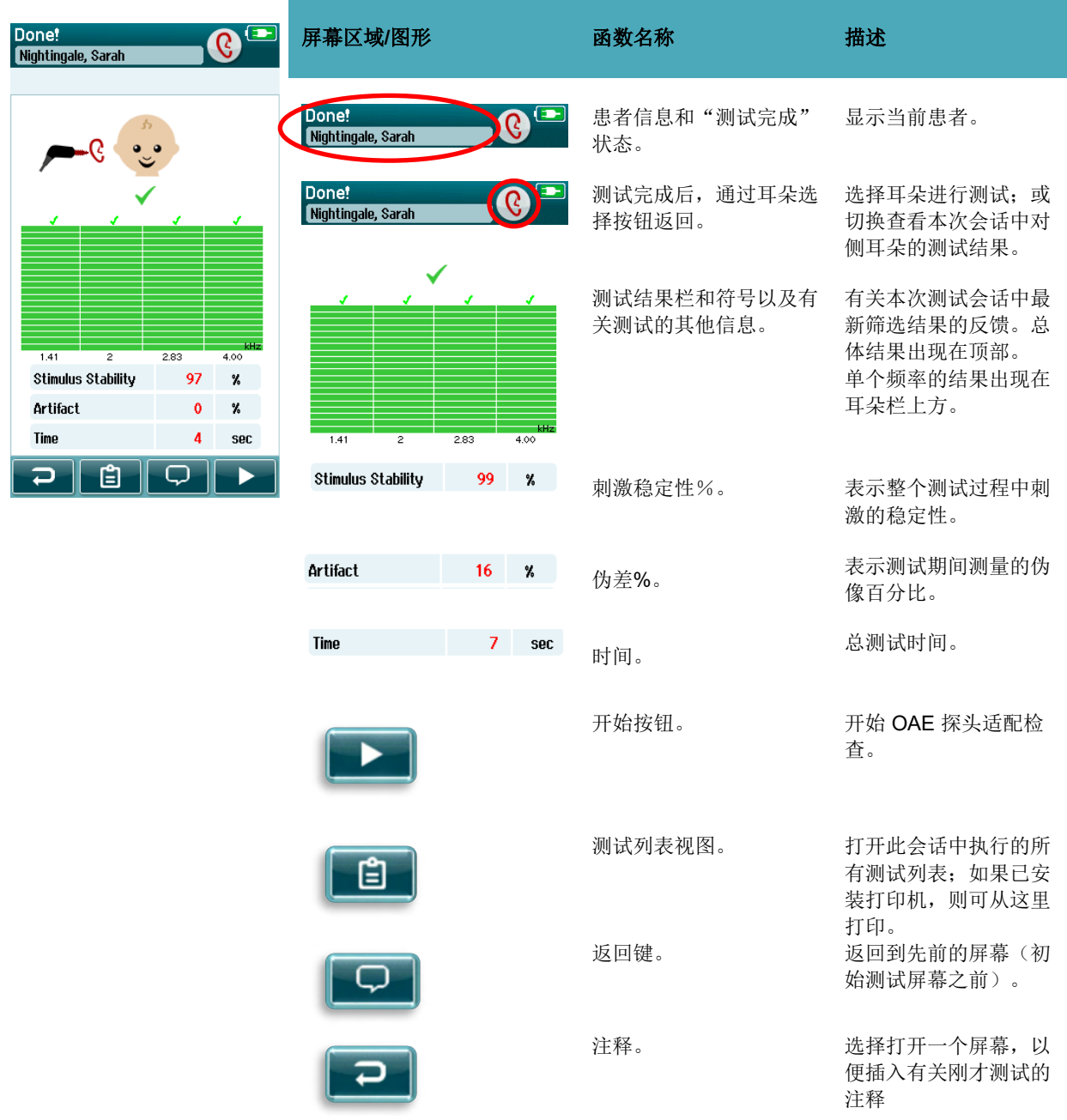

#### 4.8.4.1 探头稳定性% (仅限 DPOAE)

测量完成后,探头稳定性%指示探头位置在整个测试过程中的稳定性。低探头稳定性%表示探头在测试期间 发生移动。

#### 刺激稳定性(仅 **TEOAE**)

测量完成时, 刺激稳定性值可反映测量期间探头放置在耳道中的合适程度, 以及刺激水平的稳定程度。

#### 4.8.4.3 伪像值

测量完成后,将显示在测试期间测量到的伪像总数。

#### 4.8.4.4 时间值

测量完成后,将显示总测试时间。

## whenhal

### **4.9** 快速测试

Quick Test

#### 4.9.1 综述

 $\bigcirc$ 

在主界面选择"快速测试"可绕开患者信息的输入,或从数据库选择患者。

快速测试流程与标准测试流程完全一致。

快速测试结束后,可立即打印其结果,但打印出来的信息中不包含识别信息。

只有最后的快速测试进程可暂时保存于 Sera™设备中,直到用户下一次在主界面中选择"快速测试"按钮。若 用户选择"快速测试",将立即从 Sera™设备上永久删除之前的快速测试进程。

请注意: 管理员可通过 HearSIM™ 启用/禁用快速测试功能。若用户禁用设备快速测试功能, 主界面就不会出 现快速测试按钮。

#### 4.9.2 快速测试的保存

我们建议,执行筛查作业前,用户应首先输入患者信息或从数据库中选择已知患者。上述流程应作为标准程序 。 但若用户希望在测试结束后立即保存快速测试进程(所有测试),请遵照下列流程:

- 1. 在主界面选择"选择患者"。
- 2. 选择"快速测试"患者。
- 3. 通过患者信息界面编辑患者数据。
- 4. 选择底部控制栏中的对勾。

此时,可以用户输入的患者标号与姓名保存快速测试进程。

## whenhal

### **4.10** 打印

 $\circ$ 

### 4.10.1 打印方法

可在测试列表界面控制标签打印机打印筛查结果,通过测试完成界面或患者信息界面都可以进入测试列表界面

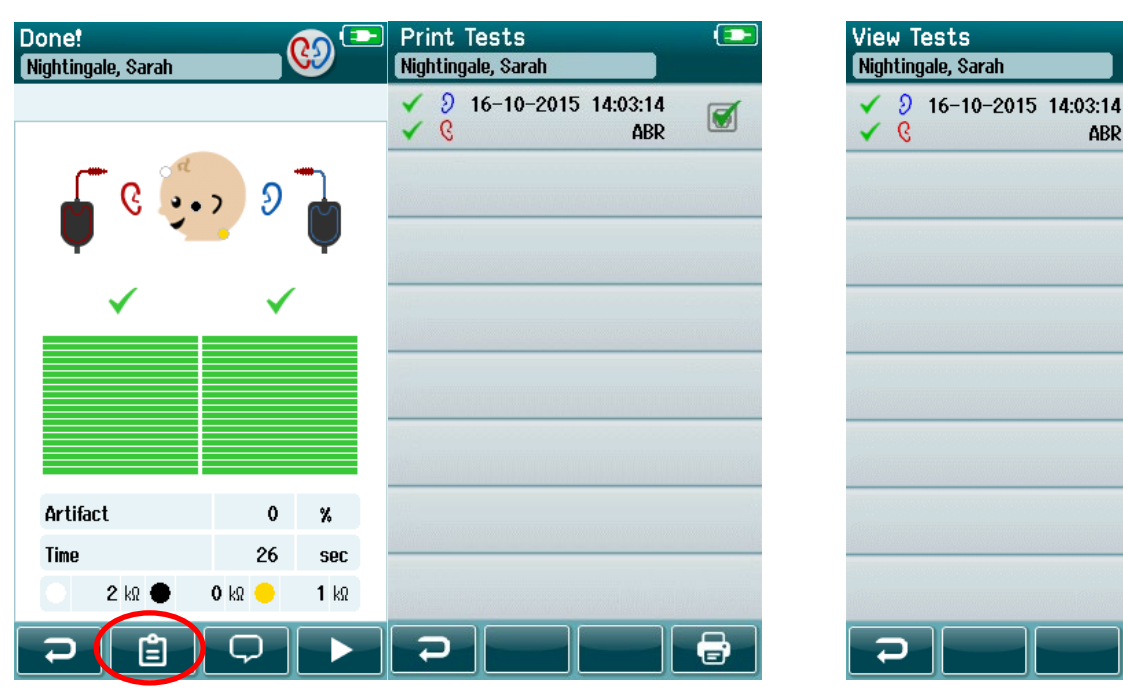

在测试完成界面控制打印 在患者信息界面控制打印

 $\bigcirc$ 

8

 $\overline{\bm{\Theta}}$ 

ABR

### 4.10.2 标签打印格式

打印完成的标签包含如下信息:

- 名
- 姓
- 编号
- 性別
- 出生日期
- 左耳测试结果、数据和时间
- 右耳测试结果、数据和时间

### **4.11** 评估患者及保存任务

下列章节描述了搜索保存于设备上的患者步骤、编辑患者信息的步骤、查看测试(保存的进程)的步骤、选择 进程进行打印的步骤及查看测试信息的步骤。

#### 4.11.1 选择患者

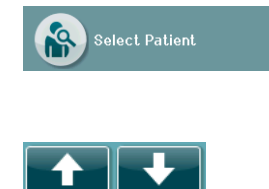

在主界面上选择"选择患者"按钮来查看在设备数据库中保存的患者姓名列表。 通过右上角的排序图标,可将以患者姓氏字母顺序排序列表,或根据测试日期进 行倒序排序。

可通过底部控制栏中的上下箭头按键实现列表的翻页。

#### 4.11.2 寻找一名患者

用户通过控制栏中的搜索按钮可打开键盘界面。完整或部分键入患者的姓氏或编号,接着再次选择"搜索", 列表中将只显示匹配患者。在列表中选择所需患者,进入显示患者详细信息的患者信息界面。

若用户已在列表中选择患者,设备将显示此患者的详细信息以供查阅。

#### 4.11.3 测试按钮

选择控制栏中的"测试"按钮,开始对此患者进行测试。

#### 4.11.4 查看保存的测试

从患者信息界面的控制栏中选择"测试列表"按钮,以查看此患者接受的测试列表。

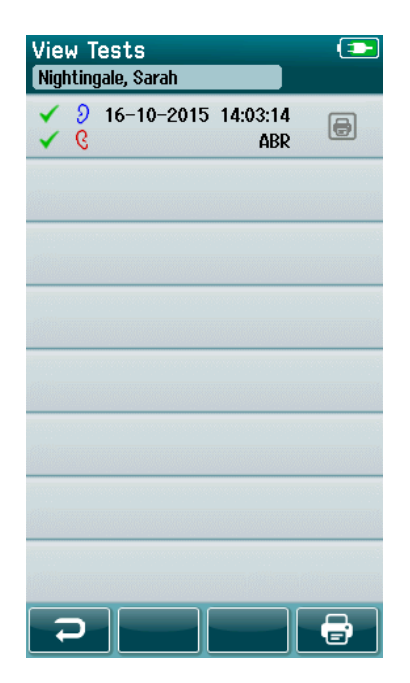

根据测试时间对测试列表排序,最近的测试排在前面。每一行 都代表一次测试。

若保存的测试超过 8 个,可通过底部控制栏的上下箭头按钮实 现列表的翻页。

#### 测试列表中的每一行都含有如下信息:

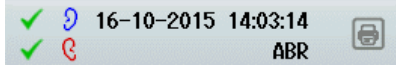

- 通过、参考或未完成结果的图标
- 受试耳(包括右耳、左耳与双耳)的图标
- 测试日期及时间
- 测试类型(自动 ABR、DPOAE 或 TEOAE)

#### 4.11.4.1 打印已保存的测试

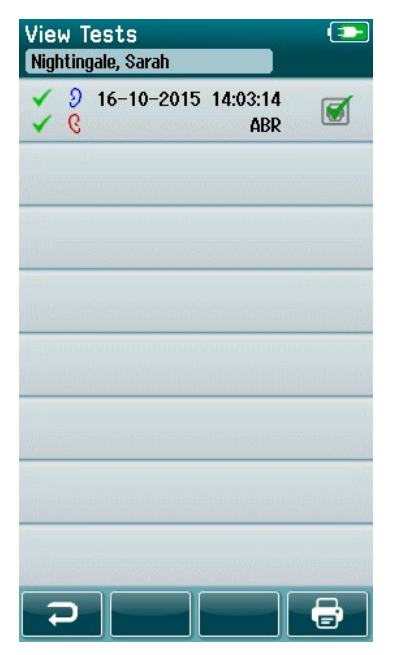

触摸选择测试记录右侧的打印机图标,选择打印此条记录。一 旦选定,打印图标上将显示一个绿色对勾。尽可能多地选择测 试记录进行打印。接着选择控制栏中的打印按钮。

除非同类型测试中用户只选择了一条右耳和一条左耳的记录, 否则每条测试记录都将在独立标签上打印。 这种情况下,两 条测试记录将在同一张标签上打印。

请注意: 如果您的 SeraTM 通过 HearSIMTM 启用了无线和打 印机设置, 且 HM-E200 打印机已与设备配对, 则打印机盒和 打印按钮将出现在屏幕上。 否则,这些控件将隐藏在视图中  $\circ$ 

#### 4.11.5 评估保存的测试

选择需检查的测试来查看其结果及测试场地信息。

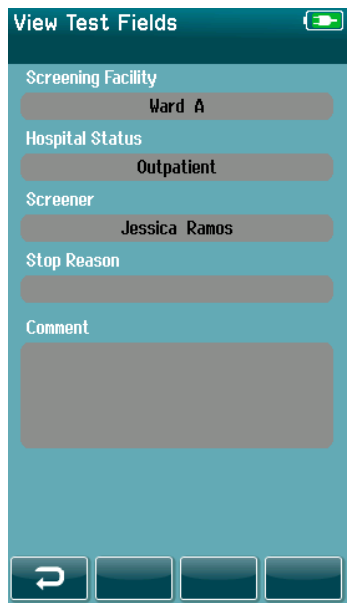

选择控制面板中的"查看测试字段"按钮,查看与测试相关的 字段信息。只有在设备上通过 HearSIMTM 启用了测试字段选 项时, 此屏幕才可用。

无法在 Sera™ 上编辑与测试相关的字段。如果需要编辑, 必 须先将测试数据传输到 HearSIMTM 中并从那里进行编辑。

### **4.12** 用户的设备管理

### 4.12.1 综述

SeraTM 可以设置为要求用户通过 HearSIMTM 登录设备。默认情况下禁用此功能。

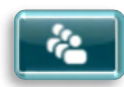

若激活登录功能,主界面上将出现用于变更用户的按钮。

### 4.12.2 选择用户(选配功能)

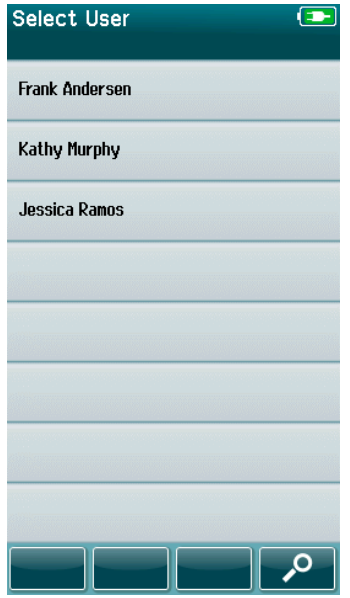

Sera™ 可以设置为要求用户通过 HearSIM™ 登录设备。默认情况下禁用此 功能。

启用用户登录后,将在设备启动后显示您在 HearSIMTM 中创建并传输到 SeraTM 的用户列表屏幕。

在列表中选择用户名,进入密码输入界面。若列表中的用户超过8个,用 户通过控制栏中的上下箭头键可实现用户名列表的上下翻页。

选择控制栏中的"搜索"按钮,使用界面上的虚拟键盘输入用户名。 接着 选择控制栏中的对勾,返回查看缩减的用户列表。

### 4.12.3 输入密码

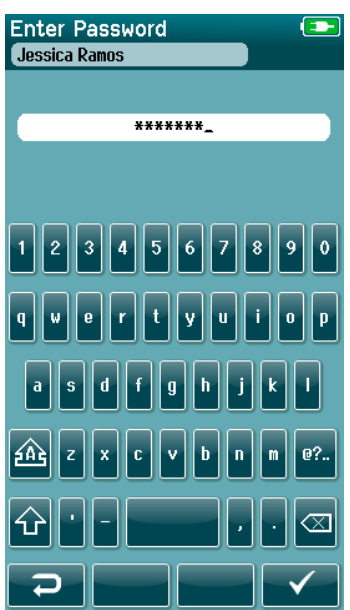

通过密码输入界面上的虚拟键盘输入密码,接着选择控制栏中的对勾。

若密码输入正确,设备将显示主界面。

## ullumnl

### 4.12.4 不正确的密码

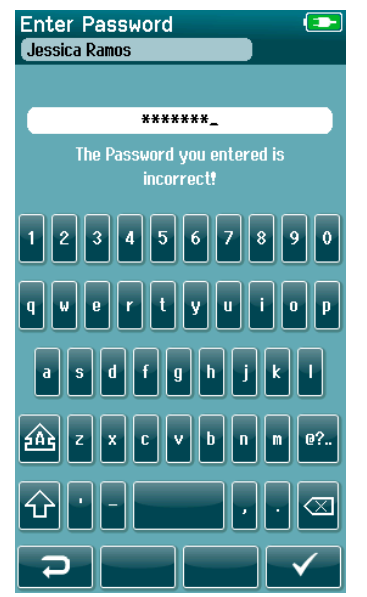

若密码输入有误,设备将显示信息指出密码输入有误。

此信息将保持数秒,接着自行消失,清空密码输入栏以便再次尝试输入密 码。

## whenhout

### **4.13** 设置

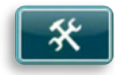

在主界面的控制栏中选择"设定"按钮,以查看可在 Sera™设备上直接设定的设定项列表。

#### 4.13.1 语言选择界面

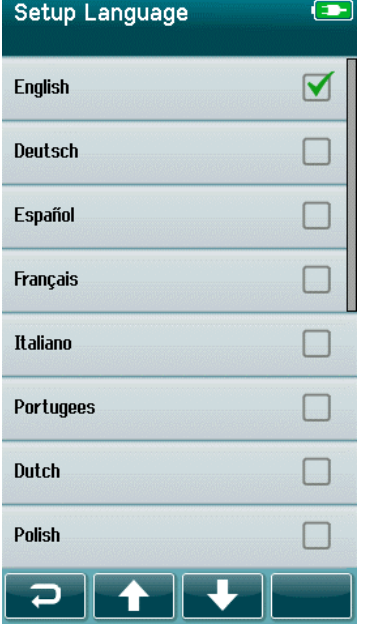

通过上下箭头实现语言选择列表的翻页。

选择所需语言,该语言旁的复选框中将出现对勾。

为确认选中该语言、退出语言选择界面,选择控制栏上的对勾按钮。

可用语言有英语、德语、西班牙语、法语、意大利语、葡萄牙语、荷兰语 、波兰语、芬兰语、俄语、中文、韩语、挪威语、土耳其语、日语、哈萨 克语和捷克语。

### 4.13.2 裝置

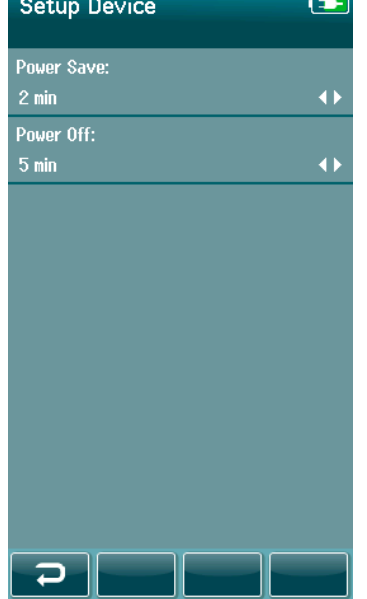

设定"省电"与"关机"功能开启时间的偏好值。

- 省电模式(标准)启动的时间参数可设定为从不、1-5 分钟 或 10 分钟。
- 关机功能启动的时间参数可设定为从不、1、5、10、15 或 30 分钟。

选择控制栏中的对勾钮来确认设定值、关闭设备设定界面。

设置您喜欢的显示屏亮度。

设置时间和日期首选项。

- 调整时间和日期设置
- 选择 24 小时时钟或 12 小时时钟模式

选择从设备中删除所有患者和测试数据。 删除数据不可逆。 完成删除前将显示警告通知

### 4.13.3 声音

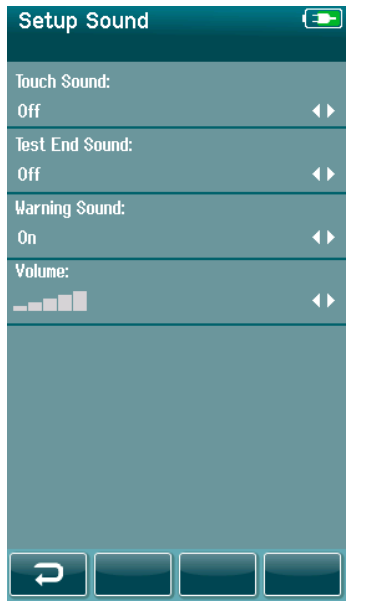

设定不同条件下反馈声音的偏好值。 也可以在此设定音量。可选择 设备发出声音的操作条件包括:

- 触摸声 按下设备按钮时发出的声音。
- 测试结束音 测试完成式设备发出的声音。
- 报警声 ABRIS 测试过程中电极脱落,或电池电量低时设备 发出的声音。

选择控制栏中的对勾钮来确认设定值、关闭声音设定界面。

### 4.13.4 打印机

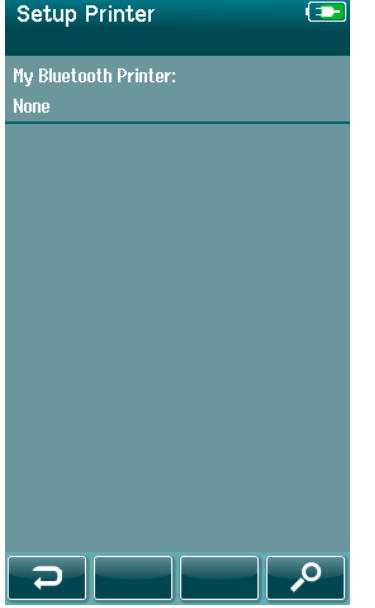

与可选的 MLP2 无线打印机配对时,请选择控制栏中的"搜索"按 钮。。确保打印机已通电。当打印机与 Sera™ 配对成功后, 将显示 名称"MLP 2"。

选择控制栏中的对勾按钮来确认设定值、关闭打印机设定界面。

### 关于

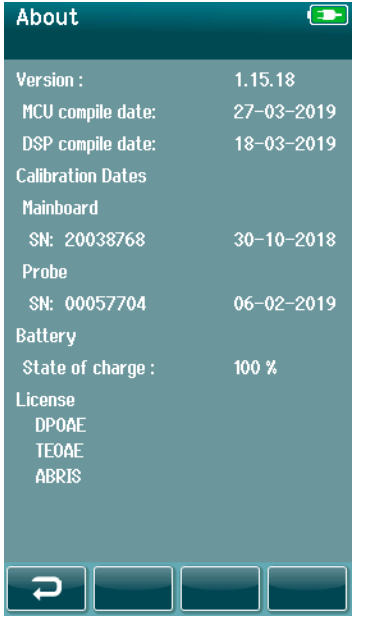

选择"关于"选项来查看有关 Sera™设备的信息,具体包括:

- 软件版本
- 序列号与校准日期
- 电池信息
- 授权

# Munne

### **5** 设备(完整性)检查

#### **5.1** 综述

 $\ddot{\circ}$ 

探针及电极电缆的性能对于测试结果至关重要。我们建议用户每天开始对患者进行测试前,都应检查设备,以 确保其功能正常。

- 进行完整性测试前,须确保探针尖或耳塞适配器清洁,且没有耳垢和/或碎屑。
- 须在安静的测试环境中执行设备检查。
- 只能使用推荐的通过检查器或腔进行测试。使用不同类型的设备或腔可能无法检测设备或传感器故障

### **5.2** 自动 **ABR** 的通过检查器(可选)

可选的通过检查器配件可用于对电极电缆和传感器进行完整性检查,以便使用 SeraTM 进行自动 ABR 测试。 如果您怀疑 SeraTM 硬件、电极电缆或传感器出现问题,可以定期进行完整性检查。可以从您的 Interacoustics 代表处购买通过检查器。

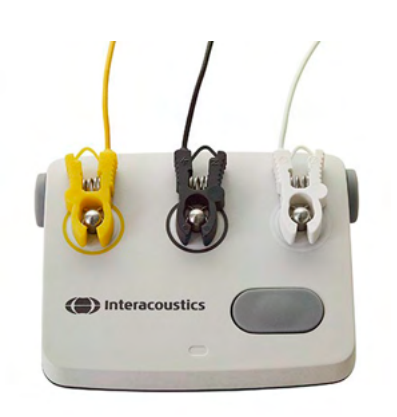

- 1. 证实电极电缆及插入式耳机/耳机/探针已与 Sera™设备的前置放 大器电缆相连,还有前置放大器电缆已连至 Sera™设备。
- 2. 将 3 根彩色电极电缆连接到通过检查器上相应的金属按钮上 确 保电缆的颜色与金属按钮周围的圆环颜色相匹配)。

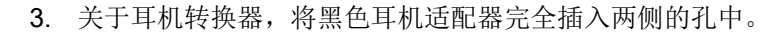

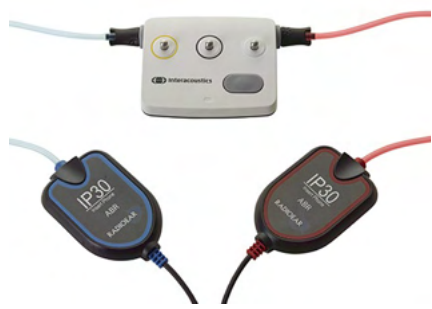

## Margaret

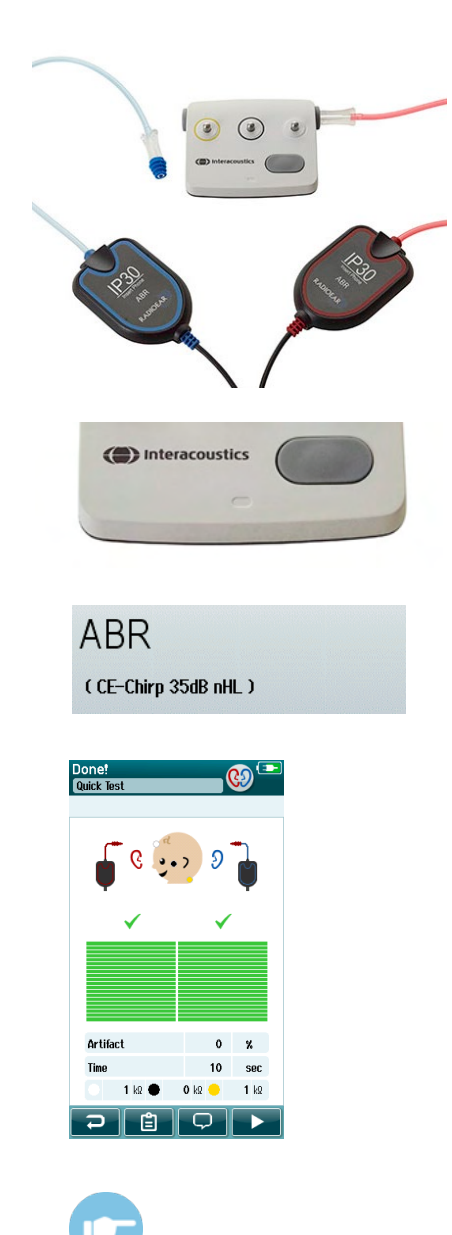

若使用插入式耳机,确保耳塞适配器和一次性耳塞相连(推荐采用绿 色的 9 mm 型号)。将耳塞插入孔中,直到蘑菇形底座的外缘与孔外 缘齐平。 切勿将耳塞推得太远,否则它可能没入其中。

如果使用探头,请确保在将其插入孔中之前连接一次性耳塞(建议使 用蓝色)。在进行测试之前应堵住通过检查器的另一侧孔。

4. 按下电源按钮打开通过检查器。打开通过检查器时,琥珀色 LED 指示灯将亮起。

通过检查器具有自动关机功能。如果在故障排除期间重复执行测 试,须确保通过检查器在测试期间一直处于开机状态。

- 5. 执行标准双耳或单耳(用于探头)自动 ABR 测试。
- 6. 通过阻抗和测量阶段可快速完成测试,以获得双耳(如果采用探 针,则为单耳)"通过"结果告终。若无法通过测试或卡在阻 抗检测阶段,则说明系统可能存在潜在问题。

可参见 Sera™设备的其它信息手册了解关于故障表现、可能的成因及 推荐故障排除方法。

请注意:只能由授权的 Interacoustics 代表更换通过检查器电池。由授权代表以外的人更换通过检查器电池而 造成的电子元件损坏,不在产品的保修范围之内。

如果未配备通过检查器而无法执行自动 ABR 完整性检查, 您可以自己执行测试。

### **5.3** 瞬态诱发耳声发射(**TEOAE**)的探针完整性测试

SeraTM配有一个名为婴儿耳模拟器的测试腔,用于为 OAE 模块测试探头的完整性。

 $\circ$ 

探头完整性测试可确保探头或硬件不会引起系统失真。 在进行测试之前,应检查探头尖端是否有蜡或碎屑。 测试应在安静的环境中进行

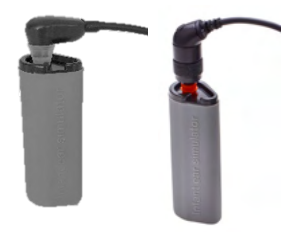

- 1. 将带有 3mm 红色法兰耳塞的探头插入 Sera™的婴儿耳模拟器中。
- 2. 在主屏幕上选择"快速测试"选项并运行标准 TEOAE 测试。让测试运 行到它自动停止。不要手动停止测试。
- View Details<br>Probe tests **Stinulus Stability** Artifact  $\Box$   $\Box$

**TFOAF** 

 $(1.5 - 4$  kHz)

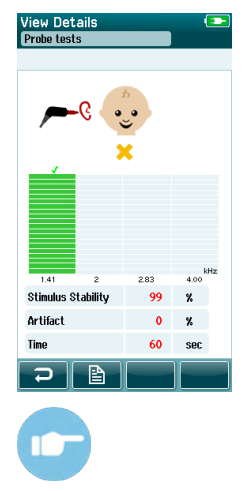

3. 如果探头功能正常(没有 TE 波段显示对号),可以继续进行日常测试

4. 如果在测试期间出现错误消息,或者如果在测试结束时一个或多个 TE 波段的上方出现对号,则探头完整性测试失败。检查并清洁探头尖端的 蜡或碎屑,并重新进行测试。如果探头测试连续二次失败,则 Sera™ 不能用于测试患者。请联系当地经销商以寻求帮助。

有关症状、可能的原因和建议的故障排除方法,请参阅"Sera™ 附加信息  $"$ 

请注意:若探针操作不当(如掉落于硬质表面上),那么可能需要重新校准。探针的校准值保存于探针插头中 。因此可随时更换探针。

### **5.4** 畸变产物耳声发射(**DPOAE**)的探针完整性测试

Sera™配有一个名为婴儿耳模拟器的测试腔, 用于为 OAE 模块测试探头的完整性。

 $\circ$ 

探头完整性测试可确保探头或硬件不会引起系统失真。 在进行测试之前,应检查探头尖端是否有蜡或碎屑。 测试应在安静的环境中进行

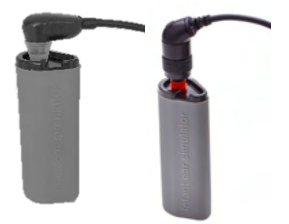

**DPOAF**  $(2 - 5$  kHz)

**View Details** 

**Probe Stability** Artifact

⊃ I B

 $\Omega$  $\ddot{\cdot}$ 

Tino

٠Q

 $100 \times$ 

 $100 x$ 

 $0 \times$ kn. **car** 

 $\alpha$  $\mathbf{x}$ 

**KO** 

- 1. 将带 3mm 红色法兰耳塞的 OWA 探头或带任一耳塞的 SnapPROBETM 插入 SeraTM 的婴儿耳模拟器中。
- 2. 在主屏幕上选择"快速测试"选项并运行标准 TEOAE 测试。让测试运 行到它自动停止。不要手动停止测试。
- 3. 如果探头功能正常(没有 DP 波段显示对号), 可以继续进行日常测试

4. 如果在测试期间出现错误消息,或者如果在测试结束时一个或多个 TE 波段的上方出现对号,则探头完整性测试失败。检查并清洁探头尖端的 蜡或碎屑,并重新进行测试。如果探头测试连续二次失败,则 Sera™ 不能用于测试患者。请联系当地经销商以寻求帮助。

Probe Stability **Artifact** 

> 有关症状、可能的原因和建议的故障排除方法,请参阅"Sera™ 附加信息 "。

请注意:若探针操作不当(如掉落于硬质表面上),那么可能需要重新校准。探针的校准值保存于探针插头中 。因此可随时更换探针。

## whenhout

### **6** 维护

### **6.1** 通用维护程序

。

若遵循下列保养与维护建议,仪器将会保持其性能及安全性:

- 1. 建议每年对仪器至少进行一次大修,确保声学、电气与机械属性正常。应由获得授权的维修工执行该 项工作,以便保证适当维修和修理。
- 2. 确保电源电缆或接头未发生任何绝缘损坏,且未承受任何形式的、可导致损坏的机械负载。
- 3. 为确保维持仪器可靠性,建议操作员经常(如每天一次)对一位各项数据已知的人员进行测试。此人 可以是操作员。我们建议对患者进行 OAE 测试前,每天都应实施探针完整性测试,确保探针功能正常
- 4. 若仪器或其零部件表面受到污染,可使用软布蘸润清洁剂或类似物质的温和水溶液清洁。清洁期间, 始终断开电源适配器,并注意避免任何液体进入仪器或配件内。
- 5. 患者检查完毕后,应确保患者接触的部件无污染。必须遵循一般性预防措施的要求,以免患者之间发 生疾病交叉传染。应使用水进行清洁,若设备严重污染,则可使用消毒剂。

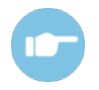

详见 Sera™设备的其它信息手册了解关于设备及附件的清洁和维护。

#### **6.2** 通用维护程序

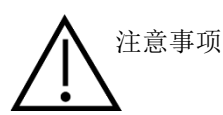

。

- 如果仪器或其零部件的表面受到污染,可以使用软布蘸上洗碗剂或类似清洁剂的温和水溶液进行清洁
- 使用经清洁溶剂轻度浸湿的软布清洁所有外露表面
- 切勿使液体接触耳机/头戴式耳机内部的金属部件
- 请勿对任何仪器或附件进行高压灭菌或消毒,或将其浸入任何液体中
- 请勿使用任何坚硬或尖锐物体对仪器或附件的任何零部件进行清洁
- 在清洁之前,切勿将接触液体的部件弄干
- 橡胶质或发泡质耳机末端为一次性使用的部件

#### 建议的清洁和消毒溶液:

• 温水和温和的、非磨蚀性清洁溶液(肥皂)

### **6.3** 清洁 **Sera™**设备

#### 6.3.1 触摸屏

使用无绒布蘸清洁溶液,轻擦外罩,通过这种方式清洁仪器。使用镜头清洁布或超细纤维布来清洁 Sera™设备 触摸屏。

### 6.3.2 外壳、托架与电缆。

注意事项

清洁时要注意。

- 清洁前,应先从托架上拆下 Sera™设备,接着拔掉托架的电源。
- 清洁 Sera™设备的塑料部件与托架时,应使用蘸有低浓度清洁剂水溶液或类似溶液的软布。
- 若需要使用消毒剂,则应采用消毒纸巾,因为其效果比消毒喷剂更佳。使用纸巾清洁过程中,应避免 多余液体渗入敏感区域,如塑料部件连接的接头与缝隙,如 Sera™设备周围橡胶轮圈下面的部位。

遵守消毒剂的用法说明。

#### 6.3.3 一次性使用的物品

只能使用 Sera™设备随附的 Sanibel Supply 一次性用品。耳塞、EARturtle™, 耳机及贴附电极都是一次性用品 。使用后,应丢弃这些用品。无法对其进行消毒。

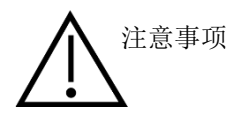

注意事项 若重复使用一次性用品,会增加交叉感染风险!

## Whomout

### **6.4** 清洁探针尖

为确保测量结果的正确性,应始终注意保持探针系统的清洁。因此,清除探针尖声道中的杂物(如耳垢)时, 请遵循如下图示要求。

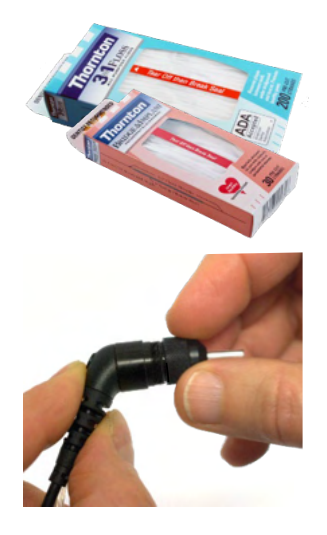

清洁时,应使用桑顿桥和植入式丝线或桑顿三合一丝线。

使用后应丢弃丝线。

若探针尖还在探针体上,切勿清洁它。 拧松探针帽,逆时针旋转,从探针体上将其取下。

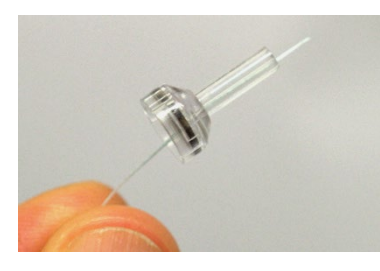

从底部将清洁丝线穿过探针尖中的一条通道。

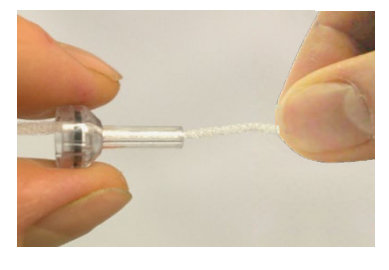

将清洁丝线彻底贯穿探针尖。 所有通道都需按照上述方法处理。
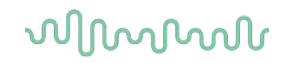

 $\circ$ 

为清洁较大的通道,我们建议将丝线用量加倍,以彻底清洁通道各角落

清洁较大通道时,应从探针尖内侧取出垫圈,彻底清洁通道。可使用细 针执行此项操作。 结束清洁作业后,将垫圈推回原来位置。

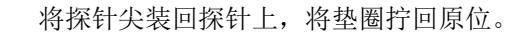

若探针尖还处于探针体上,切勿进行清洁。

须将清洁丝线或线从探针底部插入探针,这样可确保将耳垢/碎屑推出 探针尖,而非将其推入探针尖。这样还可保护垫圈不受损坏。切勿使用 工具固定探针帽!

详见 Sera™设备的其它信息手册了解有关探针的清洁。

### mondo

#### **6.5** 清洁 **SnapPROBETM**

SnapPROBETM 的耳塞设计旨在保持探头敏感组件和婴儿耳道之间的距离。 细长的形状通常会收集大部分耳 垢,使用后耳垢随耳塞一起被清理,从而降低了更换探头过滤器的频率。 在进行测试之前,必须确保探头尖 端清洁且无耳垢或其他碎屑。 探头尖端中的耳垢或碎屑可能会导致刺激或记录的显示不正确。 因此,应在每 次测量之前对探头及其过滤器进行目视检查。

如果有耳垢、碎屑等类似痕迹,则需要更换探头过滤器。

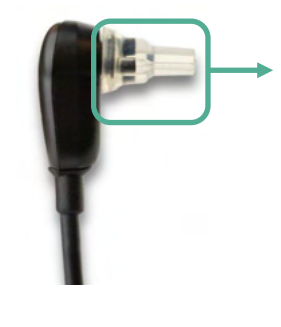

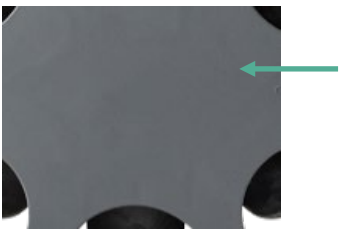

可以使用更换过滤器套件中的更换过滤器工具拆卸过滤器。

从探头上取下耳塞, 以便更换 SnapPROBE™ 的三个过滤器。

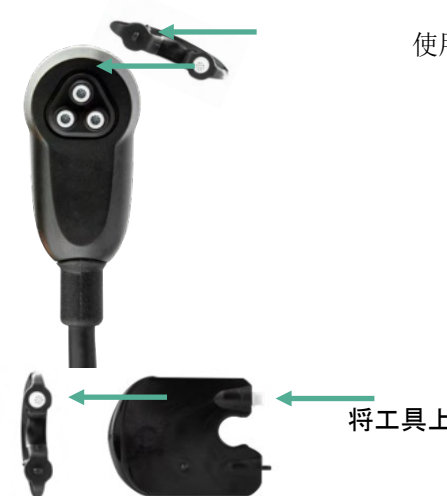

使用更换过滤器套件的空槽从探头上卸下过滤器。

——<br>将**工具上的新**过滤器插入空过滤器槽中。 **立即**丢弃旧过滤器,以免与更换的新过 滤器混淆。

#### **6.6** 配件**/**替换部件

随着使用时间的推移,一些可重复使用的组件会磨损。我们建议您备存这些替换部件(根据您的 Sera™ 设备 配置而定)。

### ulfunne

#### **6.7** 关于维修

仅当符合下列条件时,国际听力才会考虑 CE 标记的有效性及对设备的安全、可靠性及性能影响负责:

- 1. 应由获得授权的人员实施装配操作、扩展、调节、修改或维修,
- 2. 保持了 1 年的保养周期
- 3. 相关房间的电气装置符合合适要求,且
- 4. 由经授权人员按照国际听力仪器公司提供的文件使用设备。

客户应联系本地供应商判断是否需要检修/维修,包括现场检修/维修。 客户(通过本地分销商)必须在每次将 组件/产品寄送至 Interacoustics 进行检修/维修时, 填写**退货报告**。

#### **6.8** 保修

国际听力仪器公司担保:

- 国际听力仪器公司将Sera™设备交付给第一个购买者之日起的24个月内,本设备正常使用和服务情 况下不会出现材料与工艺缺陷。
- 国际听力将配件设备交付给第一个购买者之日起,在九十(90)天期间内,正常使用和维护情况下 ,其没有材料及工艺缺陷。

适用的质保期期间,任何产品需进行维修时,采购商均应与本地国际听力仪器公司维修中心直接沟通,以 便确定合适的修理工厂。按照该担保条款,国际听力会免费维修或更换。应立即返回需维修的产品,且正 确包装并预付邮资。由购买者承担产品返回国际听力时的丢失或损坏风险。

该仪器的预期使用寿命为7年。

无论何种情况,国际听力都不会对任何与购买或使用任何国际听力产品有关的偶发的、间接的或因之而造 成的损坏负责。

这应完全适用于初始购买者。该保证不适用于任何后来的用户或产品持有者。而且,该保证不适用于且国 际听力不会对因购买或使用任何国际听力仪器公司产品而引起的任何损失负责,若其已经:

- 由授权的国际听力服务代表之外的任何人维修;
- 以任何方式进行了更改,因此,根据国际听力的判断,会影响其稳定性或可靠性;
- 误用或疏忽或事故,或更改、抹掉或清除了序列号或批号;或
- 不遵循国际听力仪器公司提供的操作指导,存在维护或使用不当的情况。

此担保可替代所有其它担保,包括明示、暗示的及国际听力仪器公司关于其它义务和责任的担保。国际听 力仪器公司未直接或间接授权任何代表或其它人员代表国际听力仪器公司承担与本公司产品销售相关的任 何其它责任。

国际听力免除所有其它明确的或暗示性保证的责任,包括对适销性或对特殊目的或应用的功能适合性的保 证。

# monde

# **7** 通用技术规范

### **7.1 Sera™**器械 **-** 技术规范

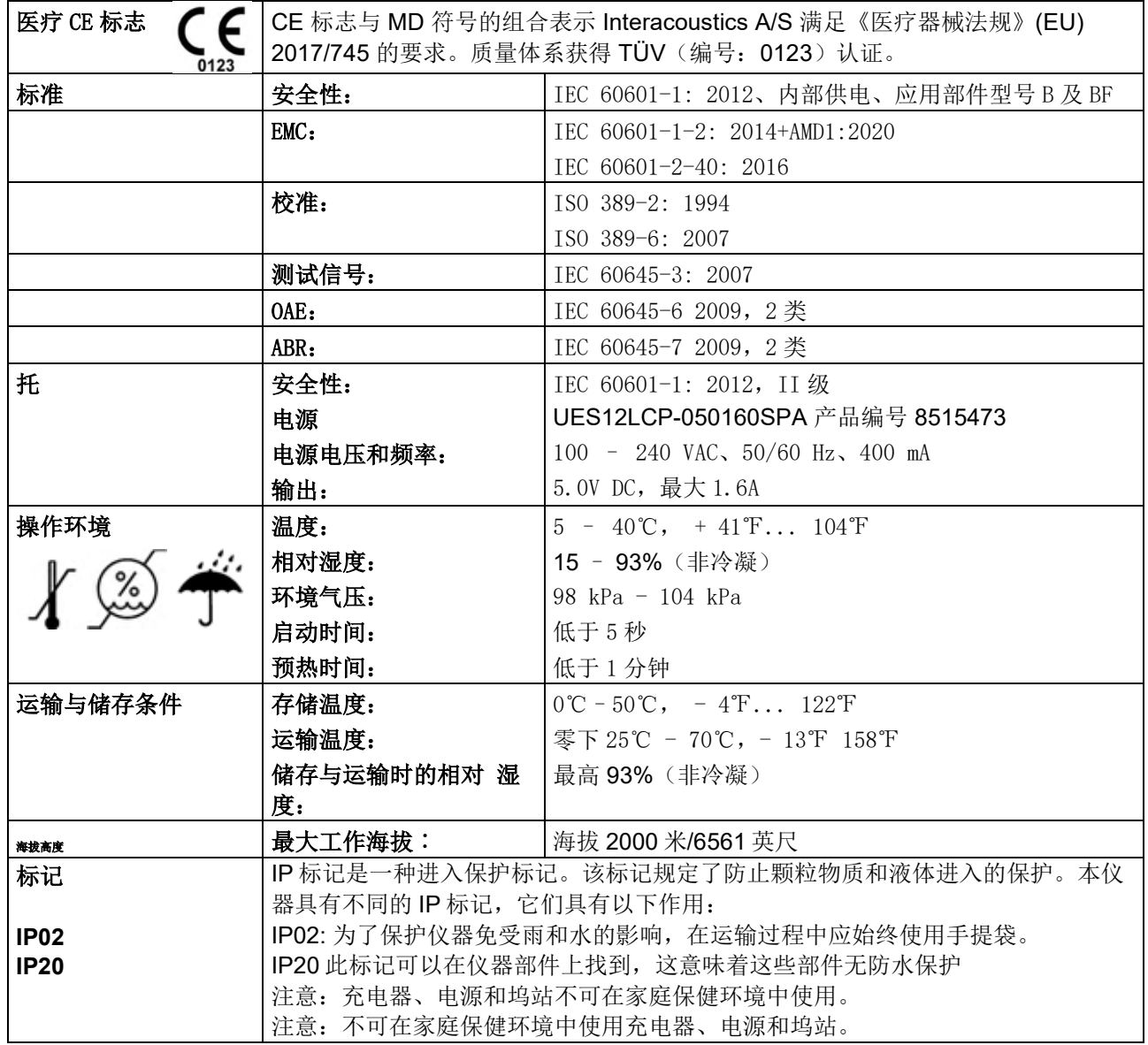

# Munne

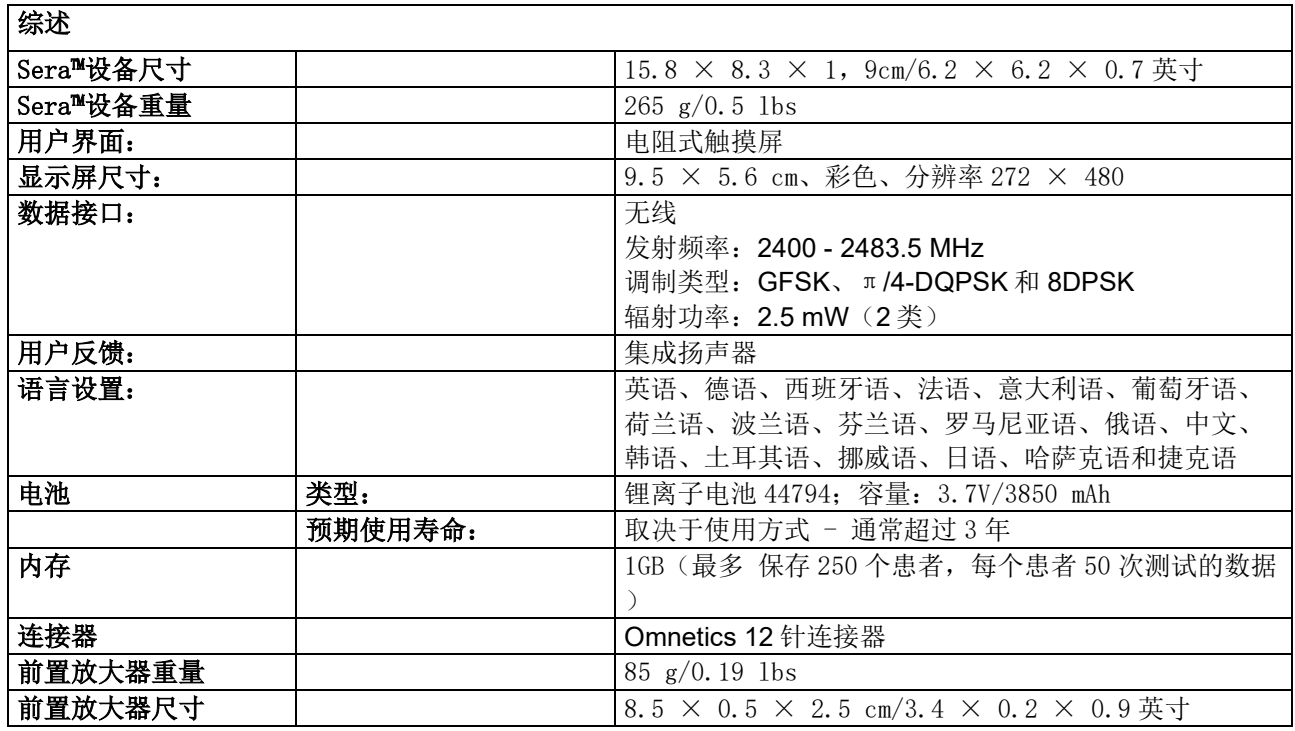

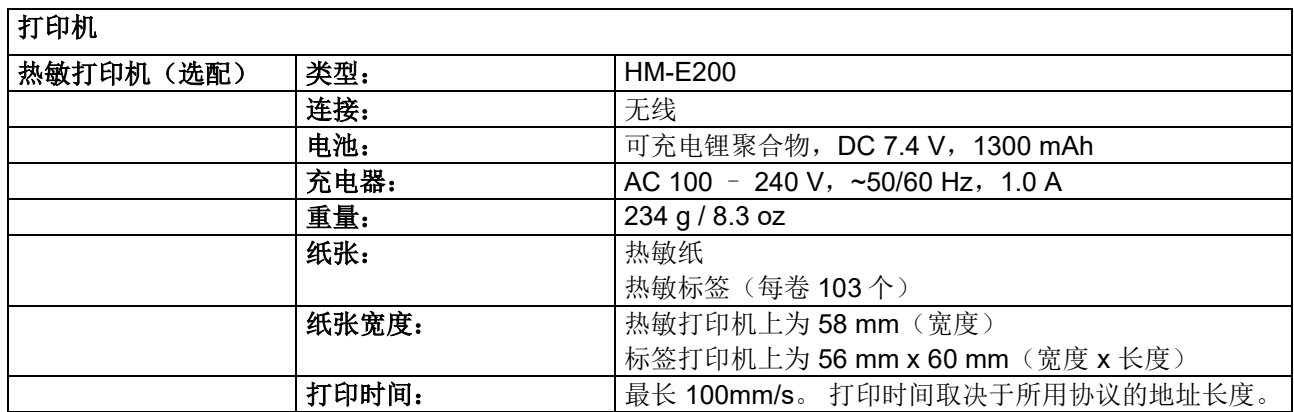

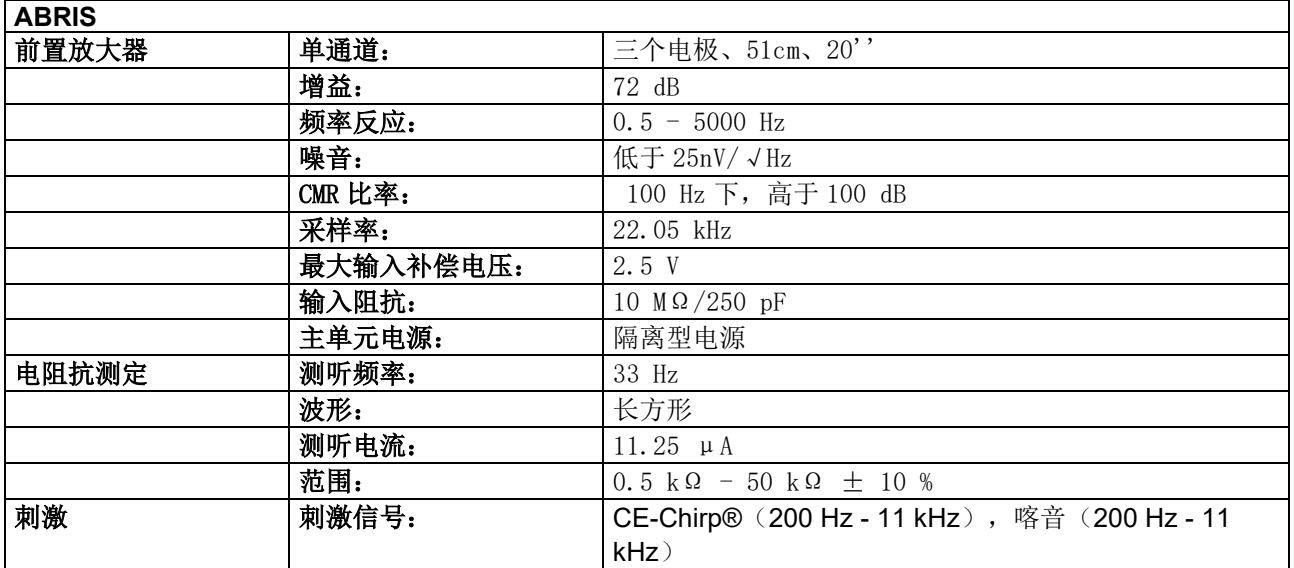

 $\overline{\phantom{a}}$ 

### whenhand

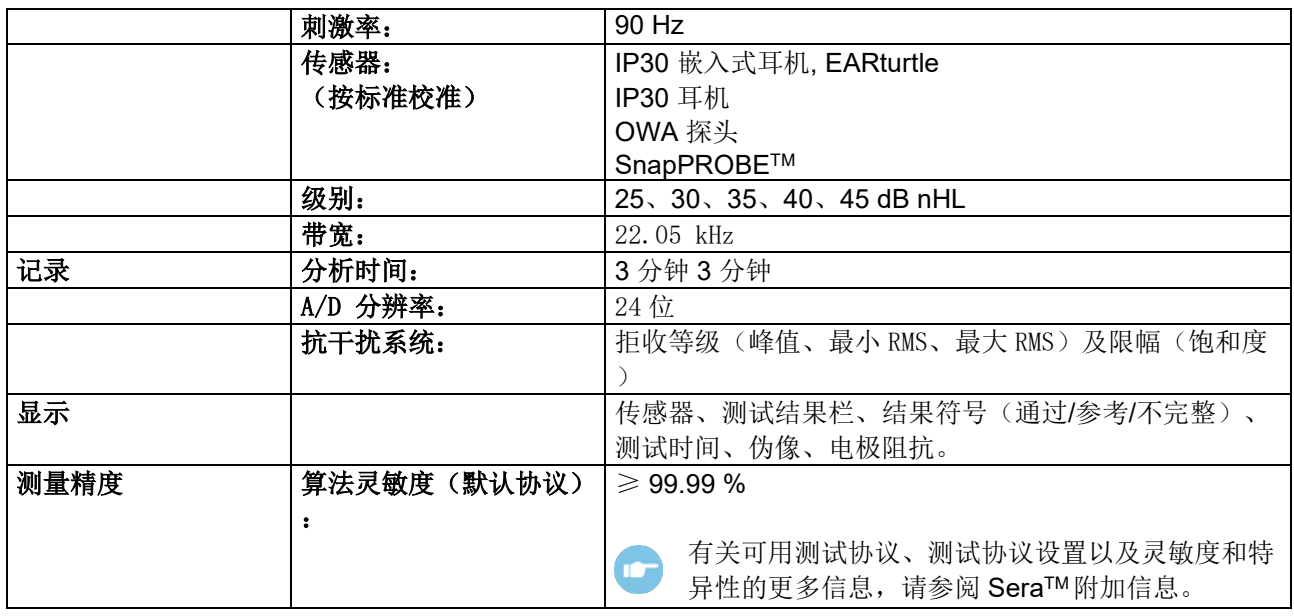

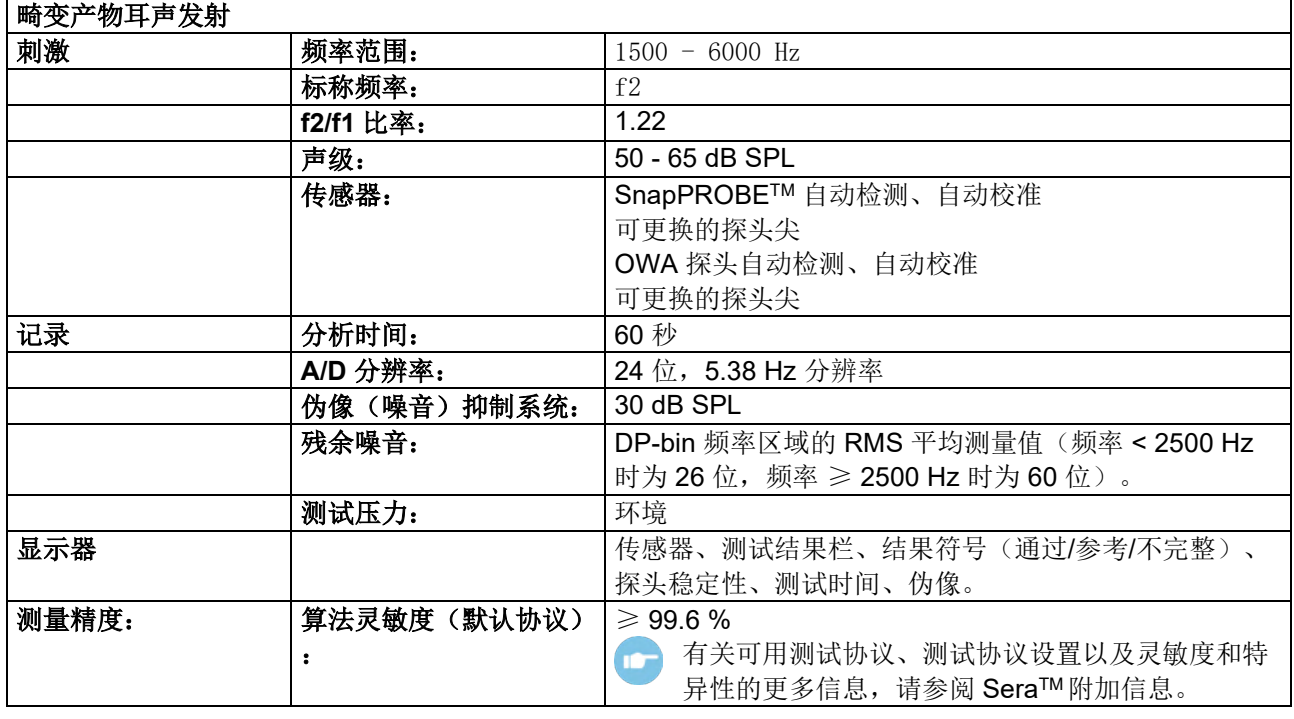

带有 DPOAE 的 Sera™ 采用经过改进的刺激水平控制方法,可以更准确地在不同的耳道(从婴儿到成人)中 提供指定的强度。IEC 60645-6 标准的适用性目前仅限于成人耳朵。因此,为了更好地服务于市场,为各种耳 道容积(特别是婴儿)提供更准确的产品,我们选择对 DPOAE 使用更全面的校准程序,这个程序超出了 IEC 60645-6 的范围。

名称中包含 IEC 的所有协议都使用指定的 IEC 校准方法。

## whenhand

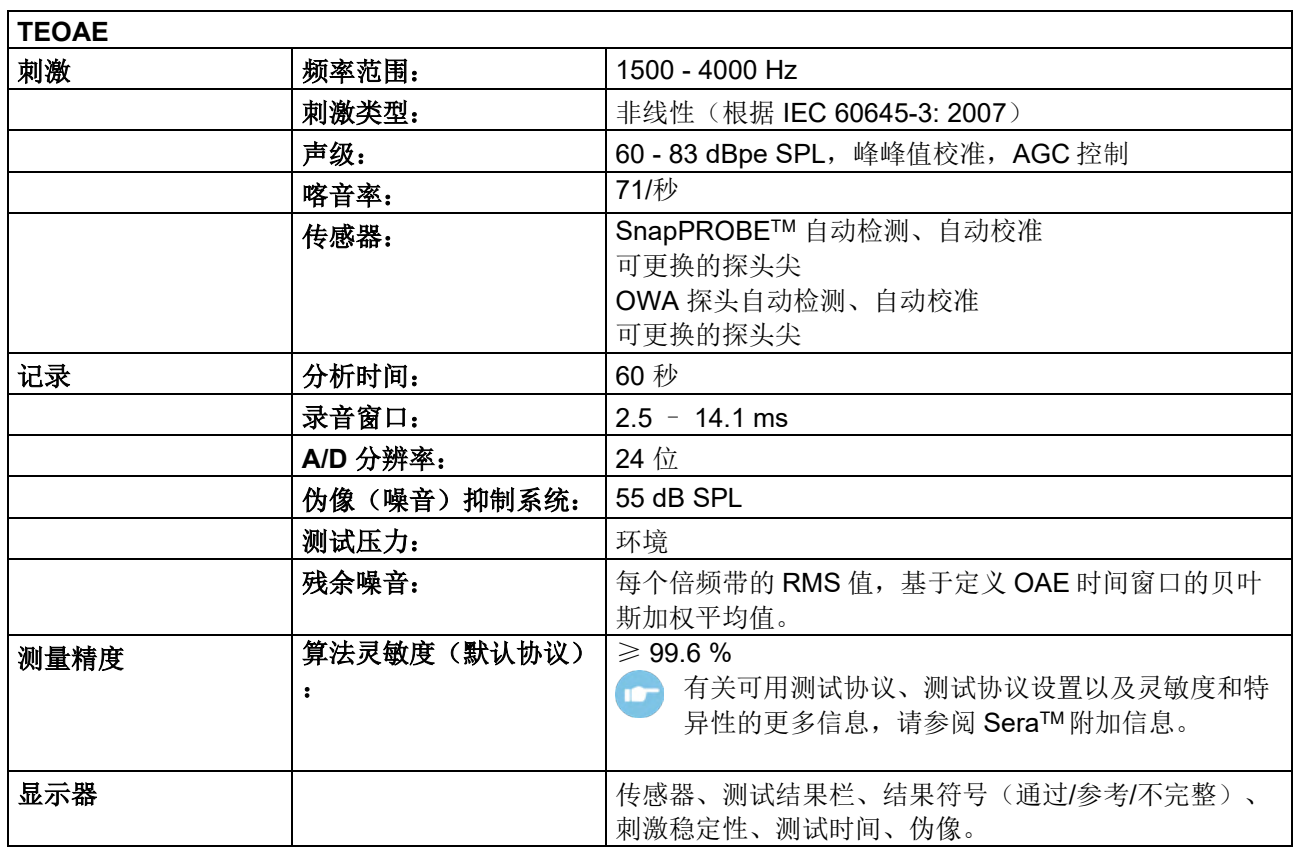

### **7.2** 有关输入**/**输出连接的规范

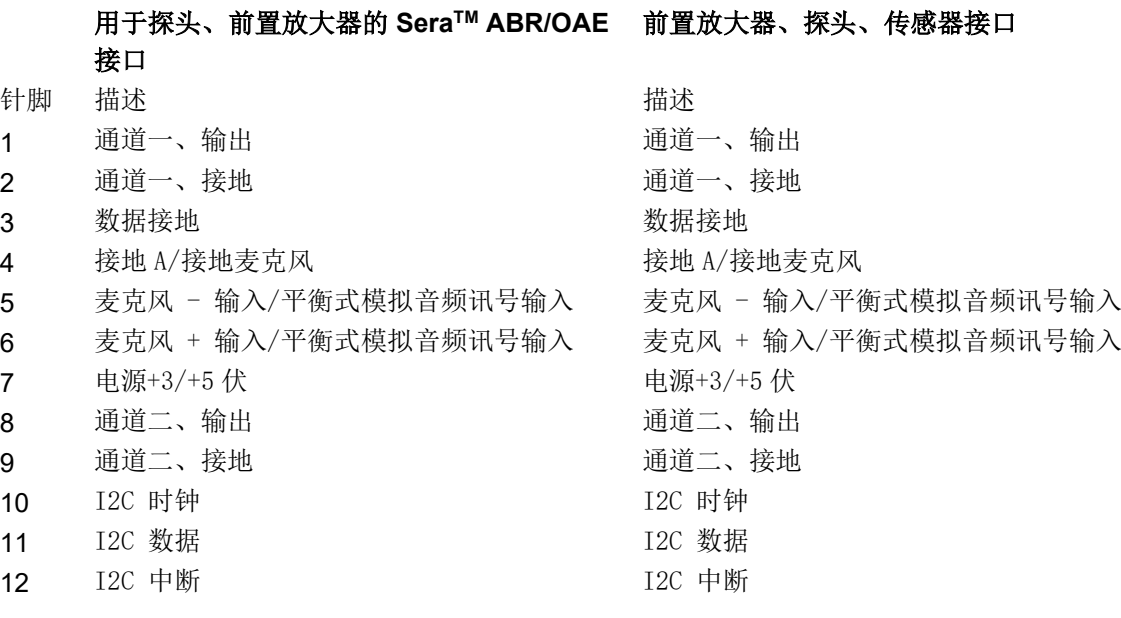

# whenhand

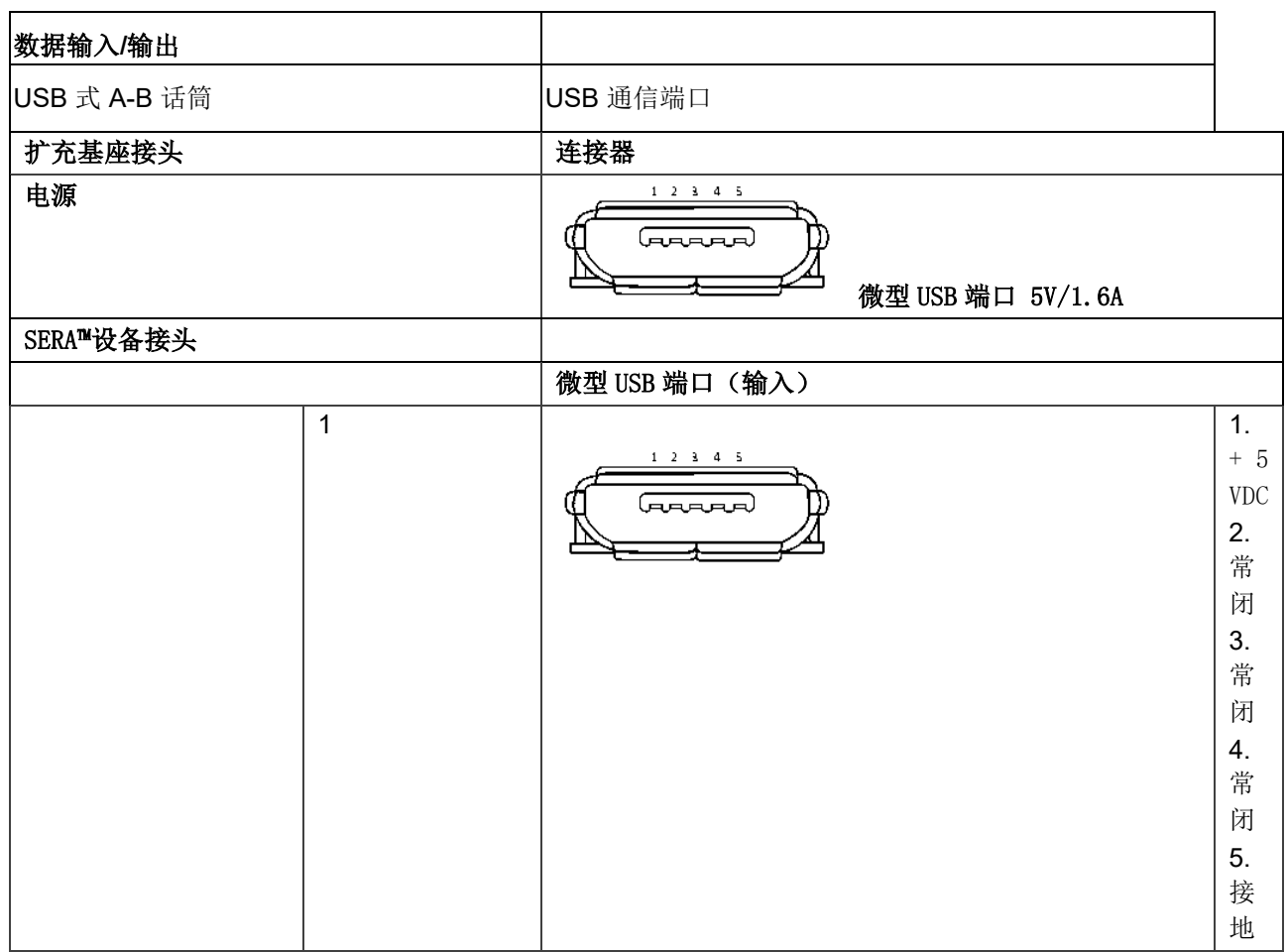

#### **7.3 CE-Chirp®** 刺激的校准参考值

使用符合 IEC 60318-4 要求的耳模拟器耦合器校准探头和插入刺激的 SPL 值。

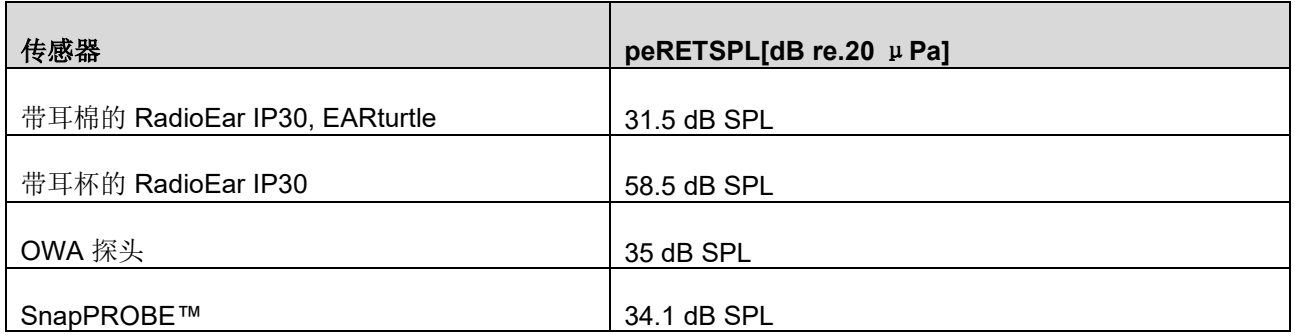

CE-Chirp® 刺激参考值即为 Interacoustics 标准值。

#### **7.4** 短声刺激的校准参考值

使用符合 IEC 60318-4 要求的耳模拟器耦合器校准探头和插入刺激的 SPL 值。

## whenhal

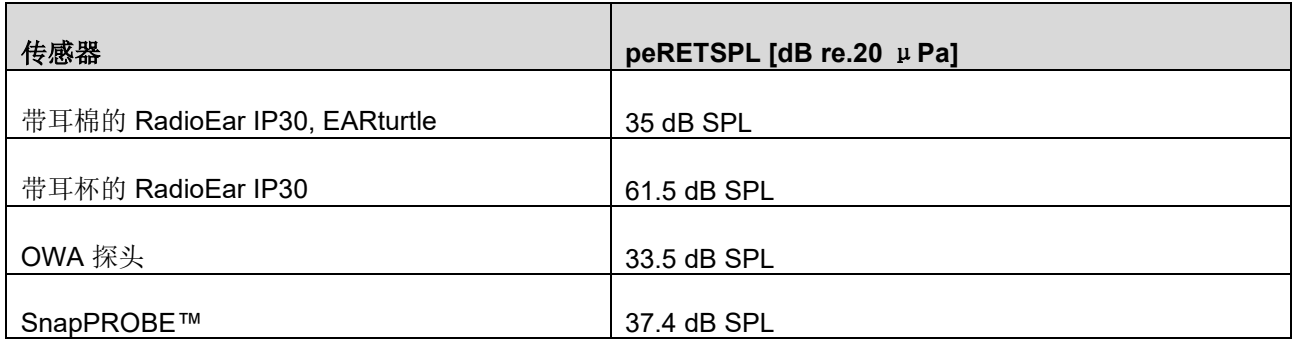

#### **7.5** 用于校准的耦合器类型

#### **ABRIS**:

通过人工耳耦合器校准探针及插入式刺激源的 SPL 值,人工耳耦合器应符合 IEC 60318-4 标准的要求。 畸变产物耳声发射:

探头刺激 L1 和 L2 以 SPL 值校准,采用 IEC 711 耳刺激器耦合器(根据 IEC 60318-4 制造)。

瞬态诱发耳声发射:

探头刺激通过 peSPL 值校准,采用 IEC 711 耳刺激器耦合器(按照 IEC 60318-4 制造)。

#### **7.6** 关于规范的通用信息

国际听力仪器公司始终努力改善自身产品及其性能。因此本规范可能会有所变更,恕不另行通知。 每年须对设备至少进行一次技术维护,这样才可确保设备的性能与技术参数正常。执行技术维护的车间应获得 国际听力仪器公司的授权。

获得授权的服务公司进行处理时,国际听力仪器公司应提供图纸及维修手册。

若您需要查询本公司的销售代表和产品,本公司的地址及联系方式如下:

#### 国际听力仪器公司

听力计 Allé 1 米泽尔法特 5500 丹麦 电话: +45 6371 3555 电子邮箱: info@interacoustics.com 网站: [www.interacoustics.com](http://www.interacoustics.com/)

#### **7.7** 附录 **A**:刺激源

另一种不同于标准 IEC 60645-3 中规定的刺激用于某些自动 ABR 协议。采用的刺激源非 IEC 60645-3 标准中 指定的型号。CE-Chirp®刺激源的线性波幅频率响应与标准中指定的敲击刺激源相同。但是,其被设计为频率 域中的余弦函数总和。余弦频率是刺激重复率的数倍。与各频率的强度相同,因此可得到同样的线性波幅频率 响应。但按照相应频率的耳蜗延迟,应延迟余弦分量的相位,以提高刺激源的效率。刺激源的频率范围为 200 Hz 至 11 kHz。

### whenhave

#### **7.8** 附录 **B**:电磁兼容性(**EMC**)

除了电磁干扰强度高的地方(如在-有源 HF 外科手术设备和磁共振成像系统的 RF -屏蔽室附近), 本设备还 适用于其他医院和门诊环境。

注意: 由制造商定义的本设备基本性能为: 本设备不缺失任何基本性能,也不会导致任何不可接受的直接风险。 最终诊断应始终基于临床知识。

应避免在其他设备附近使用本设备,否则可能导致操作不当。 如果必须如此使用本设备,应检查仪器和其他 设备,并确认它们正常工作。

使用非设备制造商指定或提供的配件和电缆可能会增加电磁辐射或降低本设备的电磁抗扰性,并导致操作不当 。 配件和电缆列表均可在本附录中找到。

不能在整个设备(包括制造商指定的电缆)30 cm(12 英寸)的范围内使用便携式射频通信设备,其中包括天 线电缆和外部天线等外围设备。 否则将影响本设备的性能,从而导致不当操作.

本设备符合 IEC60601-1-2:2014+AMD1:2020,发射 B 类 1 组规定。

注意: 未偏离附属标准和许可使用范围。

注意: 在本说明的一般维护部分中,可以找到有关遵守 EMC 相关规定的所有必要维护说明。 无需采取进一 步措施。

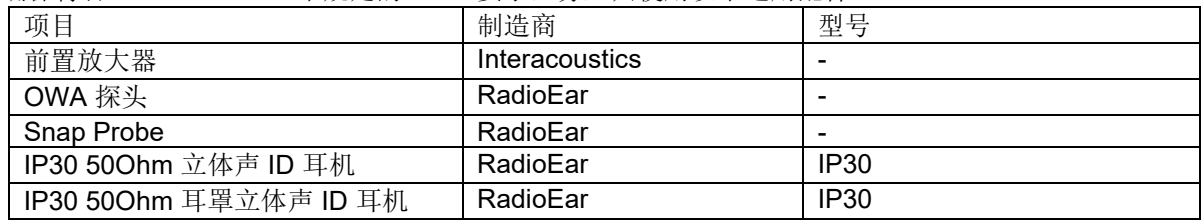

为确保符合 IEC 60601-1-2 中规定的 EMC 要求, 务必只使用以下适用配件:

任何人如将本仪器连接到其他设备,应负责确保此系统符合 IEC 60601-1-2 标准。

如果电缆类型和电缆长度符合下文中的规定,将确保遵循 IEC 60601-1-2 中的 EMC 要求:

| 描述              | 长度(米) | 屏蔽(是/否) |
|-----------------|-------|---------|
| 电源              | 1.5   | N       |
| 无线充电器/底座        | -     | -       |
| 测听插入式耳机 (IP30)  | 0.25  |         |
| 耳用探头 (OWA/Snap) | 0.50  | 局部      |
| 前置放大器           | 1.15  | 局部      |
| 电极电缆            | 0.51  | N       |

使用本设备以外的医疗设备/系统的附件、换能器和电缆可能将导致医疗设备/系统的排放增加或抗扰性降低。

# unne

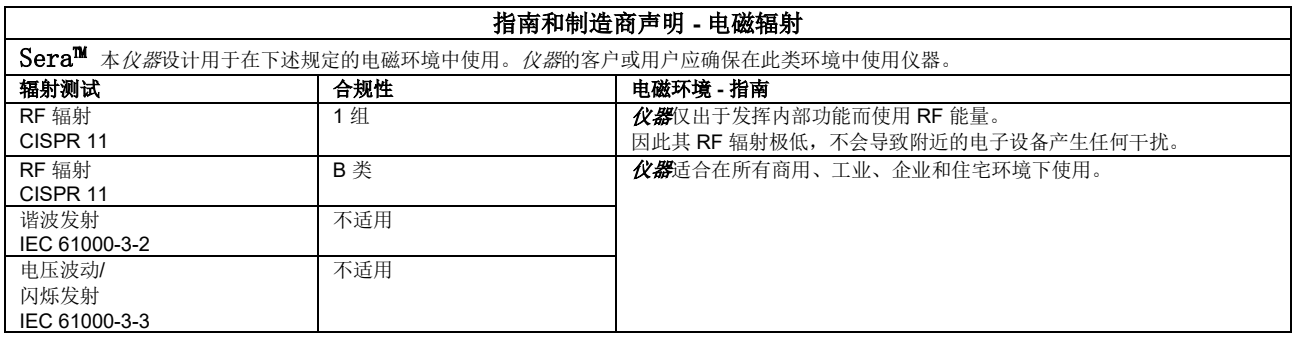

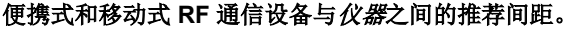

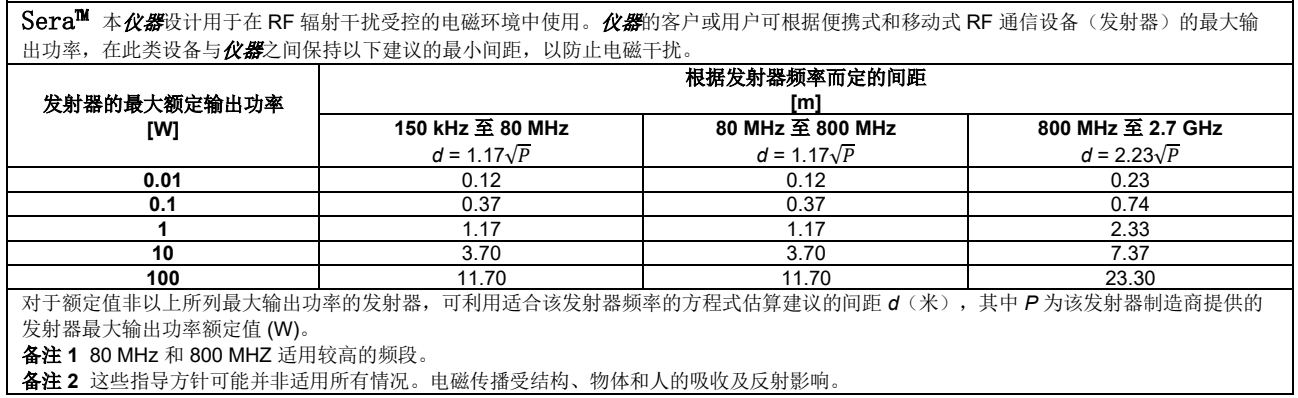

Г

# Munne

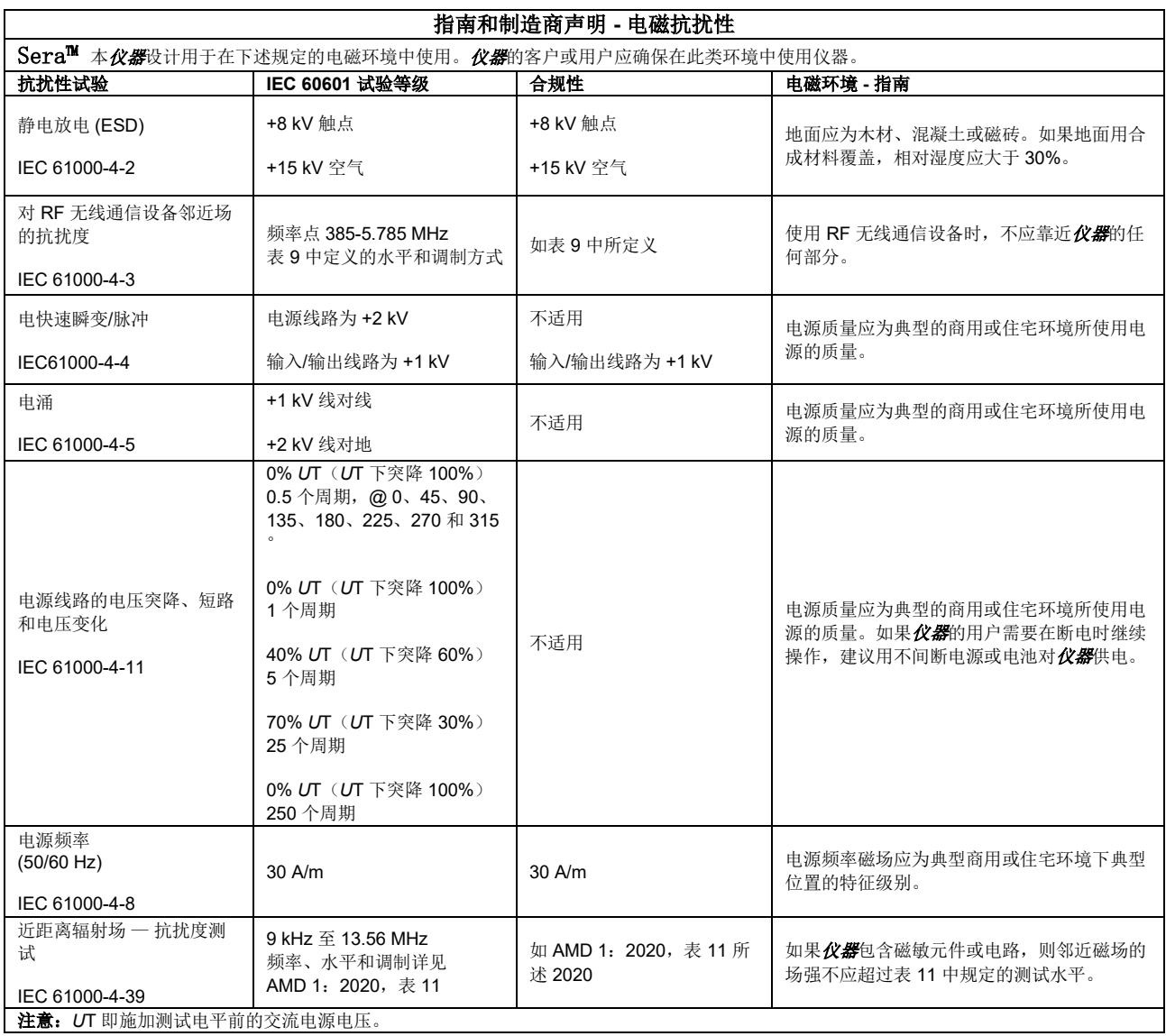

# monde

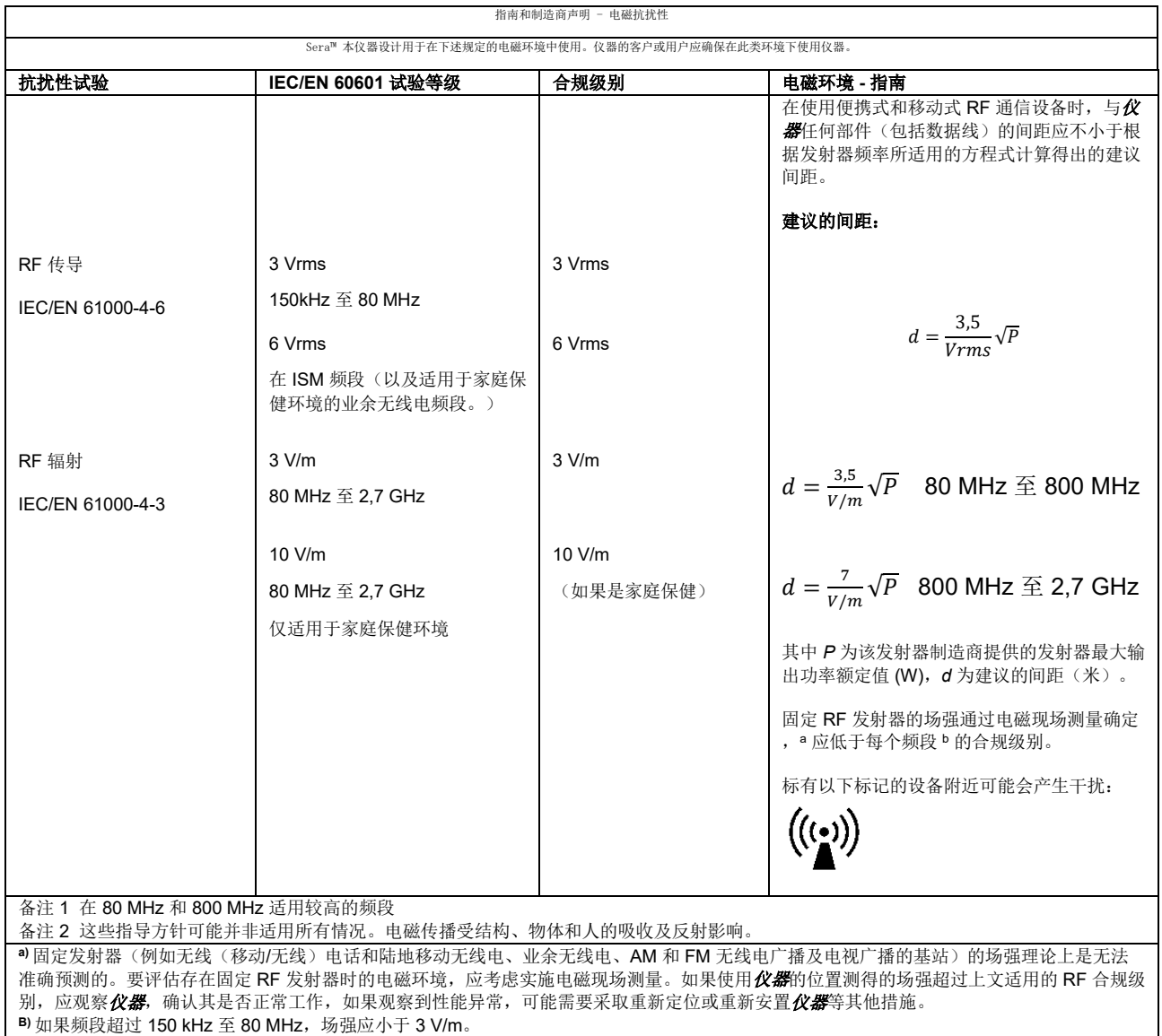

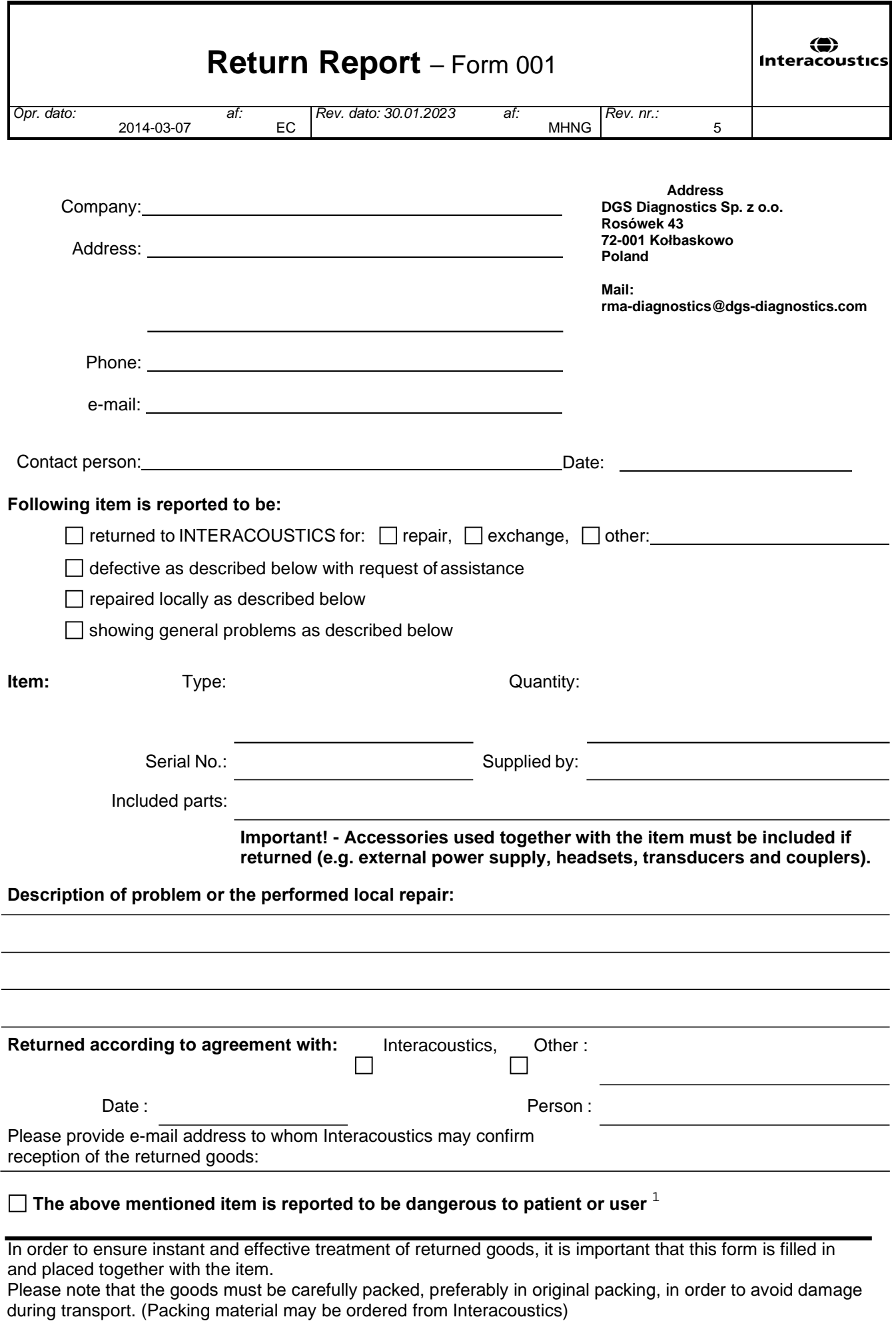

 $1$  EC Medical Device Directive rules require immediate report to be sent, if the device by malfunction deterioration of performance or characteristics and/or by inadequacy in labelling or instructions for use, has caused or could have caused death or serious deterioration of health to patient or user. Page 1 of 1